# **CENTRALIZACIÒN DE LA INFORMACIÒN EN LA EMPRESA AUDIFARMA S.A DE LA CIUDAD DE PEREIRA**

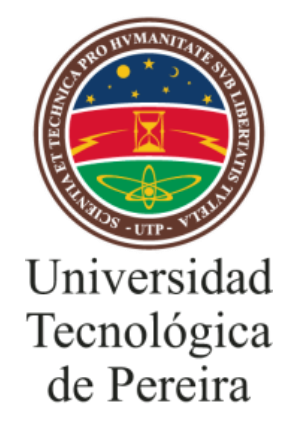

# **CLAUDIA MILENA ÀLZATE ÀLVAREZ KEVIN ANDRÈS FRANCO TOBÒN**

**UNIVERSIDAD TECNOLÓGICA DE PEREIRA FACULTAD DE INGENIERÍA INDUSTRIAL PEREIRA 2014**

# **CENTRALIZACIÒN DE LA INFORMACIÒN EN LA EMPRESA AUDIFARMA S.A DE LA CIUDAD DE PEREIRA**

## **CLAUDIA MILENA ÀLZATE ÀLVAREZ KEVIN ANDRÈS FRANCO TOBÒN**

Trabajo de grado presentado como requisito para optar al título de Ingeniero Industrial

> **Director M.Sc. César Augusto Zapata Urquijo**

**UNIVERSIDAD TECNOLÓGICA DE PEREIRA FACULTAD DE INGENIERÍA INDUSTRIAL PEREIRA 2014**

# NOTA DE ACEPTACIÓN

FIRMA DIRECTOR

 $\overline{\phantom{0}}$ 

FIRMA JURADO

**FIRMA JURADO** 

Pereira, 10 Julio de 2014

## **AGRADECIMIENTOS**

A la empresa AUDIFARMA S.A por brindarnos toda la información y herramientas necesarias para hacer posible la realización del trabajo, además de darnos la confianza para desarrollar el proyecto en las instalaciones de la empresa.

Al Ingeniero César Augusto Zapata por orientar y dirigir nuestro trabajo de grado, por su colaboración y apoyo en el proceso de realización del proyecto.

A todos los docentes de la Universidad Tecnológica de Pereira que nos compartieron sus conocimientos, haciendo posible nuestra formación profesional y personal compartiéndonos su gran experiencia.

## **DEDICATORIA**

A Dios.

Por habernos permitido llegar hasta este punto y habernos guiado paso a paso para lograr nuestros objetivos, sin el nada hubiera sido posible.

A Nuestras Familias.

Por habernos apoyado en todo momento, por sus consejos, sus valores, por la motivación constante y sus ejemplos de perseverancia y constancia que nos ha permitido hoy culminar esta etapa de nuestras vidas. Muchas gracias por su paciencia y esfuerzo para que salgamos adelante como personas profesionales y de bien.

# **CONTENIDO**

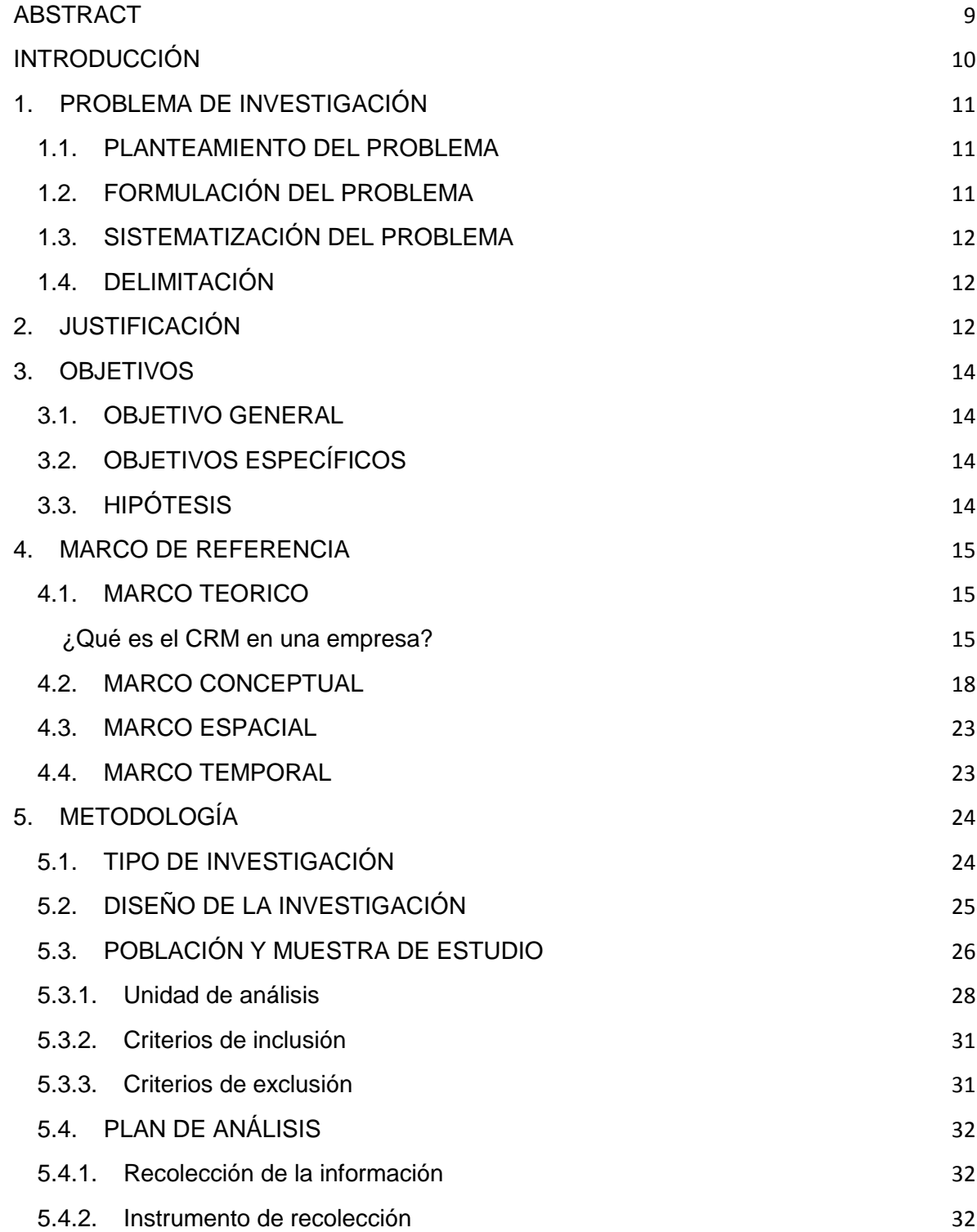

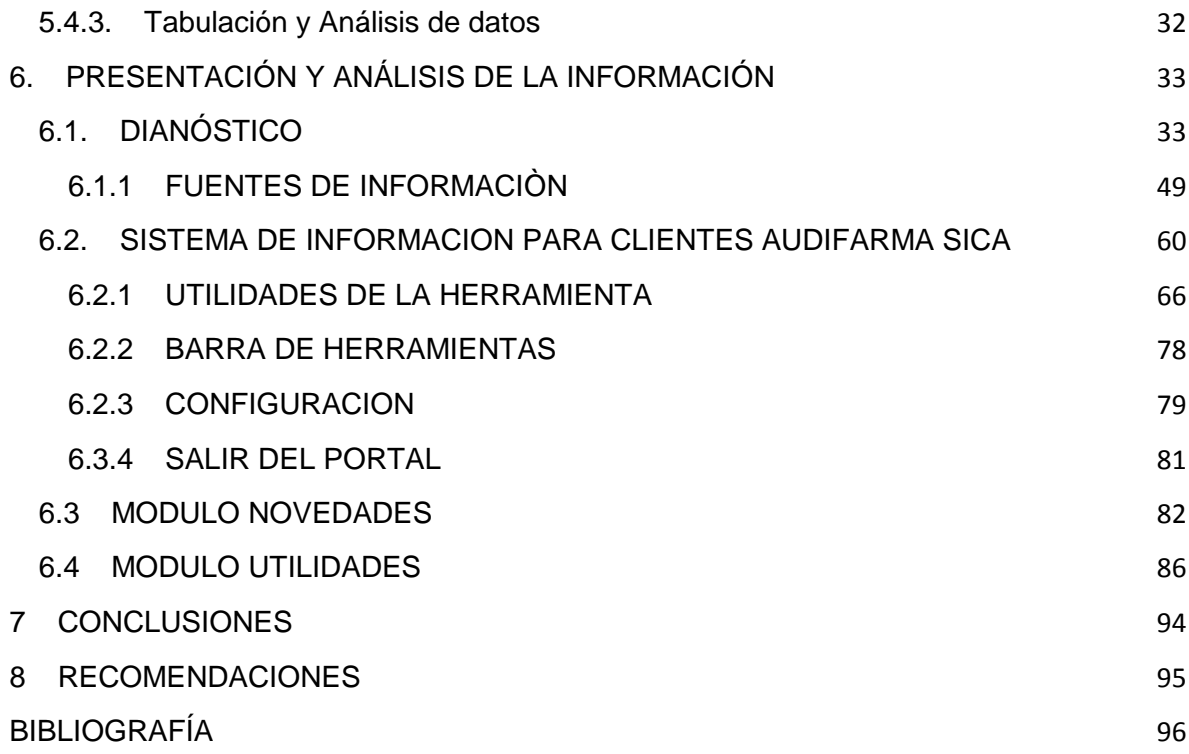

#### **RESUMEN**

La presente investigación condensa la información que se sustrae del trabajo realizado en la empresa Audifarma S.A de Pereira.

Esta empresa la cual se caracteriza como organización líder en el país en el suministro de medicamentos y dispositivos médicos a nivel institucional ha identificado una problemática en el manejo de la información de la operación y sus cumplimientos tanto normativos como contractuales. Este trabajo contribuye a ese objetivo y el hecho de que Audifarma S.A haya experimentado en los últimos 5 años un crecimiento importante en su operación, ha generado la necesidad cada vez de un mayor número de recursos para manejo de información.

La metodología para desarrollar este proyecto será con las áreas administrativas que soportan dicha operación, para que cuenten con una sola herramienta que les permita dar soporte a la toma de decisiones basada en información histórica y análisis de la misma, pero sin que ocurra de manera descentralizada, ya que esto se da por el hecho de que existen variedad de aplicativos, bases de datos y herramientas en la organización.

Como se busca el mejoramiento de este proceso se establecen recomendaciones que permita a la empresa AUDIFARMA S.A observar las falencias que han tenido a lo largo de los años y se proponen mejoras justificadas en el manejo de la información, garantizando así una disminución en los reprocesos de las áreas relacionadas, además de una satisfacción de sus clientes potenciales a largo plazo

### **ABSTRACT**

This research condenses information subtracted from the work done in the company Audifarma SA from Pereira.

This company which is characterized as a leading organization in the country in the provision of drugs and medical devices at the institutional level has identified a problem in the information management of the operation in both normative and contractual compliance. This work contributes to this goal and the fact that Audifarma SA has experienced in the last 5 years a significant growth in its operation, has generated the need for ever more resources to information management.

The methodology to develop this project will be with the administrative areas that support this operation, so that they have a single tool that allows them to support decision making based on historical information and analyze it, but it occurs in a decentralized manner as this is given by the fact that there are variety of applications, databases and tools in the organization.

This research seeks the improvement of this process so it establishes recommendations that allows the company AUDIFARMA SA observe the failures that have had over the years and improvements justified in the information management are proposed, ensuring a reduction in processes related areas, along with a satisfaction in a potential long term customer.

### **INTRODUCCIÓN**

Hoy en día, el cliente es un consumidor con experiencia, más exigente, con unas necesidades que cambian con rapidez, que requieren trato personalizado. Identificar cómo aportar valor al cliente, transmitiendo una sensación de seguridad y confianza permite generar una diferenciación sostenida, así como anticiparnos a sus necesidades desarrollando relaciones de largo recorrido, al tiempo que creamos una barrera de entrada para la competencia.

La globalización de los mercados, la competencia y el incremento en las exigencias de unos Clientes mejor informados, obligan a evolucionar a las empresas y más aun a Audifarma SA hacia un modelo de gestión que permita descubrir y satisfacer las necesidades de los Clientes

La necesidad de las organizaciones de conservar a sus buenos Clientes, con una clara vocación de dar un servicio más personalizado, ha permitido desarrollar nuevas técnicas de marketing, evolucionando desde un marketing transaccional a principios de los años 80 hacia un marketing relacional hacia la mitad de los 90.

Durante estos años, nuevas tecnologías y aplicaciones informáticas relacionadas con las técnicas de marketing directo y el uso de los llamados Calls Centers, se han venido identificando por las organizaciones como soluciones de personalización y mejora de servicio al Cliente.

Desde mediados de los años 80, las organizaciones han hecho un enorme esfuerzo por racionalizar y optimizar los procesos operativos internos con el fin de ahorrar costes y alcanzar una eficiencia que permita un mejor posicionamiento en sus Clientes.

En un mercado tan dinámico y competitivo, mantener los procesos internos optimizados, es una condición imprescindible para permanecer, pero no suficiente para alcanzar una posición de excelencia.

# **1. PROBLEMA DE INVESTIGACIÓN**

## **1.1. PLANTEAMIENTO DEL PROBLEMA**

El mejoramiento y desarrollo continuo de los procesos es un punto primordial para las empresas que desean crecer y expandir su mercado a otras perspectivas, ya sean locales, regionales, nacionales o internacionales. Es de gran importancia empezar dicho proceso con la propuesta de un modelo de centralización de la información ya que con ese elemento se permite tener un punto de partida para la disminución de reprocesos e insatisfacción por parte de los clientes.

En AUDIFARMA se han generado una diversidad de medios en envió de información como son FTP, CDS, Correo electrónico, Memorias USB, Servidores externos, etc. identificando características limitadas como la capacidad de almacenamiento, tiempo limitado para descarga y perdida de la información, por lo tanto esto genera reprocesos en los funcionarios para reenviar la información e insatisfacción en clientes externos quienes son los que deben recibir esta información.

Se presenta también desconocimiento de las responsabilidades organizacionales respecto a la información que debe ser enviada a los clientes perteneciente a la operación, identificando la subutilización de las herramientas usadas por los funcionarios y que provee la organización debido a la falta de un medio central o herramienta que establezca una comunicación entre los clientes y la organización.

Los clientes se encuentran insatisfechos por incoherencia en la información enviada, los medios utilizados, poca asesoría, debido a que lo que se hace en este momento en el tratamiento, análisis y envió de información no genera la suficiente confianza ni la retroalimentación esperada del proceso.

# **1.2. FORMULACIÓN DEL PROBLEMA**

¿Cómo diseñar una plataforma que centralice la información con características tipo CRM en Audifarma que permita mejorar el nivel de satisfacción de los clientes respecto a las variables (oportunidad, calidad, coherencia) asociadas a recepción y/o intercambio de información?

# **1.3. SISTEMATIZACIÓN DEL PROBLEMA**

- ¿Cuál es el proceso actual en el manejo de la información?
- ¿Cómo disminuir las cargas operativas en los funcionarios?
- ¿Qué beneficios traerá a la organización la centralización y una herramienta de estas características?
- ¿Cuál es la conveniencia de la clasificación de la información definida como contractual y normativa?
- ¿Qué proponer para la clasificación y centralización de la información en Audifarma SA?
- ¿Cómo probar la herramienta?

# **1.4. DELIMITACIÓN**

El proyecto se desarrollara en las instalaciones de la empresa en la calle 105 N° 14 - 140 Zona Industrial de Occidente –En la ciudad de Pereira.

# **2. JUSTIFICACIÓN**

La integración de la tecnología, administración de información, uso óptimo de recursos y personal capacitado, son aspectos fundamentales para lograr con éxito las metas trazadas. El entorno actual de globalización, alta competencia en los mercados, nuevas políticas de gobierno, cambios acelerados en la tecnología y toma de decisiones más complejas día a día obligan a las empresas y más aun a Audifarma en el campo en que esta se desempeña obtener mayor retroalimentación para su desarrollo exitoso, parte de este desarrollo depende del buen uso y administración de la información implementando nuevos conceptos y tecnologías.

La investigación propuesta busca por medio de aplicación teórica y conceptos básicos estadísticos, informáticos, investigación, logísticos encontrar soluciones a problemas internos (reprocesos en funcionarios, información incoherente, pérdida de tiempo, baja productividad en los funcionarios) que afecta a la organización AUDIFARMA SA en su día a día.

Para cumplir los objetivos de estudio, se llega al empleo de técnicas de conocimiento para identificar, diseñar e implementar una metodología de trabajo en los funcionarios de AUDIFARMA SA que nos permita la centralización de información en una herramienta tecnológica la cual reducirá la carga operativa y los costos asociados en cada área responsable en el envío de información.

Con la realización del proyecto se espera:

- La implementación de un sistema de información que permita la eficiencia en la centralización, manipulación, fiabilidad y calidad de la información técnica contractual, normativa, de interés general y/o de valor agregado.
- Disponibilidad de información para evaluación permanente de los resultados operativos, cumplimientos contractuales y normativos.
- Reducción en la carga operativa de los clientes internos por la automatización de los entregables a los clientes externos.
- Aumento en la eficacia de la prestación del servicio al cliente, al contar con una información completa y homogénea y una interacción multicanal

Por último, el presente proyecto investigativo es realizado como requisito de los autores para optar al título de Ingeniero Industrial.

# **3. OBJETIVOS**

## **3.1. OBJETIVO GENERAL**

Centralizar el intercambio de información contractual y normativa, así como información de interés general, cubriendo a todas las UEN y clientes de la organización, generando valor agregado, satisfacción y confiabilidad en la información contenida.

# **3.2. OBJETIVOS ESPECÍFICOS**

- Identificar, priorizar y clasificar la información definida como contractual, normativa y de interés general aplicables a todos los contratos de cada una de las unidades estratégicas de negocio de Audifarma S.A.Así como los actuales entregables no clasificados como contractuales o normativos que deban ser dispuestos en la herramienta.
- Diseñar e implementar una herramienta tecnológica, que cubra las necesidades de sistematización, centralización disponibilidad e intercambio de información.
- Estandarizar el proceso de generación de información remitida a los clientes (fuentes de consulta, generación, tratamiento y análisis).
- Mejorar la etapa de "Acceso a la Información", de tal forma obtener datos e información confiable, en un menor tiempo con calidad (garantizar el uso de la herramienta)

## **3.3. HIPÓTESIS**

El mal manejo en la administración de información genera insatisfacción de los clientes por incoherencia en la información enviada, por ende, hay una generación constante de reprocesos por parte de las áreas responsables, para preparar y enviar al cliente los entregables contractuales, normativos e intercambio de información.

# **4. MARCO DE REFERENCIA**

## **4.1. MARCO TEORICO**

#### **¿Qué es el CRM en una empresa?**

Es un enfoque empresarial que permite conocer la conducta de los clientes e influir en esta a través de una comunicación congruente, para aumentar su nivel de captación, retención, lealtad y rentabilidad.*(Ronald S. Swift)*

La Administración de las Relaciones con el Cliente, sus siglas en ingles CRM (Customer Relationship Management), surge a principios del siglo XXI gracias a un cambio en el entorno y en el mercado así como una importante evolución tecnológica. Este último elemento es muy importante puesto que sin los poderosos avances tecnológicos existentes sería imposible recoger y analizar la enorme cantidad de datos procedentes de los clientes.

De acuerdo al cambio experimentado por el entorno y por el mercado podemos afirmar que hasta hace muy poco, las empresas no se preocupaban por retener a sus clientes debido, fundamentalmente, a que se movían en un entorno de monopolio u oligopolio donde el cliente se "aguantaba" con lo que le daban las compañías. Ellas eran las que decidían que había que comercializar de acuerdo a sus propios criterios.

Pero en la década de los 90's llego la liberación de los mercados, la competitividad real aterrizo y con ellos un mundo abierto a multitud de ofertas para el consumidor. Ya no se tenía que conformar, ya podía elegir lo que mejor le satisficiera. Ahora, el poder estaba en sus manos, podía decidir lo que quería, cuando y como. Y si no se lo daba una compañía se lo daba otra. Esto hizo sonar la voz de alarma en el entorno empresarial. De repente, los clientes dejaban de estar en propiedad "exclusiva" de la empresa para pasar a situarse muy al alcance del resto de la competencia. Los clientes se cambiaban de compañía con la rapidez de un rayo, y esto hacia perder la competitividad. Antes esto la única alternativa era convertir al cliente en el centro de la compañía para conseguir retenerlo y hacerle fiel para no perder competitividad, es decir, implantar una estrategia tipo CRM<sup>1</sup> .

#### ¿QUE ES UNA ESTRATEGIA CRM?

La administración de la relación con los clientes CRM es parte de una estrategia de negocio centrada en el cliente. Una parte fundamental de su idea es, precisamente, la de recopilar la mayor cantidad de información posible sobre los clientes, para poder dar valor a la oferta. La empresa debe trabajar para conocer

<sup>1</sup> *http://cdigital.dgb.uanl.mx/te/1020148824/1020148824\_03.pdf*

las necesidades de los mismos y así poder adelantar una oferta y mejorar la calidad en la atención<sup>2</sup>

Es necesario revisar cómo se están realizando las actividades funcionales para luego realizar los respectivos cambios en donde sea necesario, es decir, de ser necesario realizar un rediseño de los procesos que se están realizando. Lo cual permite que la aplicación de un CRM sea un proceso que se adiciona a la organización, por lo que es importante la participación y apoyo de todos los departamentos que conforman dicha organización.

Una de las consecuencias de la implantación de un CRM es la de conseguir que la atención y el servicio este centrado en el cliente, lo cual, debe ser tanto responsabilidad como también un acuerdo que tiene la organización.

Un CRM se compone de tres categorías funcionales interrelacionadas:

1. CRM Operacional: son aquellas aplicaciones que integran el front, back y Mobileoffice, incluyendo automatización de ventas, automatización de mercadotecnia de la empresa, servicio y soporte al cliente.

Corresponde a las aplicaciones que apoyan el trabajo diario en las diferentes áreas de aplicación del software (Ventas, Mercadotecnia, Servicios, Centros de Contacto).

CRM Operacional permiten que el proceso de negocio y tecnología pueden ayudar a aumentar la eficiencia y medir día a día las operaciones del cliente.

El CRM operacional es más fácil de ligar beneficios tangibles. Además, las firmas que están del lado del CRM operacional han encontrado que la mayor parte de sus ganancias son de parte del front office del CRM.

2. CRM Analítico: Son todas las aplicaciones que analizan los datos del cliente generados mediante herramientas operacionales para el propósito de administración de desempeño del negocio. El CRM analítico esta inseparablemente ligado a un Data Warehouse. Corresponde a las herramientas utilizadas para análisis y se basa en el

concepto de herramientas de software que permiten evaluar tendencias, resultados, estadísticas y en general información para toma de decisiones.

El CRM Analítico es la porción del entorno de CRM que provee el análisis del cliente por datos de su comportamiento para tomar decisiones de negocio.

<sup>2</sup> *PAUL GREENBERG, CRM gestión de relaciones con los clientes, España 2002,Pearson Educacion p.21*

Las siguientes tecnologías comprenden el CRM analítico:

- $\checkmark$  Generación de Data Warehouse/Infraestructura analítica (Extracción, transformación, llamado y herramientas de aseguramiento de calidad).
- $\checkmark$  Almacenamiento y Administración de datos (MDBMS, RDBMS, OLTP).
- $\checkmark$  Inteligencia de negocios (OLAP, aplicaciones analíticas, aplicaciones de Data Mining, herramientas de reporte y consulta).
- 3. CRM de Colaboración: incluye todos aquellos servicios de colaboración tales como correo electrónico, comunidades, conferencias, centros de interacción del cliente habilitados por Web que facilitan las interacciones entre los clientes y empresas. El CRM de colaboración es usado para establecer el valor del tiempo de vida de los clientes más allá de la transacción mediante la creación de una relación de sociedad.

Corresponde a las herramientas que permiten la integración de las aplicaciones con los diferentes canales de comunicación que utiliza la empresa con sus clientes. Los sistemas o Soluciones CRM deben ser muy eficientes en el manejo de comunicaciones utilizando múltiples canales. Se entienden como canales elementos como voz, fax, internet, e-mail, correo directo, visita directa, etc.

Con el CRM de Colaboración los componentes y los procesos permiten a la empresa la interacción y colaboración con sus clientes.

Estos tipos de CRM deberán interactuar idealmente para reforzarse. Por ejemplo un cliente prospecto manda una solicitud de información a través del sitio Web (CRM de Colaboración), el mensaje deberá ser re direccionado al departamento de ventas representativo para que alguien lo atienda (CRM Operacional) y finalmente el departamento de mercadotecnia obtiene los datos de sus preferencias de compra y la retroalimentación deberá de ser capturada para futuros análisis para descubrir el potencial de oportunidades de venta (CRM Analítico).<sup>3</sup>

En Audifarma SA se propone implementar una plataforma tipo CRM Analítico en la cual se trabaje con las características base e implementarle de acuerdo a la necesidad de la organización otros tipos de opciones las cuales se acoplen a la necesidad de los funcionarios (información de análisis de los funcionarios de la

*<sup>3</sup> [http://cdigital.dgb.uanl.mx/te/1020148824/1020148824\\_04.pdf](http://cdigital.dgb.uanl.mx/te/1020148824/1020148824_04.pdf)*

organización que se maneja descentralizadamente como circulares, comunicados hacia clientes etc.) en el desarrollo de esta

# **4.2. MARCO CONCEPTUAL**

#### **SISTEMA GENERAL DE SEGURIDAD SOCIAL EN SALUD EN COLOMBIA**

El sistema General de seguridad social es salud es el conjunto de entidades públicas y privadas, normas y procedimientos destinados a garantizar a toda la población el servicio de salud en todos los niveles de atención. El objetivo de este sistema es regular el servicio público esencial en salud y crear las condiciones de acceso al mismo

### **ENTIDADES PROMOTORAS DE SALUD (EPS)**

Las EPS, son los núcleos organizativos básicos del sistema de seguridad social en salud, así́ mismo son las entidades responsables de la afiliación y el registro de los afiliados del régimen contributivo y del recaudo de sus cotizaciones, por delegación del Fondo de Solidaridad y Garantía.

Su función será́ organizar y garantizar, directa o indirectamente, la prestación del plan de salud obligatorio a los afiliados y girar, dentro de los términos previstos por la ley, la diferencia entre los ingresos por cotizaciones de sus afiliados y el valor de las correspondientes unidades de pago por capitación al fondo de solidaridad y garantía

#### **INSTITUCIONES PRESTADORAS DE SALUD (IPS)**

Las IPS son los hospitales, clínicas, consultorios, laboratorios, centros de atención básica y demás centros de servicios de salud y todos los profesionales que agrupados o individualmente ofrecen sus servicios a través de las EPS.<sup>4</sup>

#### **SECTOR FARMACEUTICO**

 $\overline{a}$ 

La actividad del sector farmacéutico comprende desde la importación de las materias primas e insumos para la elaboración de los productos, hasta la importación y exportación de los medicamentos terminados. Los principales actores del sector son los laboratorios farmacéuticos, los distribuidores mayoristas, las droguerías, las cajas de compensación, las cadenas, las entidades prestadoras de salud, los profesionales en la salud, el gobierno (Ministerio de Protección

<sup>4</sup> *[\(http://artemisa.unicauca.edu.co/~pivalencia/archivos/SistemaSeguridadSocialColombia.pdf\)](http://artemisa.unicauca.edu.co/~pivalencia/archivos/SistemaSeguridadSocialColombia.pdf)*

Social, Ministerio de Comercio, Industria y Turismo y sus entidades adscritas) y los consumidores finales

# **LA CADENA DE DISTRIBUCIÒN EN COLOMBIA**

En los últimos años las cadenas e hiperfarmacias y el sector institucional se han convertido en grandes distribuidores a los consumidores

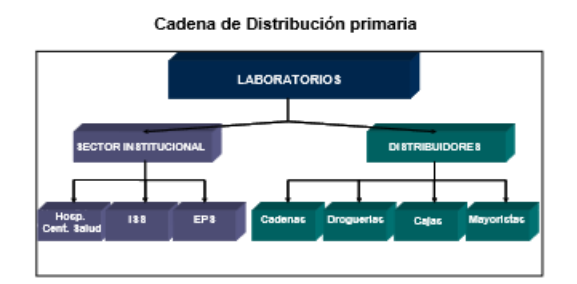

La red de distribución ha presentado cambios notables en la última década, derivados de la incursión de nuevos participantes. La entrada de las EPS al mercado institucional impulsó la demanda de medicamentos. Así mismo, las grandes cadenas se han consolidado como parte importante en la distribución al consumidor.

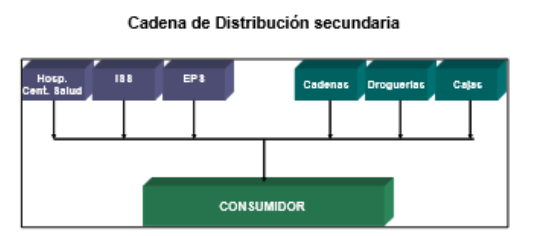

## **LA CADENA DE DISTRIBUCIÒN COMERCIAL**

La cadena de distribución comercial en Colombia utilizada por los laboratorios está compuesta por cuatro canales: las cadenas e hiperfarmacias, los distribuidores mayoristas, las droguerías independientes y las cajas de compensación.

En los últimos años, la estructura del mercado de distribución comercial ha tenido una transformación importante; mientras que a principios de la década de los noventa las droguerías eran el principal jugador para la distribución a los consumidores, en la actualidad éstas han perdido participación frente a las cadenas y las hiperfarmacias.

Lo anterior se debe a que el sector se ha venido caracterizando por ser un

mercado de cercanía, por lo que se requiere un número importante de puntos de venta. Así mismo, se encuentra que el sector cuenta con un bajo nivel de fidelización, lo que hace posible un mayor nivel de competencia.

Como parte de este cambio estructural en la distribución, las cadenas y los hipermercados han adquirido un amplio poder de negociación con los laboratorios, situación que les permite trasladar un precio preferencial a sus consumidores; por el contrario, los pequeños minoristas no cuentan con esta capacidad, lo que les ocasiona pérdidas en su competitividad.

Para contrarrestar esta problemática, los pequeños minoristas optaron por organizarse en cooperativas, como es el caso de Copidrogas, logrando minimizar su desventaja en el precio de compra por medio de mayores volúmenes de compras. Este hecho les permite disminuir su problemática de negociación con los laboratorios.

Esta evolución en la cadena de distribución comercial del sector farmacéutico permite pensar que en los próximos años se mantendrán las diferencias entre las cadenas, las cajas y los minoristas, las cuales, además de estar asociadas a los mecanismos de acceso a los consumidores, obedecen al poder de negociación que cada uno tenga. En resumen, se espera que de no tener mecanismos más asertivos por parte de los minoristas la tendencia actual permanecerá en el futuro.

#### **EL SECTOR INSTITUCIONAL**

El sector institucional está compuesto por las entidades prestadoras de salud (EPS), Instituciones prestadoras de salud IPS, clínicas y hospitales.

Después de la implementación de la Ley 100 de 1993, el mercado institucional se ha transformando para ganar un mayor espacio en la cadena de distribución de los medicamentos a los consumidores, especialmente bajo las EPS. Éstas últimas han aumentado su participación en la distribución a los consumidores llegando a tener un 15% del total de la intervención

Como parte del impulso al sector farmacéutico por parte de sector institucional se encuentra el fomento que han generado las EPS en la industria de los genéricos, con especial énfasis en los medicamentos incluidos en el Plan Obligatorio de Salud (POS). Es importante destacar que dentro de la normatividad para la prescripción de las EPS éstas deben prescribir el medicamento con el nombre genérico.

Se espera que la participación total del canal de distribución institucional continúe creciendo, debido al incremento esperado en la cobertura de salud a nivel nacional, lo que conlleva a una mayor demanda por aquellos medicamentos incluidos en el POS.

#### **NORMATIVIDAD EN EL SECTOR FARMACEUTICO**

Como parte fundamental del marco regulatorio del sector se encuentra la Ley 100 de 1993. La política de seguridad social en salud contenida en esta ley ha generado un incremento en la demanda del sector, especialmente en el mercado de productos genéricos.

Así mismo, esta ley definió el papel de cada uno de los entes reguladores del Estado. Tal es el caso de la conformación del Instituto de Nacional de Vigilancia de Medicamentos y Alimentos (INVIMA) y la Comisión Nacional de Precios de Medicamentos. Igualmente se definieron las funciones del Ministerio de Protección Social y del Ministerio de Comercio, Industria y Turismo, en los asuntos relacionados con los medicamentos.

Dentro de las normas para el sector farmacéutico con un alto impacto para los productores, se destaca el Decreto 549 de 2001 en el cual se implementan las Buenas Prácticas de Manufacturas (BPM). Este decreto establece las bases de la producción, enmarcadas en la reglamentación internacional que ha definido la Organización Mundial de la Salud.

Con la incorporación de las BPM dentro de los procesos de producción y en especial con el cumplimiento de los estándares de calidad internacional, las empresas nacionales han logrado incursionar en nuevos mercados internacionales.

Dentro de la normatividad vigente se destaca la Decisión Andina 486 de 2000, la cual contempla todo lo referente a los derechos de propiedad intelectual y su protección. Esta decisión considera el tiempo y los procedimientos que reglamentan las patentes comerciales constituyéndose en un aspecto fundamental para el sector. Lo anterior debido al debate a la protección de las patentes de los medicamentos por parte de las multinacionales, y su prohibición para lanzar al mercado el mismo producto del tipo genérico hasta la terminación de esta protección. Su objetivo es el de recuperar el valor de la inversión realizada en la investigación y el desarrollo de nuevos productos.<sup>5</sup>

*<sup>5</sup> (Descripción del sector farmacéutico "Sector farmacéutico, Diagnóstico, Reformas, Perspectivas" .Gemines)*

#### **GLOSARIO DE TERMINOS DE APOYO**

- **La Base de datos:** Es un conjunto de datos interrelacionados, es una agrupación de ficheros vinculados y es mucho más que una lista de nombres, direcciones, sirve para aplicaciones múltiples, permitiendo la manipulación de datos de forma adecuada, precisa y oportuna.
- **Competencia:** Acción simultánea de varias empresas que se dirigen en un mismo mercado y rivalizan entre sí para presentar sus productos en la forma más atractiva y para comercializar a través de los mejores canales y mediante las técnicas promociónales más eficaces.
- **Cuestionario:** Instrumento de trabajo creado para una encuesta y compuesto por un conjunto de preguntas articuladas entre sí de tal manera que abarquen el campo de la encuesta en los niveles deseados, causa, opinión, comportamiento, actitudes.
- **Encuesta:** Toda técnica sistemática encaminada a brindar una información confiable respecto a un público o sector de actividad.
- **Fidelidad:** Cualidad de las personas que tienen gustos estables, una conducta regular y lazos afectivos perdurables.
- **Gestión de lealtad:** La lealtad valora todos los instrumentos al alcance de la empresa para cuidar la base de clientes, de tal forma que se optimice tanto la duración del cliente en la empresa como su rentabilidad temporal.
- **V** Satisfacción: La satisfacción de la clientela, la condición esencial para el establecimiento de una relación comercial perdurable<sup>6</sup>
- **Estrategia:** La estrategia consiste en enfocar los recursos de la empresa basados en un conocimiento real de todas las interacciones de la compañía con el cliente y la respuesta de este a cada estimulo.
- **Segmentación:** Antes la segmentación se aplicaba solo a un producto o mercado en partículas, pero recientemente las organizaciones la han empleado a fin de considerar el valor del cliente para sus negocios. Hoy además de algunas organizaciones han adoptado una perspectiva de "tercera generación" de la segmentación: la clasificación de los clientes de acuerdo a sus necesidades para la determinación de actividades de mercadotecnia.

 $\ddot{\phantom{a}}$ 

<sup>6</sup>*MARCO TEORICO, http://biblioteca.utec.edu.sv/siab/virtual/auprides/16889/capitulo%201.pdf*

- **Procesos:** Es necesaria la redefinición de los procesos para optimizar las relaciones con los clientes, consiguiendo procesos más eficientes y eficaces. Esto implica, en la mayoría de las ocasiones, cambiar la forma de hacer las cosas con el fin de mejorar el servicio a los clientes.
- **Tecnología:** El proceso de CRM depende de datos. La creación de una única base de datos lógica, integrada y orientada a las operaciones es la consideración técnica fundamental. Otros elementos esenciales por tomar en cuenta son el software de la base de datos; herramientas de extracción de datos, soporte a decisiones y administración de campañas, el software y hardware del centro de atención telefónica.
- **Organización:** La implantación de la tecnología no es suficiente. Al final, los resultados llegaran con el correcto uso que hagan de ella las personas. Se ha de gestionar el cambio en la cultura de la organización buscando el total enfoque al cliente por parte de todos sus integrantes. En este campo, la tecnología es totalmente secundaria y elementos como la cultura, la formación y la comunicación interna son las herramientas clave.<sup>7</sup>

## **4.3. MARCO ESPACIAL**

La investigación se realizóen las instalaciones de la empresa en la calle 105 N° 14 - 140 Zona Industrial de Occidente –En la ciudad de Pereira.

## **4.4. MARCO TEMPORAL**

La investigación se realizó desde el mes de Noviembre de 2013 hasta el mes de Mayo de 2014 con una duración aproximada de 6 meses.

 $\ddot{\phantom{a}}$ 

<sup>7</sup>*MARCO TEORICO, http://cdigital.dgb.uanl.mx/te/1020148824/1020148824\_03.pd*

# **5. METODOLOGÍA**

# **5.1. TIPO DE INVESTIGACIÓN**

El método para este trabajo de investigación es de tipo exploratorio, observatorio y descriptivo.

En un inicio se realizó una investigación exploratoria, ya que se buscó identificar la percepción real y lo que estaba ocurriendo tanto en clientes internos como externos de Audifarma SA, con respecto a la interacción que sostienen. Para este efecto se hicieron reuniones constantes con los gerentes y los líderes de cada área de la organización.

La reunión a profundidad utilizo dialogo e interrogatorio grupal entre los funcionarios líderes, para así poder entender el funcionamiento o comportamiento general respecto a la forma de trabajo y procedimiento que se llevaba a cabo en la organización con relación a los entregables contractuales y normativos.

Después, se buscó extraer datos de encuestas (HabbeasDatta) realizadas a los clientes de la organización, para así esclarecer la percepción y el nivel de satisfacción que los clientes tenían respecto a la retroalimentación de la operación y al envío de la información de soporte para poder tomar decisiones y hacer seguimiento.

En el paso de investigación observatoria, se hace cuando, se determinan las falencias en el proceso en la investigación exploratoria con los procesos involucrados, y se empieza a tener acercamiento a la operatividad diaria con los funcionarios que deben preparar los informes en determinados periodos, identificando las fuentes de información y el proceder.

La investigación descriptiva se hace cuando se determinan los clientes objetivo en el censo o encuesta para determinar el nivel de satisfacción que tienen respecto a la información recibida para identificar también otras variables y los procesos puntuales que no llenaron las expectativas, para así identificar las opciones de mejora y llegar a la propuesta objetivo.

# **5.2. DISEÑO DE LA INVESTIGACIÓN**

La investigación tuvo las siguientes etapas desarrolladas:

- *Recolección de información*
- *- Fuentes primaria:* Se utilizó como fuente primaria a cada Unidad Estratégica de Negocio (UEN) de la organización, áreas o procesos claves, para definir la información que debía ser centralizada, las fuentes de información, aplicativos de la organización y por último funcionarios que tienen contacto directo con los clientes.
- *- Fuentes secundaria*: Se utilizó como fuentes secundarias libros, artículos, tesis de investigación sobre manejo de sistemas centralizados de información y plataformas CRM, siendo estos una guía para haber realizado la implementación del proceso de mejoramiento.
- *Diagnóstico:* La segunda parte de esta investigación se hará de tipo Exploratoria con el fin de profundizar, descubrir y ampliar el conocimiento sobre la utilización del sistema y los registros de información, además de visualizar la conciencia de atención al cliente por parte de los empleados. Esta información se obtendrá al interior de la empresa.
- *Análisis:* Al realizar la consolidación de los entregables contractuales y normativos, se procedió a hacer análisis de las fuentes de información utilizadas, para establecer la sincronía entre estas y poder hacer un informe o requerimiento a los desarrolladores de software, para así establecer una herramienta con información centralizada y coherente.
- *Evaluación de resultados:* Con los análisis y los requerimientos puntuales de acuerdo a la investigación que se hizo en la empresa AUDIFARMA SA. Con sus respectivos funcionarios y desarrolladores de software, se procedió a implementar la primera FASE del proyecto que sería la centralización de los entregables contractuales y normativos.

# **5.3. POBLACIÓN Y MUESTRA DE ESTUDIO**

# **POBLACIÒN**

La población de estudio en la organización fueron las siguientes gerencias:

### **GERENCIA DE OPERACIONES**

Su objetivo es el de definir las políticas y los estándares de servicio y calidad a todos los modelos de operación de las unidades estratégicas de negocio (UEN); así como también de asegurar la implementación de los modelos y la respuesta oportuna a todas las necesidades operativas de las unidades estratégicas de negocio (UEN). Para el desarrollo de estos objetivos la organización posee 1714 colaboradores.

#### **GERENCIA DE MERCADEO Y ALIANZAS**

Su objetivo es el de planear, dirigir y controlar la estrategia de mercadeo y la gestión de alianzas de la empresa para lograr el crecimiento y liderazgo en los mercados donde participe y negocios que desarrolle. Para el desarrollo de estos objetivos esta gerencia tiene apoyo de 7 colaboradores.

#### **GERENCIA DE CADENA DE SUMINISTRO**

Su objetivo es el de planear, administrar y controlar la cadena de suministro de AUDIFARMA SA, asegurando la entrega perfecta en todos los servicios de la empresa y velando por mantener niveles óptimos de costos a lo largo de toda la cadena de suministros (desde la compra hasta la entrega al usuario final). Para el desarrollo de estos objetivos esta gerencia posee el apoyo de 249 colaboradores.

#### **GERENCIA DE INVESTIGACIÒN F.E (FARMACOEPIDEMIOLOGIA)**

Su objetivo es el de brindar información y asesoría sobre el uso de medicamentos y dispositivos médicos que le permita a los clientes hacer vigilancia sobre la seguridad, efectividad y eficiencia. Realizar investigación en áreas de farmacoepidemiologia, salud pública y economía de la salud. Para el desarrollo de estos objetivos esta gerencia tiene el apoyo de 36 colaboradores.

## **GERENCIA PLANEACIÒN ESTRATÈGICA Y FINANCIERA**

Su objetivo es el de liderar el desarrollo estratégico de la organización velando por la ejecución de la planeación estratégica corporativa para asegurar el cumplimiento de los objetivos estratégicos y definiendo las políticas económico-financieras a largo plazo que aseguren la disponibilidad de recursos financieros para inversiones y la rentabilidad de la operación de los negocios. Para el desarrollo de estos objetivos esta gerencia tiene el apoyo de 4 colaboradores.

#### **GERENCIA DE GESTIÒN HUMANA Y DEL CONOCIMIENTO**

Su objetivo es el de diseñar, mantener, implantar y/o mantener actualizados modelos de competencias, gestión del conocimiento y del clima organizacional, fortalecer la cultura, gestionar el cambio cultural y los valores organizacionales alineados a la estrategia corporativa general y al bienestar de sus colaboradores. Para el desarrollo de estos objetivos esta gerencia posee el apoyo de 39 colaboradores

### **GERENCIA DE TIC**

Su objetivo es el de proporcionar soluciones de hardware, software y telecomunicaciones ajustadas a las necesidades de las diferentes áreas y UEN, acordes al plan estratégico de TI y alineadas con los objetivos de la organización. Asegurar la disponibilidad y las condiciones óptimas de uso de los recursos TIC. Para el desarrollo de estos objetivos esta gerencia tiene apoyo de 22 colaboradores.

#### **GERENCIA DE SOPORTE**

Su objetivo es el de coordinar la administración de todas las áreas de soporte de la organización de manera que todos los procesos estratégicos dispongan de elementos, recursos financieros, físicos, instalaciones e infraestructura física, información, etc. Asegurando altos niveles de satisfacción. Para el desarrollo de estos objetivos esta gerencia tiene apoyo de 243 colaboradores.

## **CONTROL INTERNO**

Su objetivo es el de realizar asesoría y acompañamiento a las diferentes áreas para aportar a su mejora continua. Realizar seguimiento y control para contribuir al cumplimiento de las políticas y objetivos organizacionales. Para el desarrollo de estos objetivos esta área tiene el apoyo de 6 colaboradores.

#### **5.3.1. Unidad de análisis**

# **GERENCIA DE INVESTIGACIÒN F.E ÀREA FARMACOEPIDEMIOLOGIA**

En la tabla a continuación se observan los funcionarios responsables de emitir informes de farmacoepidemiologia con relación directa a los clientes y a los entes que solicitan este tipo de informes

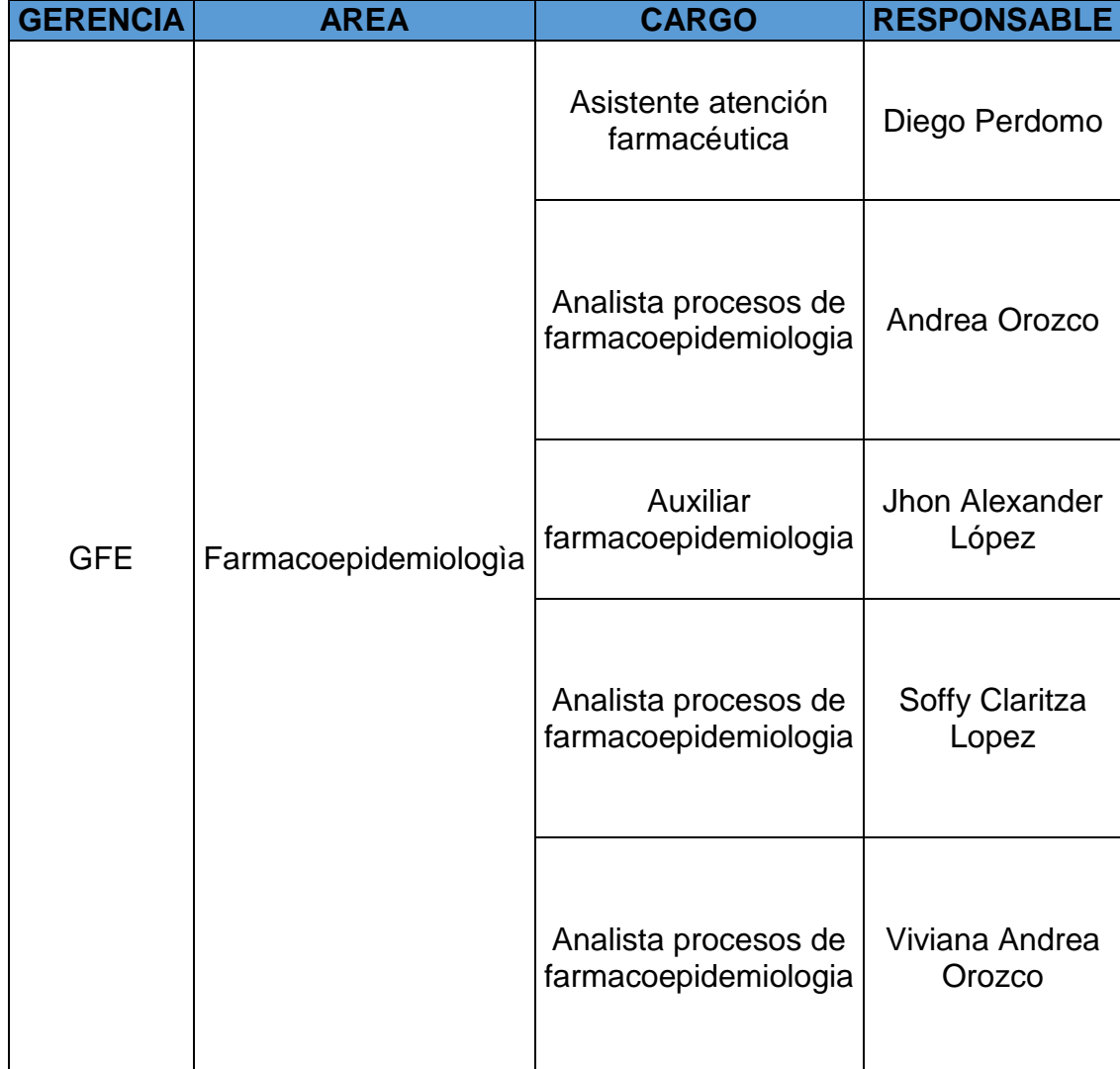

## **GERENCIA DE BIENES Y SERVICIOS ÀREA FACTURACIÒN**

En la tabla a continuación se observan los funcionarios responsables de emitir informes pertenecientes a facturación con relación directa a los clientes y a los entes que solicitan este tipo de informes

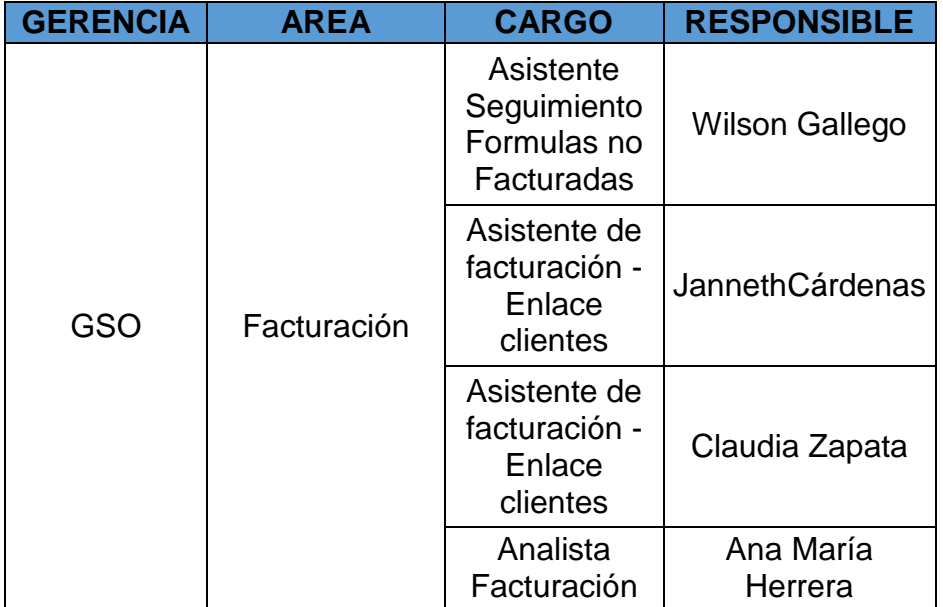

### **GERENCIA DE CADENA DE SUMINISTRO ÀREA COMPRAS – LOGÌSTICA**

En la tabla a continuación se observan los funcionarios responsables de emitir informes pertenecientes a las áreas de compras y logística con relación directa a los clientes y a los entes que solicitan este tipo de informes

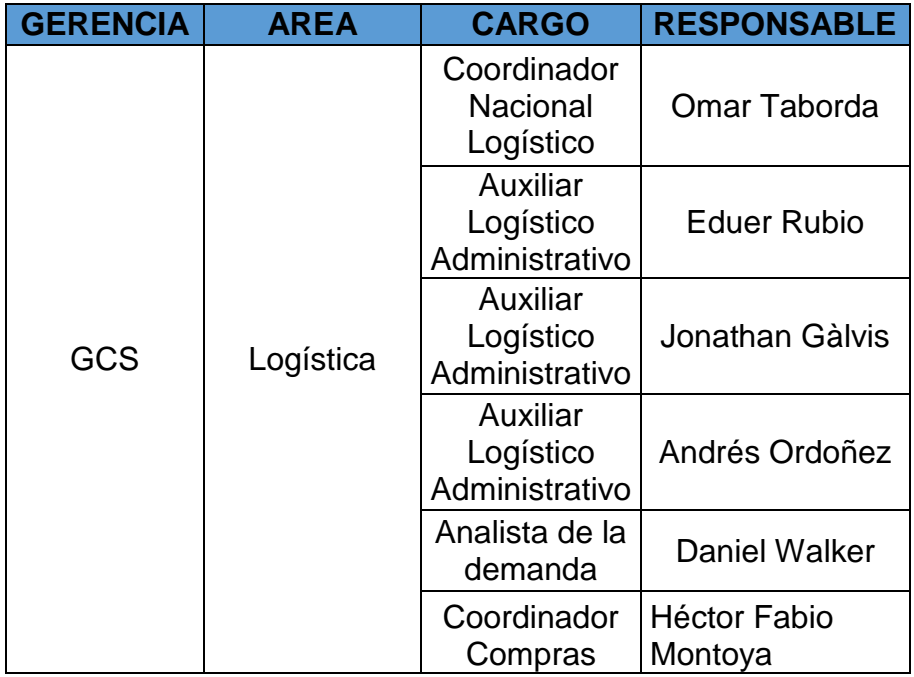

## **GERENCIA DE OPERACIONES ÀREA SERVICIO AL CLIENTE**

En la tabla a continuación se observan los funcionarios responsables de emitir informes pertenecientes al área de servicio al cliente con relación directa a los clientes que solicitan este tipo de informes

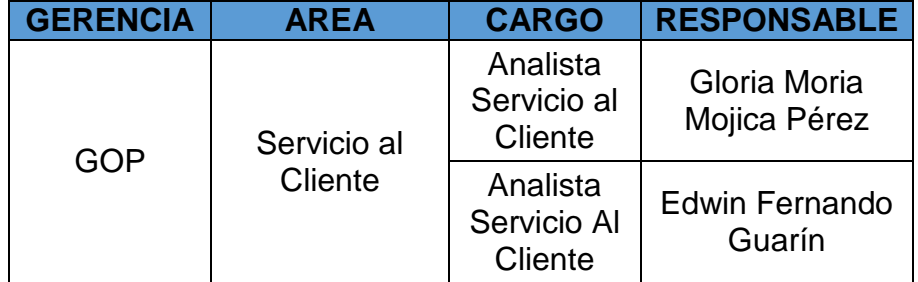

## **5.3.2. Criterios de inclusión**

El criterio de inclusión para la investigación realizada en AUDIFARMA SA, se toma de acuerdo a las gerencias que tienen contacto directo con los clientes y los entes reguladores, en el envío, recepción y solicitud de información perteneciente a la operación de la organización.

Esto con el fin de extraer la totalidad de informes que hasta el momento se realizaban y se enviaban a los solicitantes, de acuerdo a lo pactado contractualmente y normativamente, también con el objetivo de identificar vacios, informes que no deben ser entregados e informes que deberían ser entregados pero hasta el momento no se hacen y por ultimo identificar si se está cumpliendo con la estandarización de los informes normativos que se deben entregar a entes como la superintendencia de industria y comercio ya que este tipo de informes contienen unas variables específicas y unas formas pre establecidas en la forma de presentarlo.

# **5.3.3. Criterios de exclusión**

El criterio de exclusión en la investigación realizada en AUDIFARMA SA, es el filtro de las gerencias, áreas y funcionarios que de acuerdo a la operación del área y funciones de los colaboradores en la organización no tienen contacto directo con los clientes, por lo tanto se excluyeron de la investigación ya que para el desarrollo inicial de la plataforma en FASE I solo se tendrá en cuenta lo definido como contractual y normativo.

Este criterio se hace con la intención de identificar realmente los cumplimientos, falencias y coherencias en la información que se remite a los clientes desde los procesos implicados en remitir la información, así como también realizar tipificación de fuentes de información y coherencias reales de la extracción de la misma ya que al seleccionarse esta población podría generar dificultades en la identificación y definición de informes a remitir a los clientes.

# **5.4. PLAN DE ANÁLISIS**

# **5.4.1. Recolección de la información**

Se obtuvo la información realizando reuniones con las gerencias y áreas de contacto directo en envío de información hacia los clientes, en donde se identificaron las fuentes de información, aplicativos, procesamiento de la información, construcción de informes.

Estas reuniones después de hacerse con la gerencia y el área general, se hicieron individualmente con los funcionarios categorizados como analistas, asistentes y auxiliares que tienen contacto directo con el cliente, visualizando el proceder en la elaboración de los informes, recopilando los ejemplos de cada uno de estos.

# **5.4.2. Instrumento de recolección**

La investigación realizo reuniones con las gerencias relacionadas al proyecto y se hizo presentación de la problemática dada tanto en la sede Pereira como la sede Bogotá, posterior a esto se procedió a la recolección de datos con los funcionarios encargados de realizar los informes, en reuniones personalizadas, pasando la información recolectada a una matriz tipo encuesta en la cual se identificó la totalidad de informes, tiempos de ejecución, fuentes de información, extensiones de los informes, tipo de informe (contractual, normativo).

## **5.4.3. Tabulación y Análisis de datos**

Después de haber recolectado toda la información posible, tanto informes de todos los funcionarios, como normas que cobijan a la organización, se procedió a analizar, clasificar y establecer desde la matriz de requisitos legales de Audifarma SA (Anexo) los informes contractuales y de norma.

Al realizar la consolidación de los informes contractuales y normativos, se efectuó el análisis de las fuentes de información utilizadas, con lo que se estableció la formulación del requerimiento en FASE I de la herramienta para la sincronización y unificación de las fuentes de información.

Todo esto se hizo con el objetivo de formulación de requerimiento para desarrollo software de la herramienta general con vistas al CRM, y así obtener una plataforma centralizada con información coherente, con la intención de incrementar la satisfacción de los clientes de la organización.

# **6. PRESENTACIÓN Y ANÁLISIS DE LA INFORMACIÓN**

# **6.1. DIANÓSTICO**

De acuerdo a las reuniones hechas con las gerencias, áreas y funcionarios, se identificaron los siguientes problemas o diagnóstico inicial.

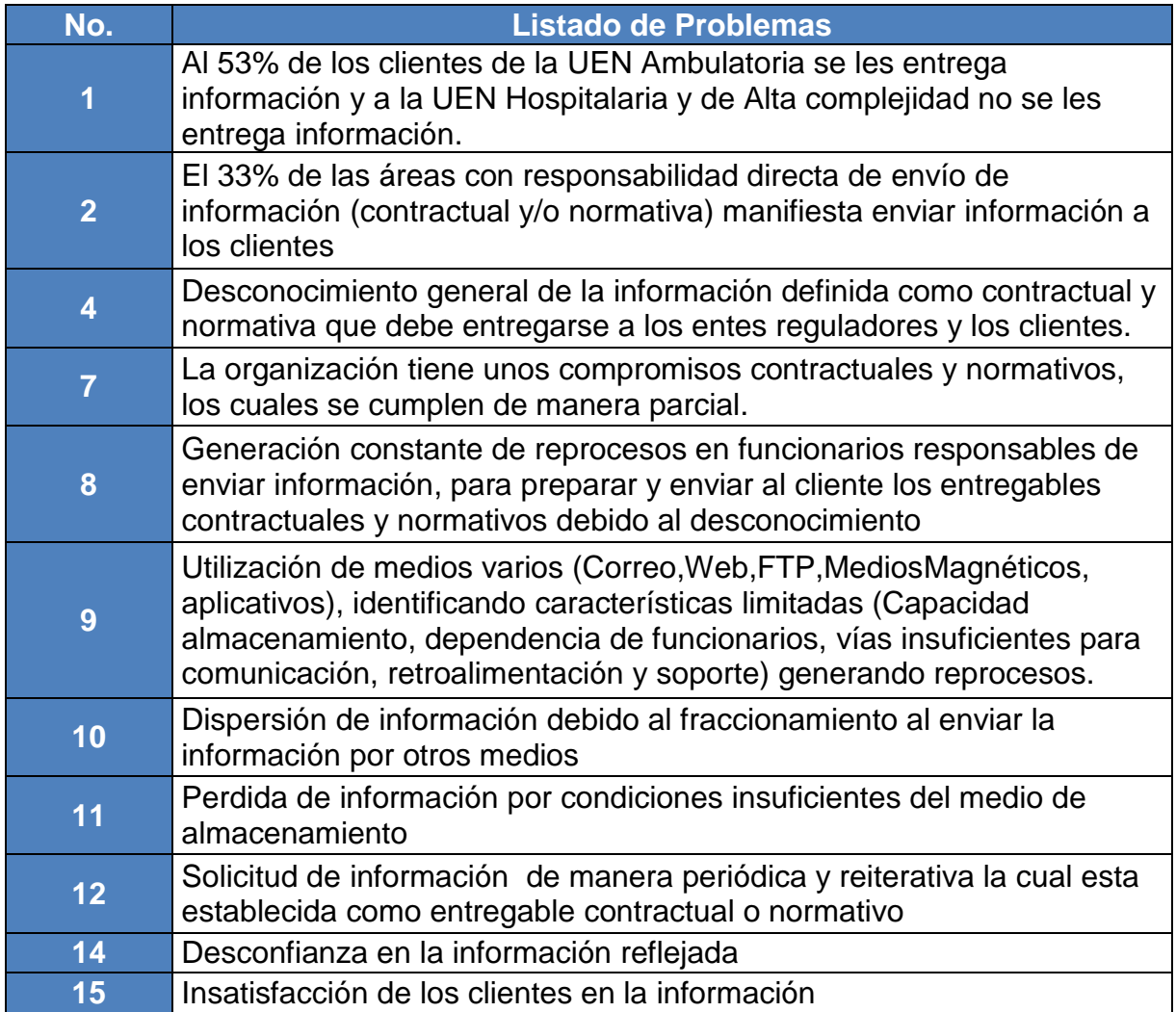

#### **DETALLE DE LOS PROBLEMAS PRINCIPALES**

1. Generacion constante de reprocesos por parte de las areas responsables, para preparar y enviar al cliente los entregables contractuales y normativos

Porque hay información que se solicita diariamente la cual los funcionarios tienen que enviarla ya que el cliente lo exige.

Fraccionamiento de los informes

Perdida de informacion por condiciones insuficientes del medio de almacenamiento

Falta de claridad en los funcionarios. sobre el alcance de cada solicitud realizada por los clientes, ya que se presentan casos en los cuales no se debe enviar la informacion solicitada, debido a que estas solicitudes no estan definidas contractualmente o normativamente

Se identifica que se deben fraccionar debido al peso de algunos informes ejemplo: Informes de Analisis Farmacoepidemiologia peso prom de 70 MB - 120 MB, llegando hasta los

Porque las mismas areas que envían información al cliente, utilizan fuentes externas, las cuales tienen espacios limitados y caducidad en el servidor ejemplo SendSpace, Mediafire (Servicios de almacenamiento en la nube gratuitos poco seguros).

2. Insatisfacción de los clientes por incoherencia en la información enviada

Al no recibir informacion coherente, debido a la utilizacion de varias fuentes de informacion, las cuales no se encuentran sincronizadas

Solicitud de informacion de manera periodica y reiterativà por parte del cliente, la cual se encuentra establecida como entregable. contractual o normativo

Porque se presenta desconocimiento general de los entregables contractuales y normativos que son responsabilidad de areas y funcionarios especificos

Porque la información recibida no cumple las expectativas (estructura) llega incompleta, a destiempo y se presenta poca retroalimentacion de la informacion recibida

Desconocimiento de los contactos a los cuales se les debe remitir la información

Porque se presentan fallas en la sincronización de aplicativos, en el caso de pendientes, cada uno refleja información Desconfianza en la diferente (SICA - JBMP - SIMA) por lo tanto informacion reflejada si un aplicativo no funciona correctamente, esto genera un efecto domino en la percepción del cliente.

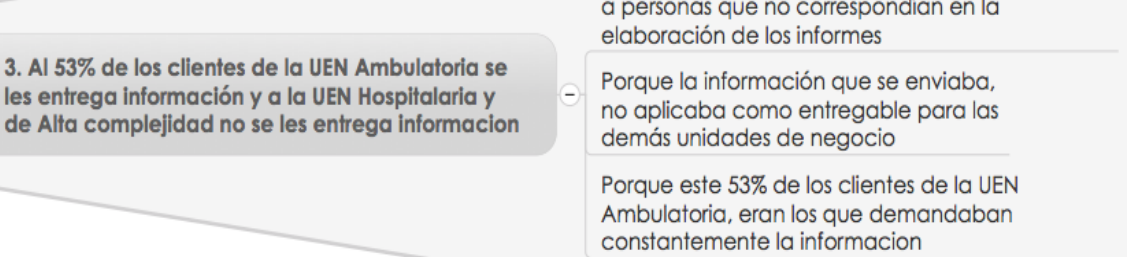

4. Desconocimiento general de la informacion definida como contractual y normativa que debe entregarse a los entes reguladores y los clientes.

3. Al 53%

Las areas y funcionarios encargados no tenian el conocimiento de los informes a entregar, solo hacian los informes a solicitud del cliente o el ente

Porque los clientes de la UEN Hospitalaria y de Alta complejidad, hacían solicitud de información

Porque se identificaron informes que se enviaban a los clientes, los cuales no debian enviarse

Porque las estructuras, formas y analisis de la informacion no correspondian a lo que debia hacerse

Con el detalle de estos problemas mencionados se desprenden problemas como:

- Desconfianza en la información reflejada
- Perdida de información por condiciones insuficientes del medio de almacenamiento.
- Dispersión de información debido al fraccionamiento al enviar la información por otros medios

A Partir de este diagnóstico inicial, se establece un objetivo general el cual es la intención de la herramienta.

*"Centralizar el intercambio de información contractual y normativa, así como información de interés general, cubriendo a todas las UEN y clientes de la organización, generando valor agregado, satisfacción y confiabilidad en la información contenida"*

Para lograr este objetivo principal se establecieron los siguientes medios:

1. Cubriendo la totalidad de clientes de cada una de las **UEN de la Organización** (Ambulatorio, Hospitalario, **Alta Complejidad)** 

Porque la proactividad de la herramienta cubrirá en gran parte las necesidades constantes del cliente

Porque se reflejara una disminución en las solicitudes directas a las areas de la organización

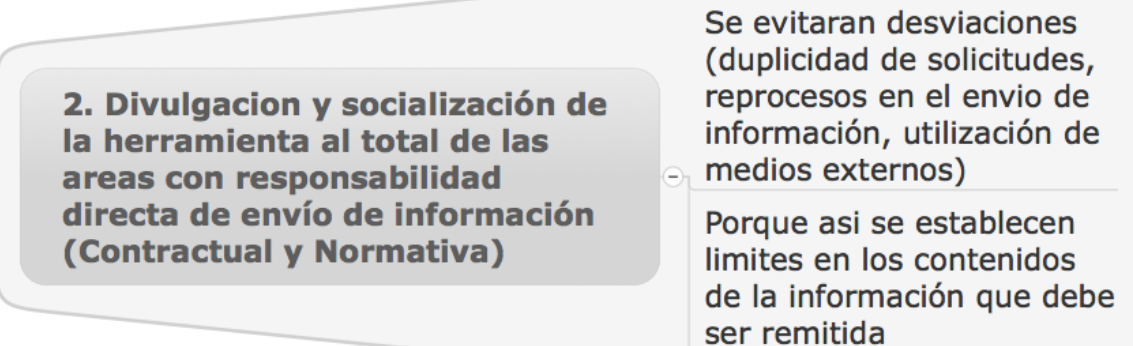
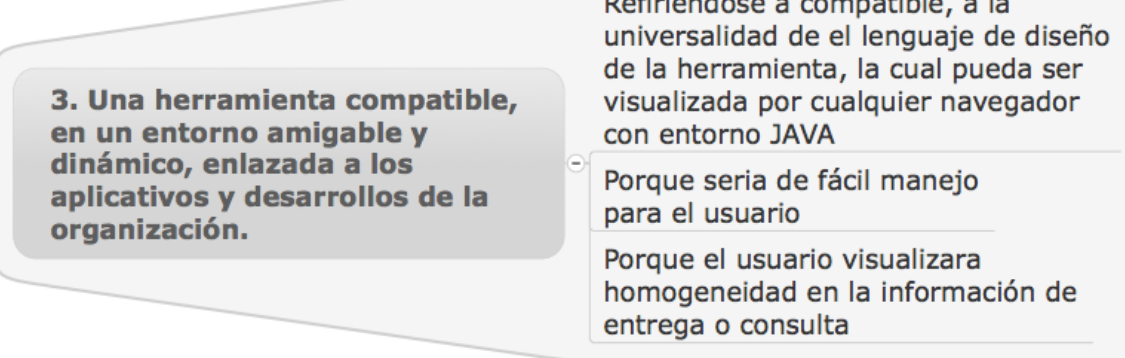

Ġ

Estos medios se establecen con los siguientes fines:

1. Estandarizar los procesos de generación de información remitida a los clientes (fuentes de consulta, generacion, tratamiento y analisis)

Porque al generar sincronia y centralizacion de fuentes de informacion habra coherencia en la informacion remitida

Porque si se crea la necesidad y la cultura de tener una central de intercambio y comunicación cliente-organizacion, habra menos desviaciones

Porque los funcionarios de la organización verán reflejada una disminución en la carga de tratamiento de información entregada anteriormente al cliente y por lo tanto podran ejercer mejor su labor diaria

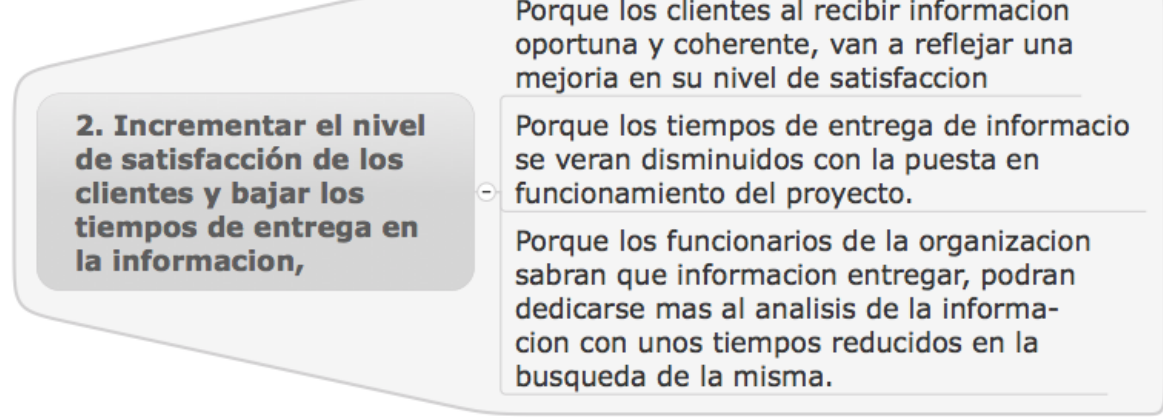

De acuerdo a la investigación y a la recolección de la información en las diferentes gerencias, áreas y funcionarios con contacto directo con los clientes en la organización Audifarma SA, el resultado inicial de esto fue determinar y diagnosticarla necesidad de una herramienta en FASE I (informes pactados como contractuales, normativos y de valor agregado) cumpliendo con lo siguiente:

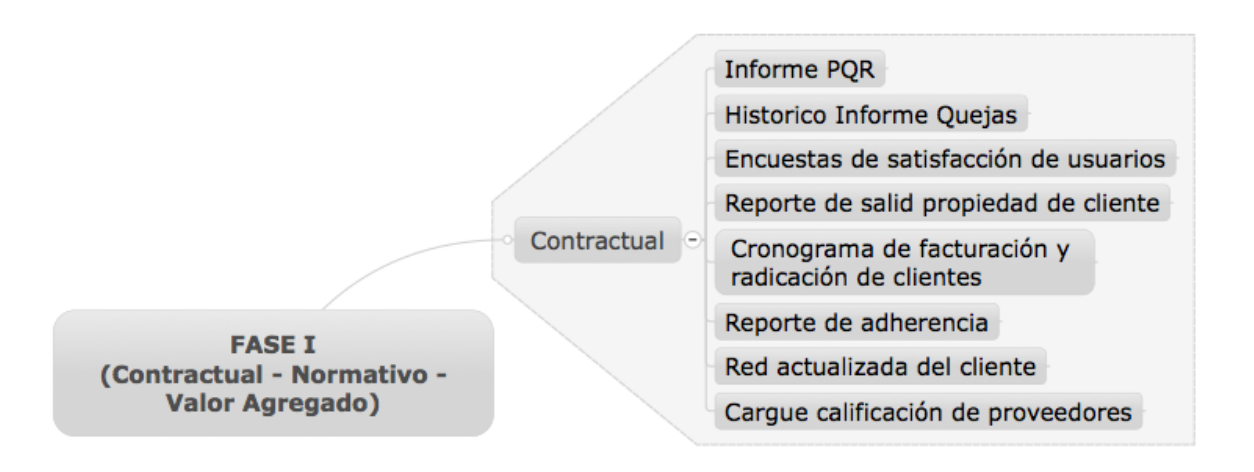

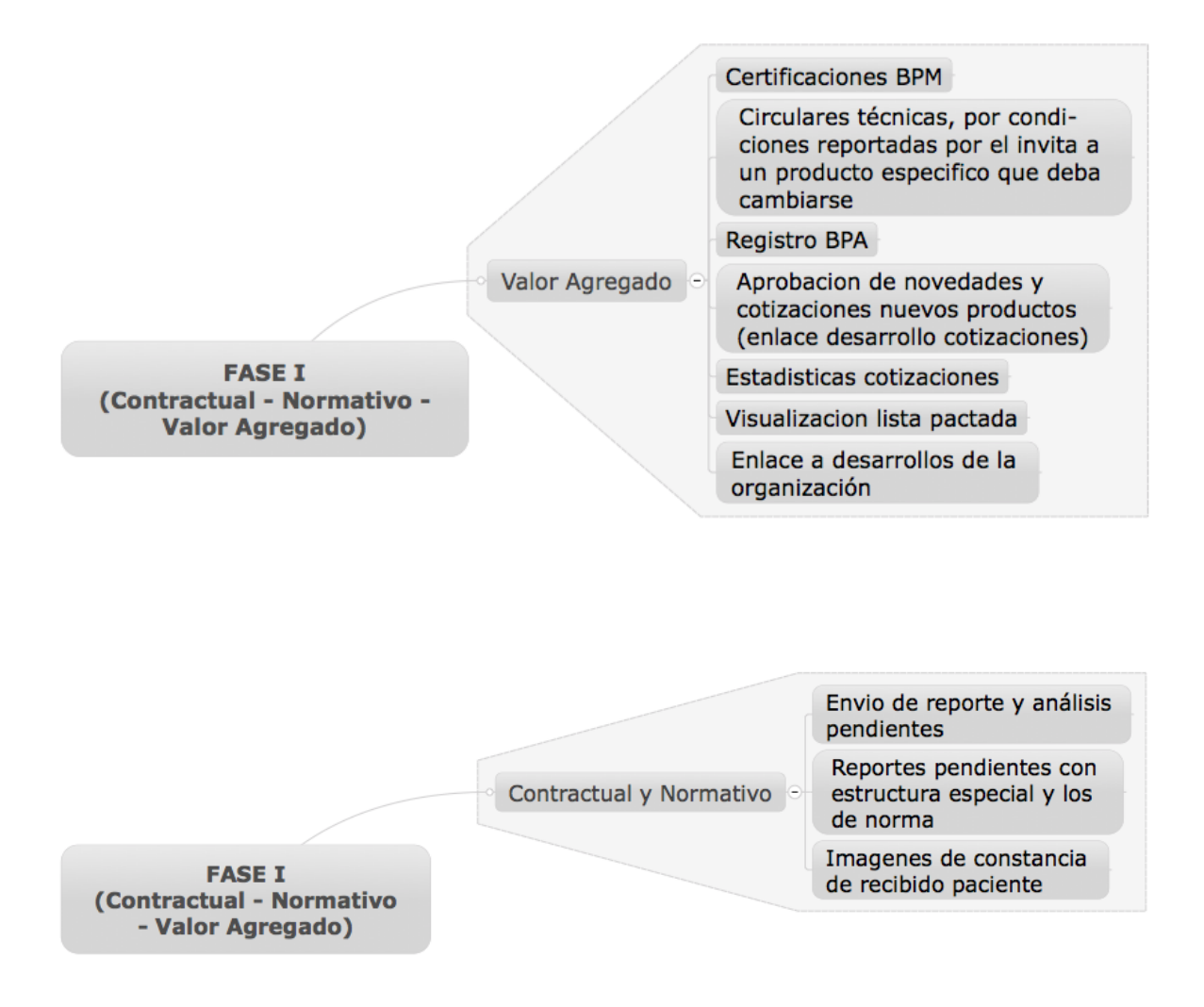

A partir de este diagnóstico y la definición del proyecto a realizar, se procedió a establecer los indicadores a evaluar para el logro de objetivos, los cuales nos brindarían la dirección y cuantificación de los logros del proyecto, definiendo unas fechas límites de acuerdo al cronograma de trabajo.

## **INDICADOR # 1**

Identificar, priorizar, clasificar los entregables contractuales, normativos y de interés general aplicables a todos los contratos de cada una de las UEN. Así como los actuales entregables no clasificados como contractuales o normativos que deban ser dispuestos en la herramienta.

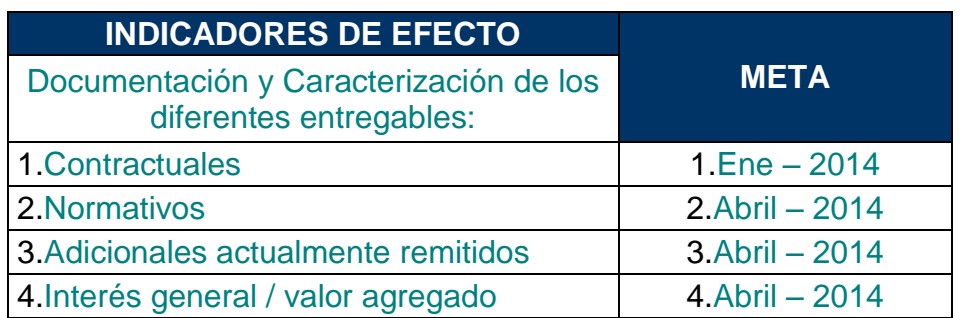

## **INDICADOR #2**

Diseñar e implementar una herramienta tecnológica, que cubra las necesidades de sistematización, centralización disponibilidad e intercambio de información.

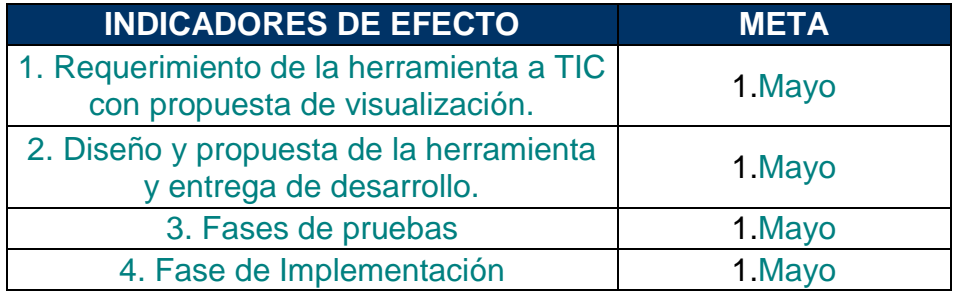

# **DETALLE DE INFORMACIÒN RECOLECTADA**

## **INFORMES**

La información recolectada en las reuniones hechas, a continuación se muestra el detalle de los informes definidos como contractuales y normativos, con la responsabilidad de una gerencia, area y cargo del funcionario.

Esto con el fin de determinar el alcance de estos informes y su respectivo contenido.

# **GERENCIA DE BIENES Y SERVICIOS ÀREA FACTURACION**

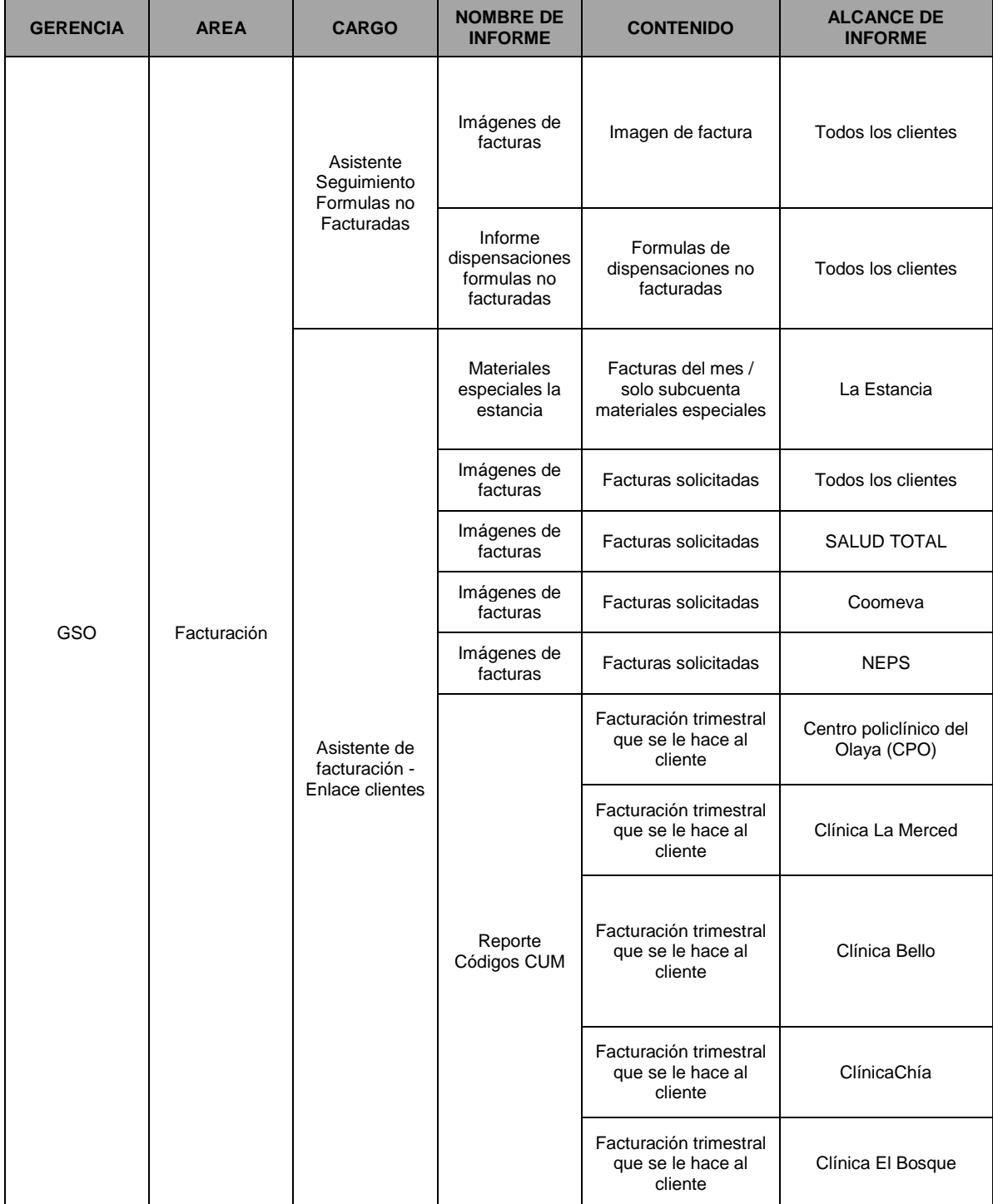

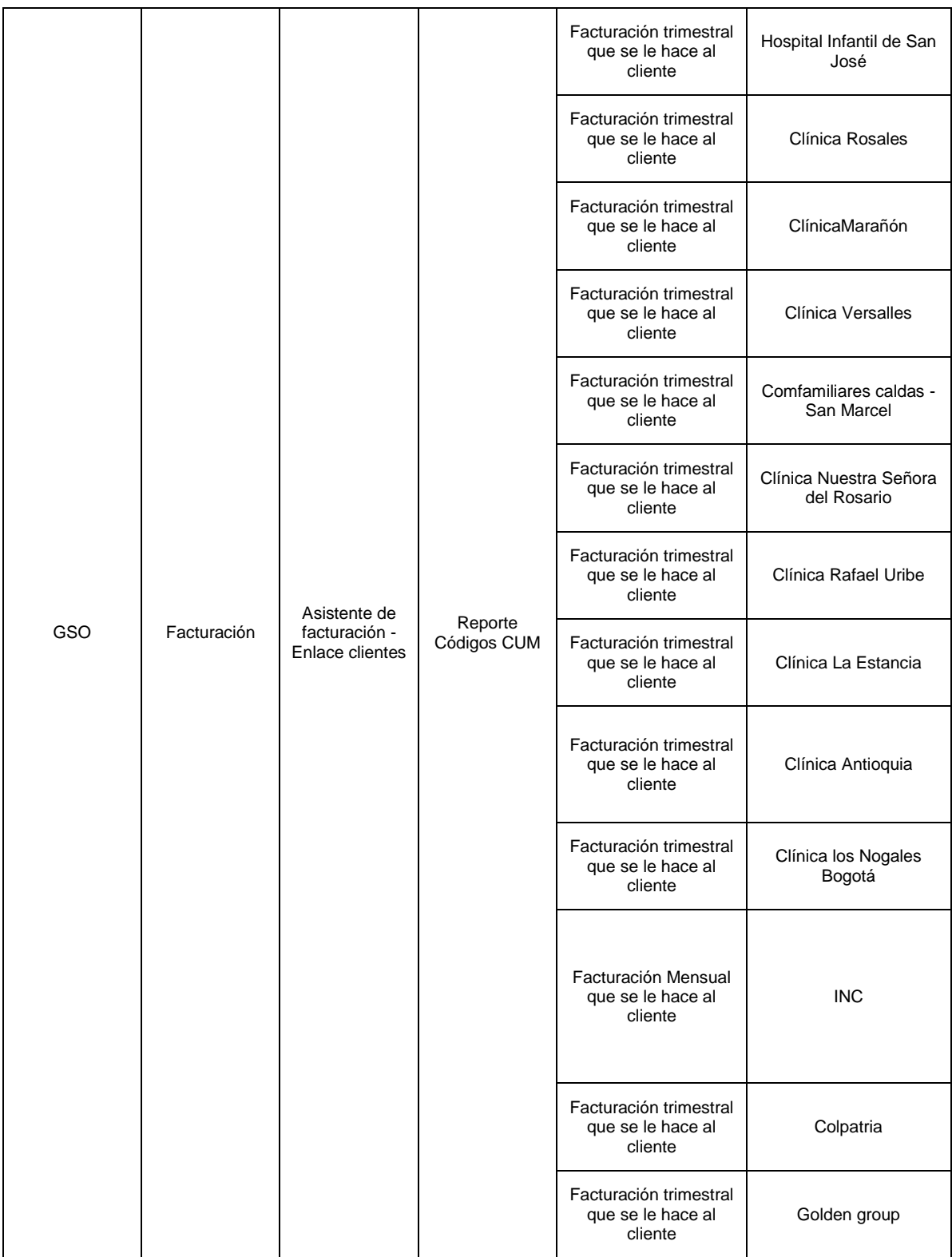

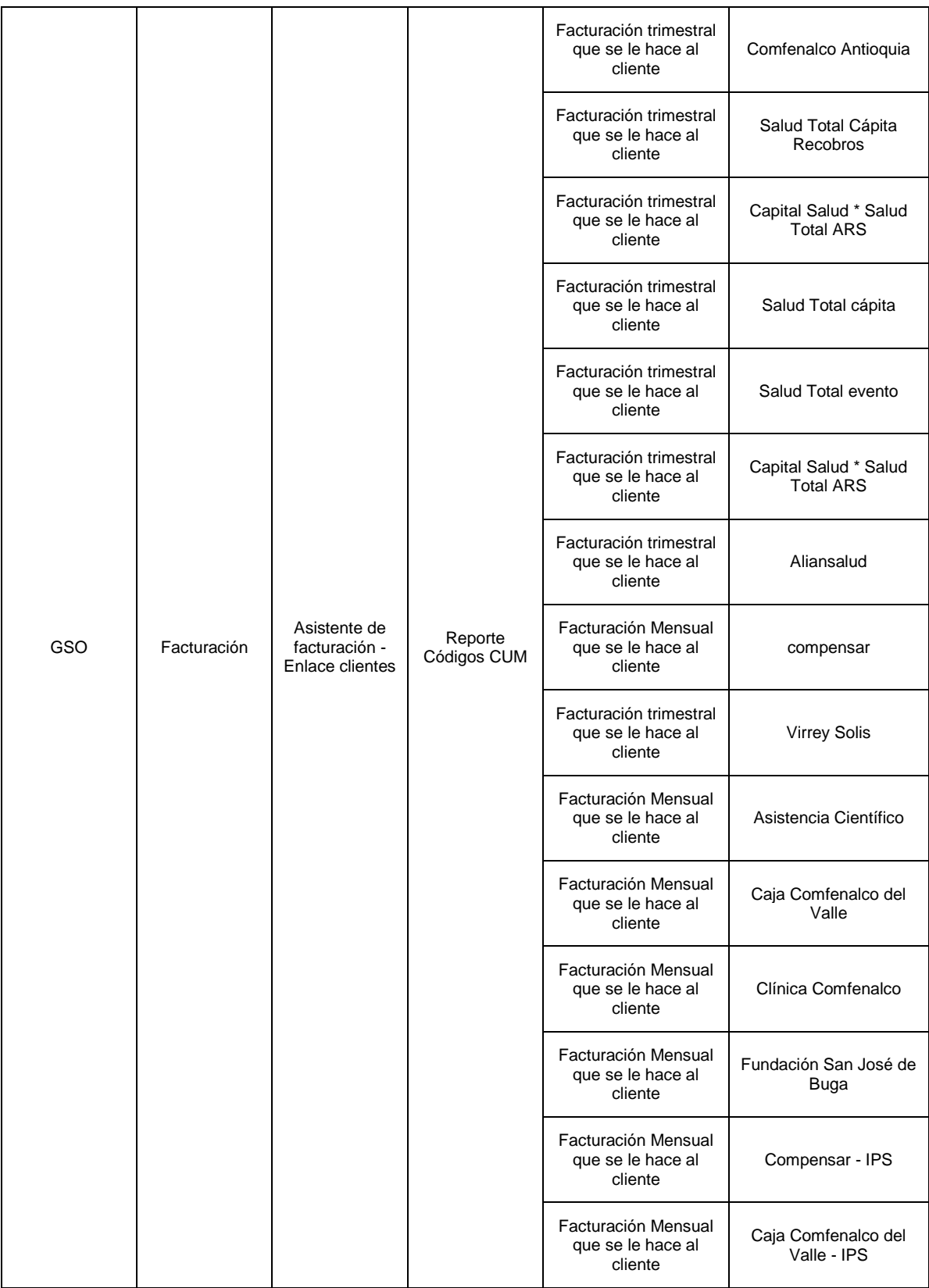

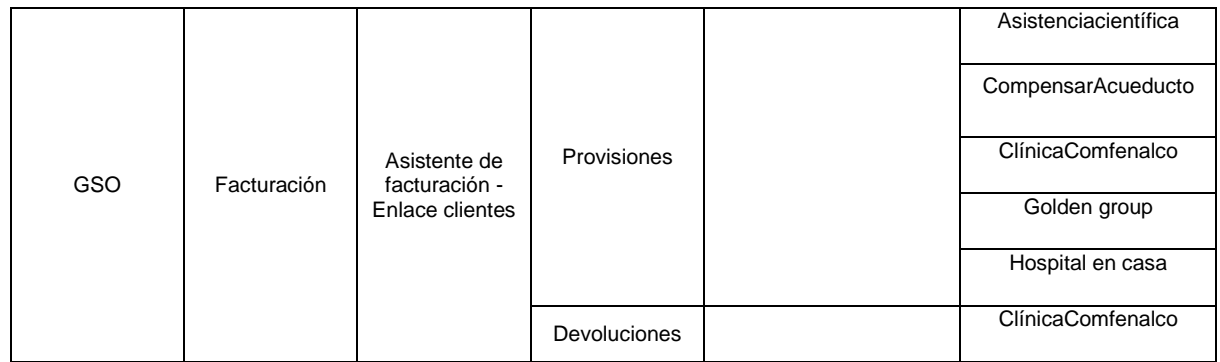

## **GERENCIA DE INVESTIGACION F.E AREA FARMACOEPIDEMIOLOGIA**

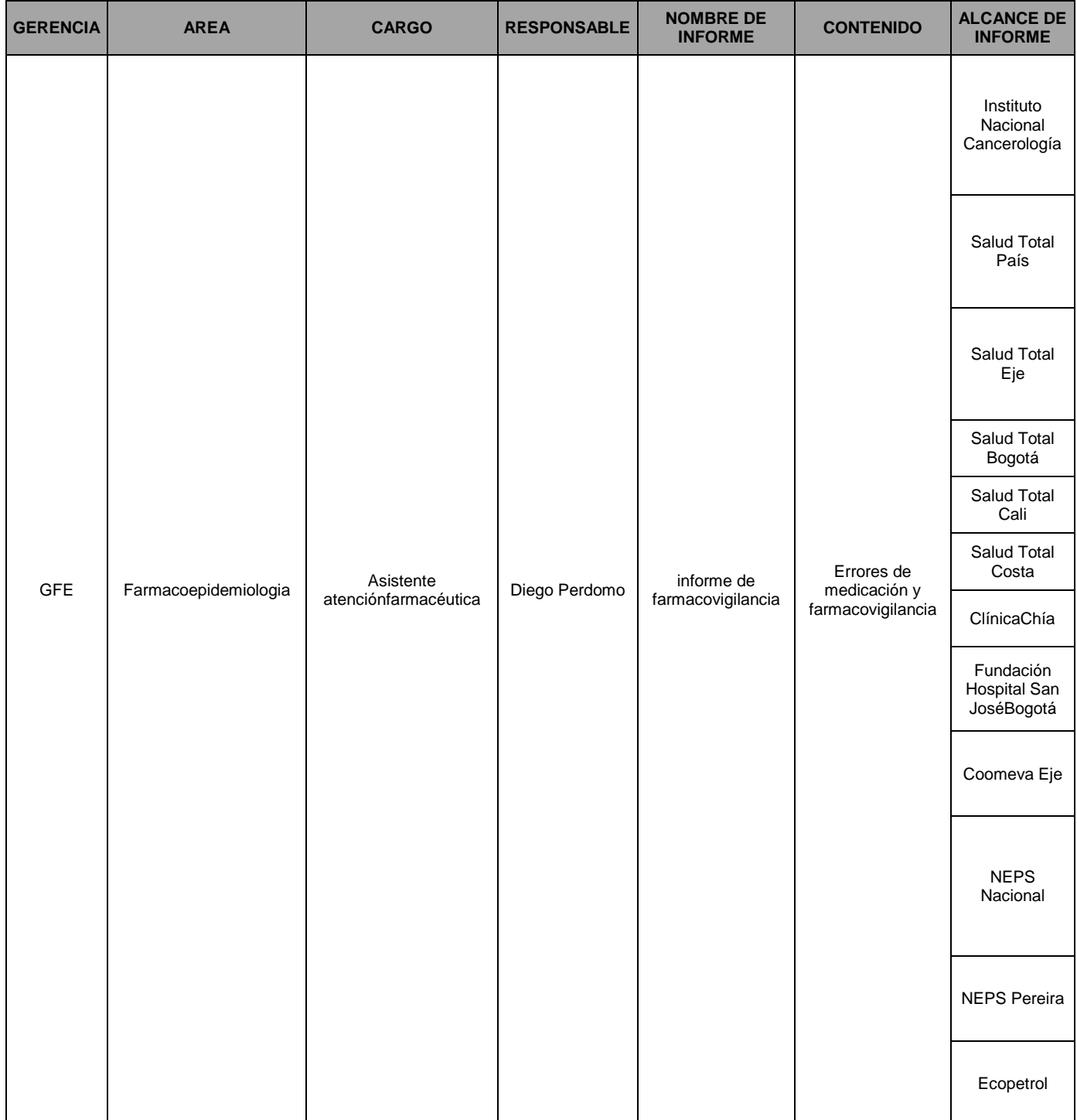

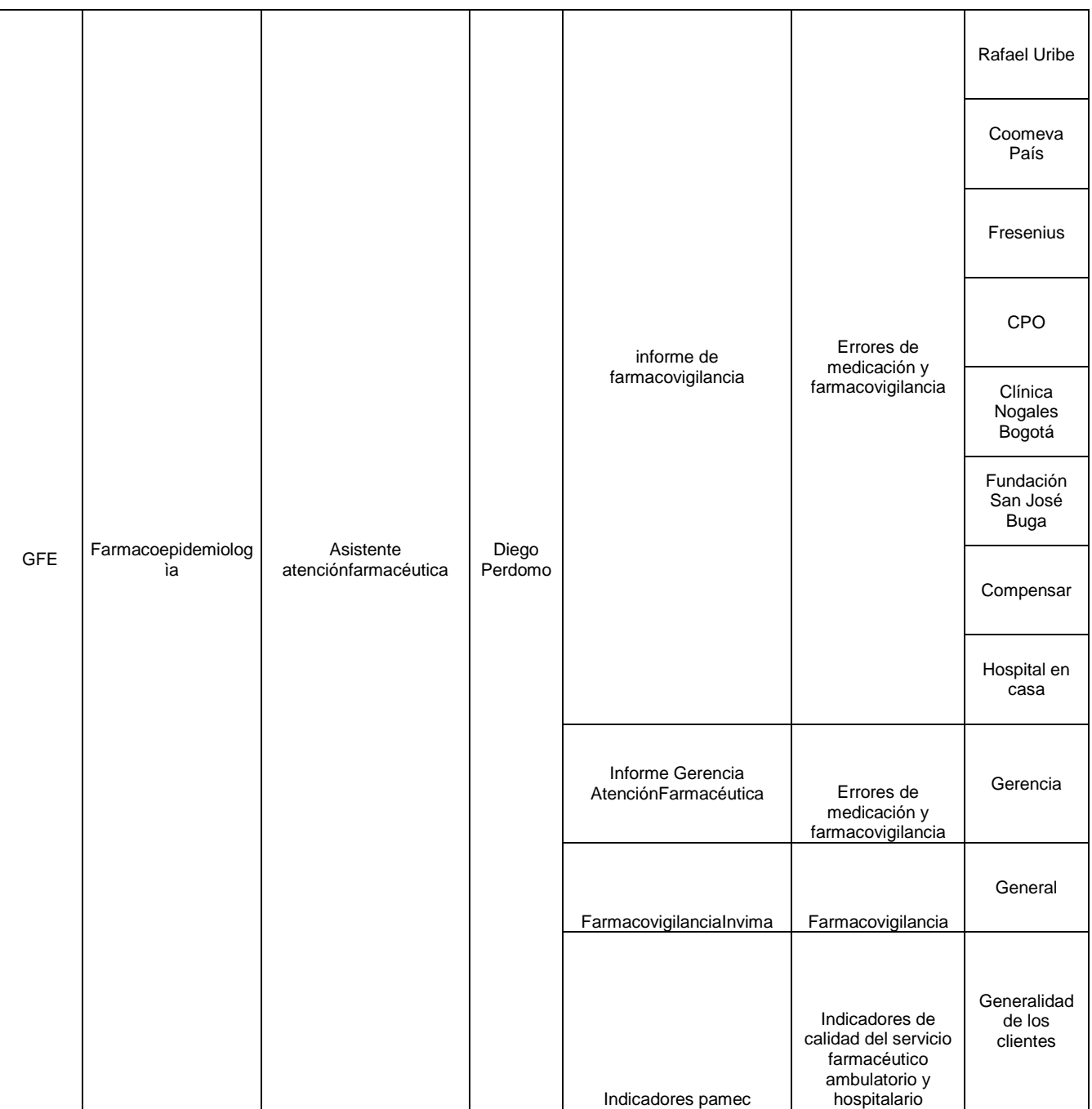

## **GERENCIA DE CADENA DE SUMINISTRO AREA LOGISTICA**

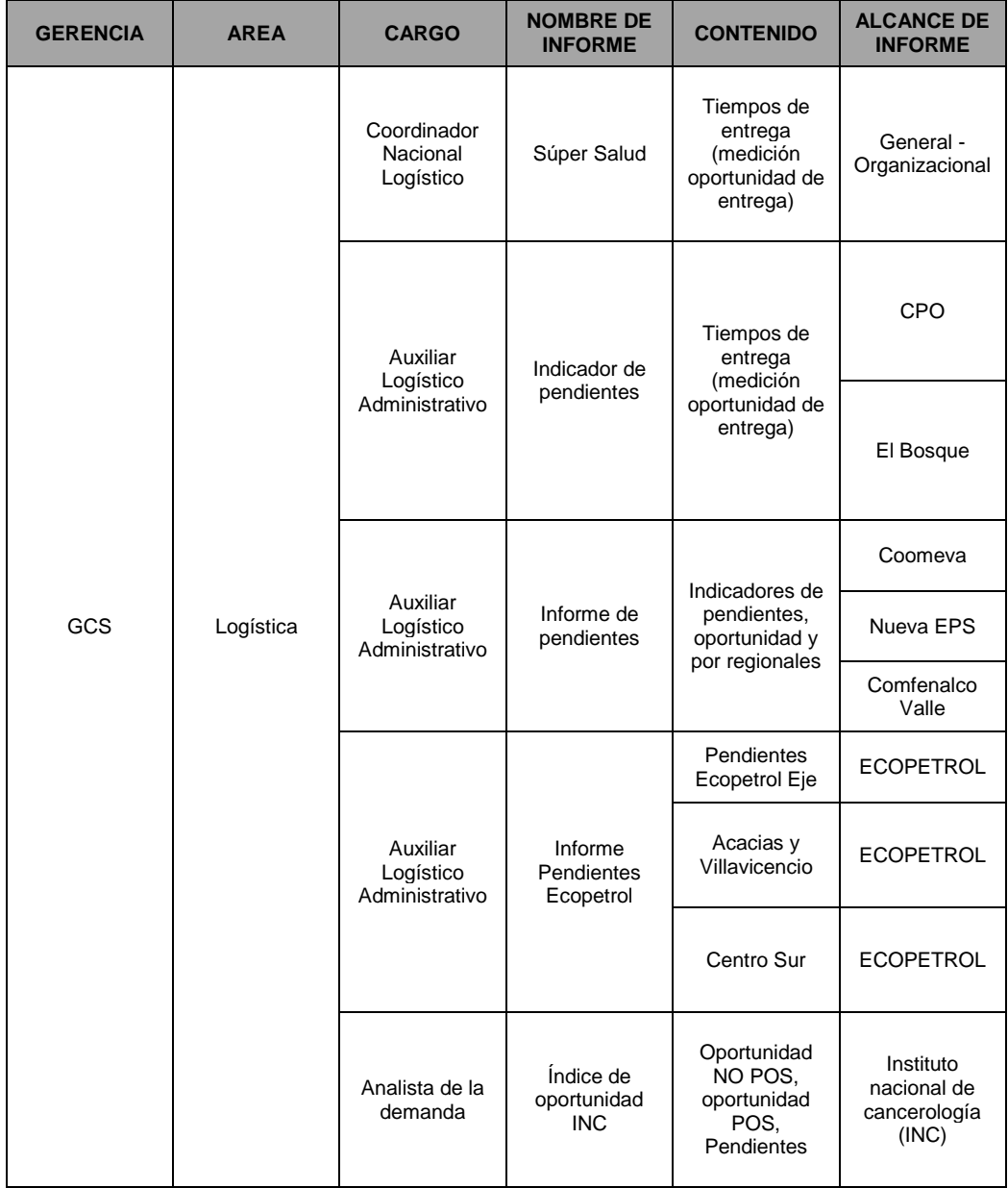

# **GERENCIA DE OPERACIONES AREA SERVICIO AL CLIENTE**

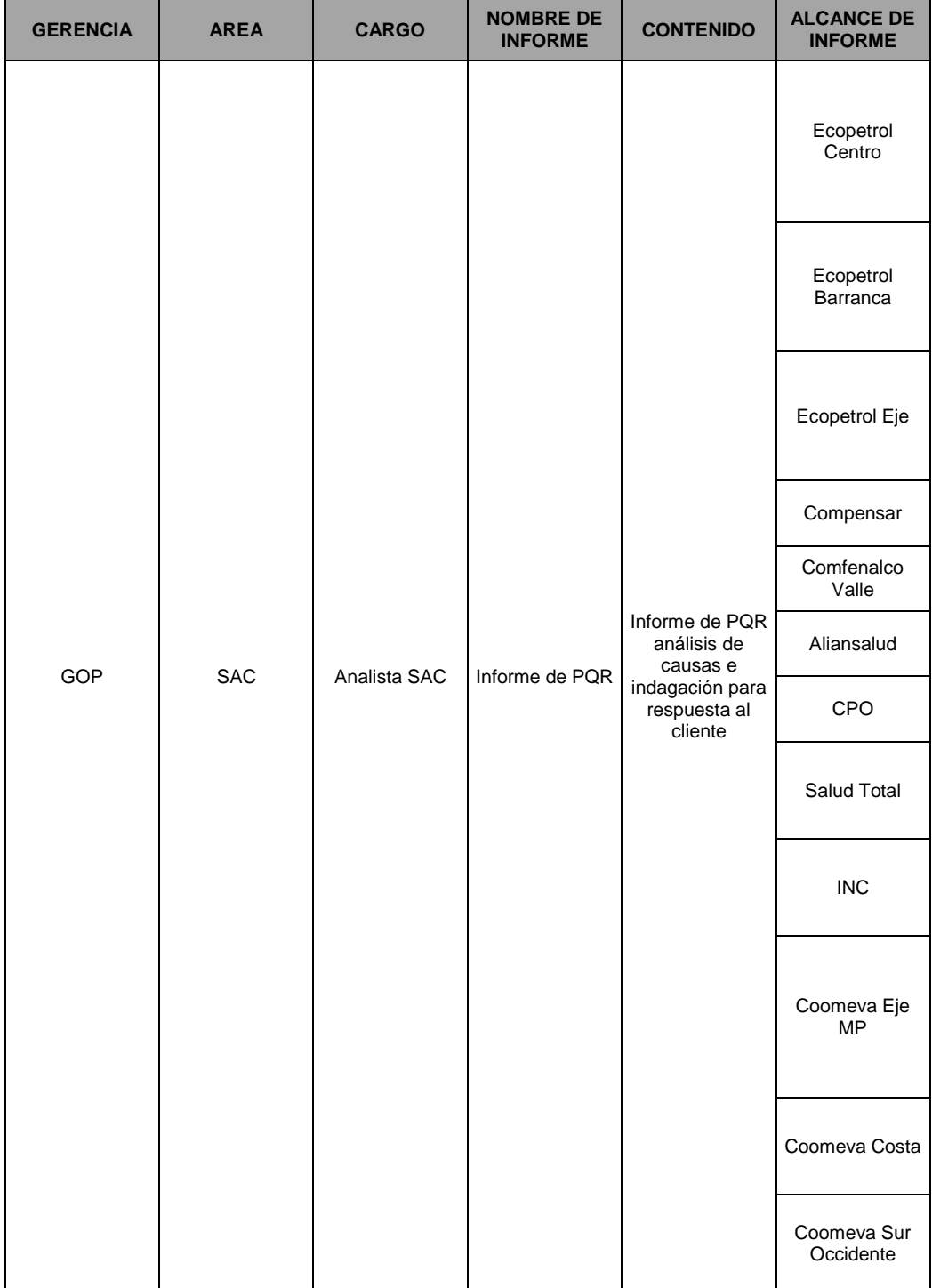

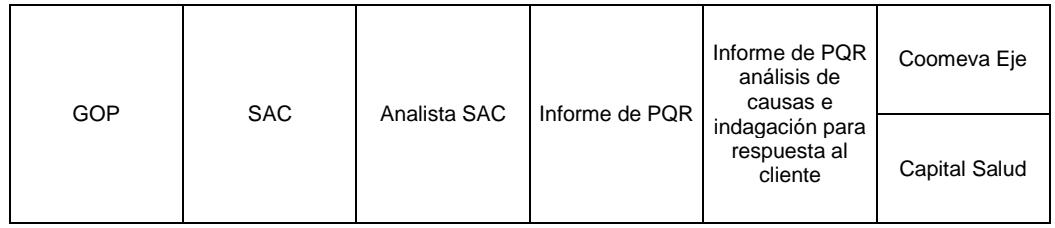

## **6.1.1 FUENTES DE INFORMACIÒN**

De acuerdo a la investigación realizada, se identificaron los siguientes aplicativos utilizados y fuentes de información utilizadas para extraer la información, la cual debe estar contenida en los informes a remitir a los clientes y entes.

Se aclara que las imágenes a continuación, son la variedad de aplicativos utilizados en la organización para la obtención de información

## *6.1.1.1 APLICATIVO SIMA*

## **(Sistema de Información Multiempresa de Audifarma)**

Es un sistema el cual facilita las interacciones transaccionales entres las unidades de negocio en un entorno gráfico de usuario de acceso al sistema y [Base de Datos](http://190.14.237.216:8090/mediawiki/index.php/BD) unificado, logrando con ello un sistema más robusto, escalable y mejor alineado con los objetivos estratégicos organizacionales.

El SIMA, lo podemos encontrar en dos formas:

**SIMA Escritorio:** donde tenemos un ícono de acceso en el escritorio de nuestro computador, para ingresar [haz clic aquí para ver instructivo](http://190.14.237.216:8090/mediawiki/images/2/27/InstructivoAplicativosEscritorio.pdf)

**SIMA Web:** donde ingresamos por medio de la página de Audifarm[awww.audifarma.com.co](http://www.audifarma.com.co/) puedes hacer [clic aquí para ver el instructivo](http://190.14.237.216:8090/mediawiki/images/2/27/InstructivoAplicativosWeb.pdf)

## **¿Qué integra el SIMA?**

El SIMA es un aplicativo que integra en una misma interfaz las diferentes aplicaciones que utilizan los funcionarios de la organización en su día a día, ya sean de escritorio mediante el SIMA para aplicativos de escritorio o aplicaciones Web mediante el SIMA Web.

# **INGRESO AL SIMA PARA APLICATIVOS DE ESCRITORIO**

El ingreso al SIMA para aplicativo de escritorio, se realiza dando doble clic sobre el icono del SIMA, que se debe encontrar en el escritorio de su equipo.

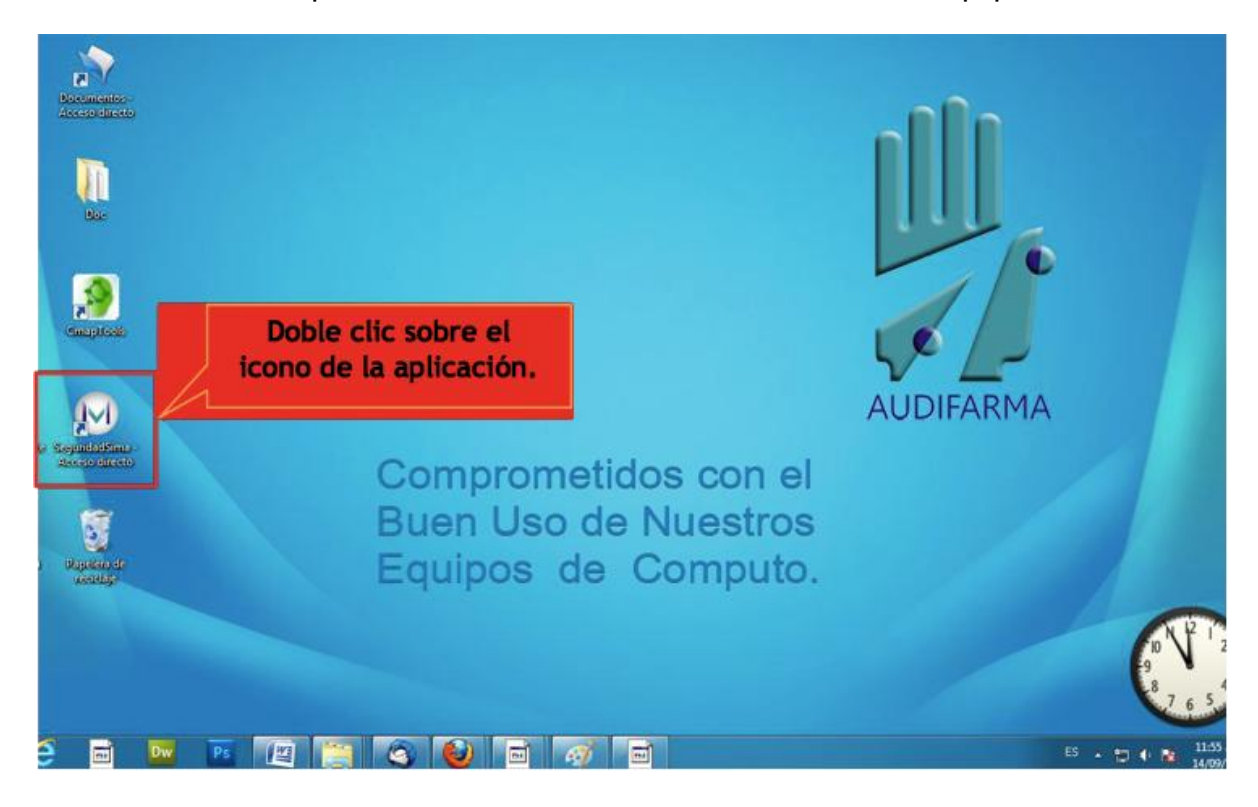

Hecho lo anterior, se accede a la ventana de ingreso al SIMA.

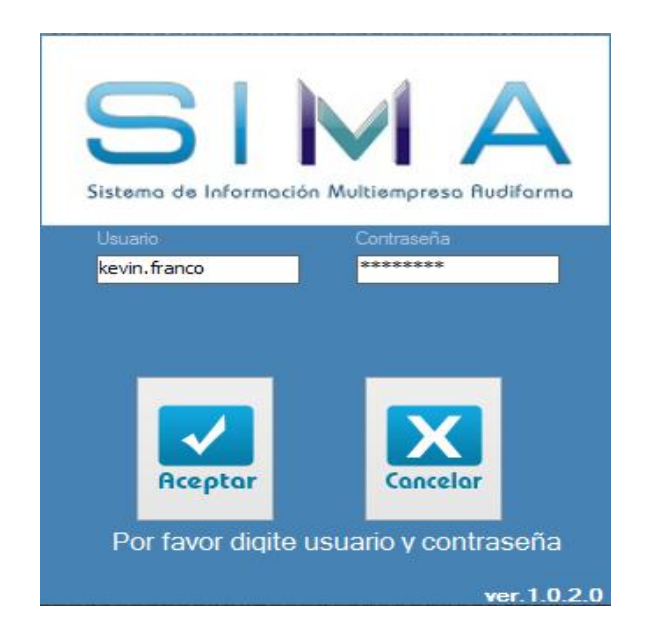

En esta pantalla se digita el Nombre de Usuario y Contraseña asignados, y se pulsa la tecla ENTER. El sistema mostrará las empresas para las cuales tiene permisos de acceso. Allí debe seleccionar la empresa a la cual va ingresar y dar clic en Aceptar para acceder al aplicativo

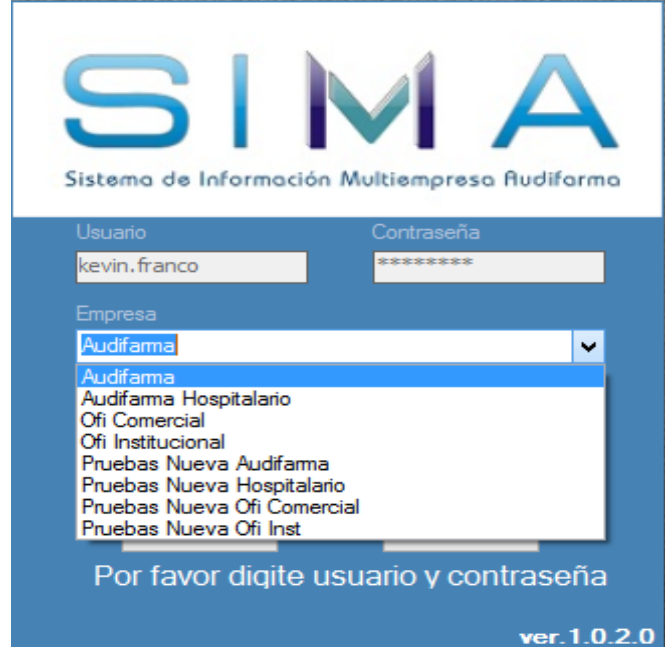

Validada la información, se mostrará la pantalla principal del SIMA

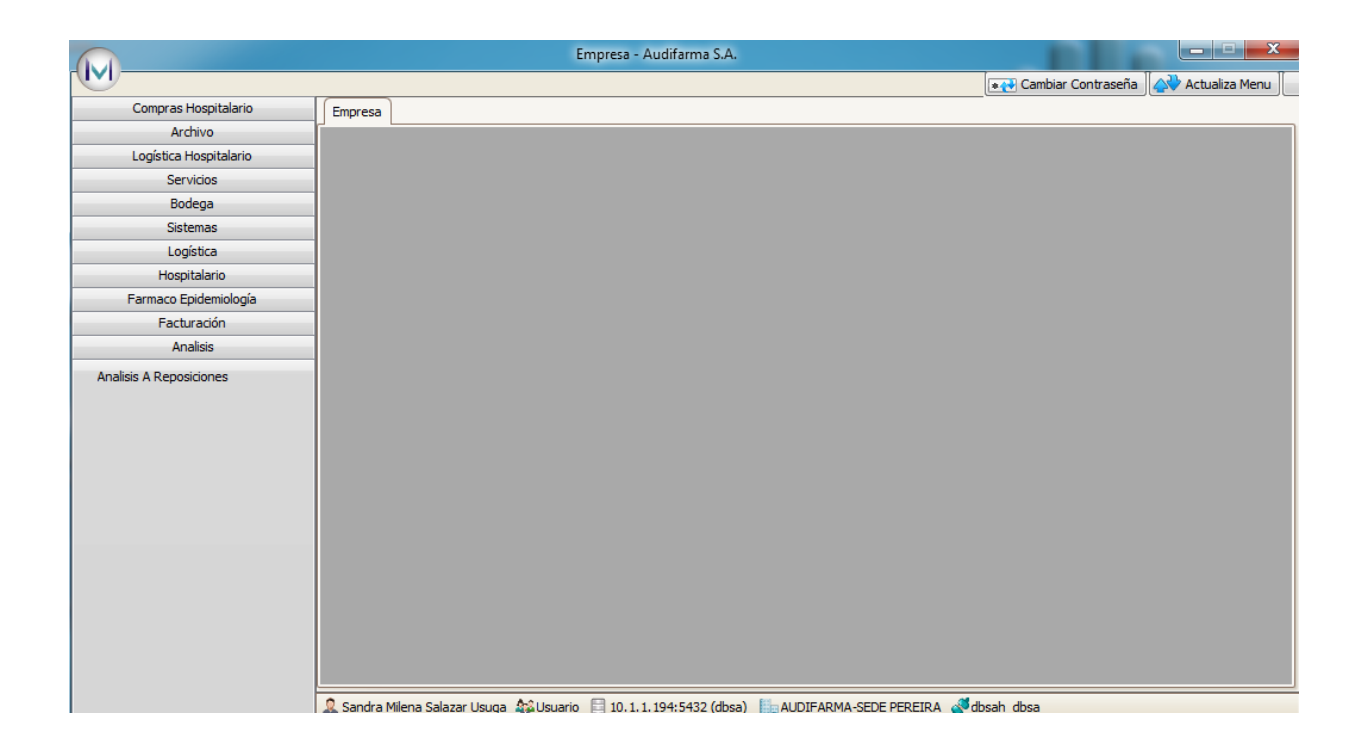

En la parte izquierda de la ventana se visualiza un menú que contiene cada uno de los procesos, para acceder a los aplicativo haga clic sobre el proceso y se mostrarán las aplicaciones a los cuales tiene acceso según los permisos asignados.

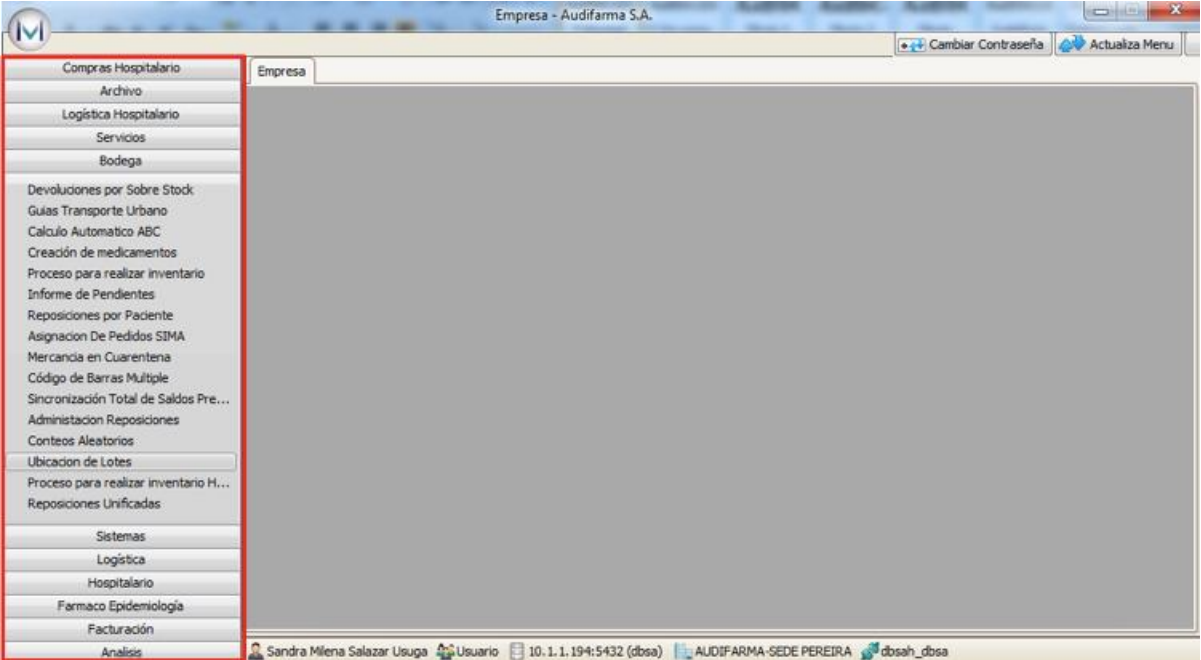

Este es el aplicativo mas comun y utilizado por los funcionarios de la organización, el cual funciona con una base de datos de toda la informacion de cada uno de los procesos.

### **INGRESO AL SIMA PARA APLICATIVOS WEB**

El ingreso al SIMA para aplicativos web se realiza ingresando a la página web de Audifarma S.A, digitando en la barra de navegación de internet www.audifarma.com.co.

Cuando se encuentre en la página web de Audifarma S.A., de clic en la pestaña FUNCIONARIOS, ubicada en el menú en la parte superior de la pantalla.

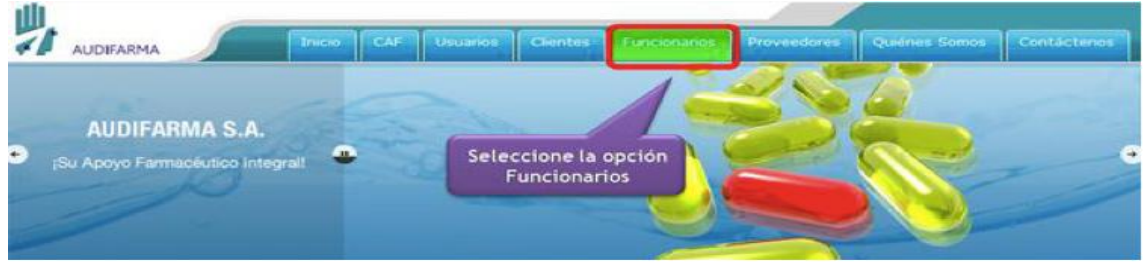

Se abre una ventana de acceso a la intranet de Audifarma S.A., en la cual debe digitar usuario y contraseña, y posteriormente de clic en el botón Aceptar.

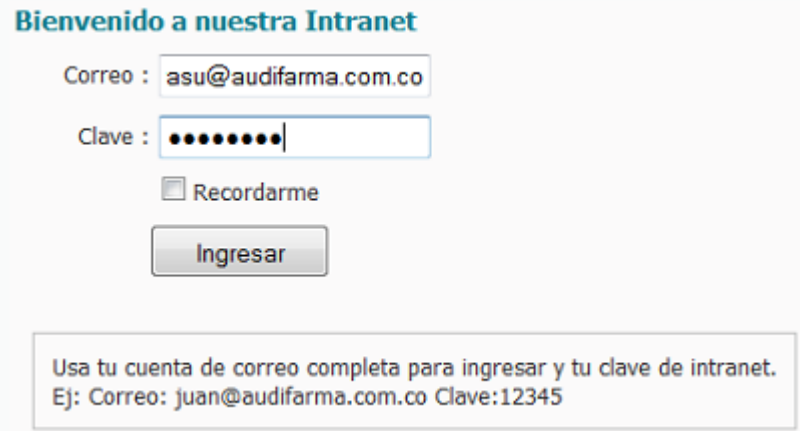

Ubique el menú principal en la parte superior, y de clic en la pestaña APLICATIVOS.

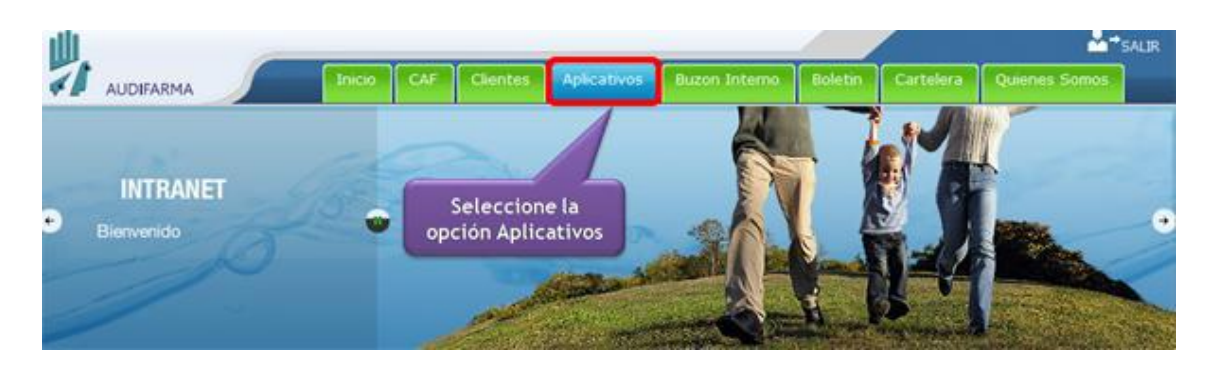

Se abre una ventana, donde debe dar clic en la opción Aplicativos (como se observa en la siguiente imagen).

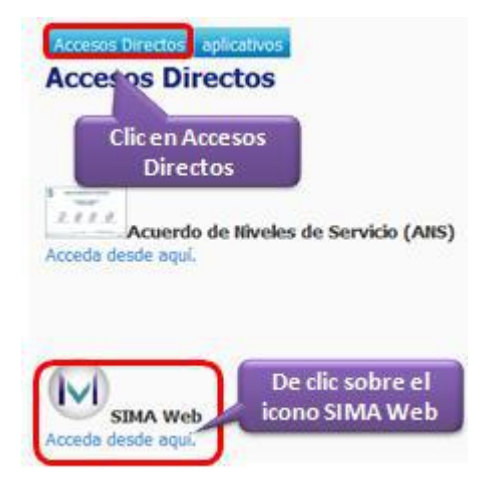

Una vez hecho lo anterior, se muestra la ventana de ingreso al SIMA.

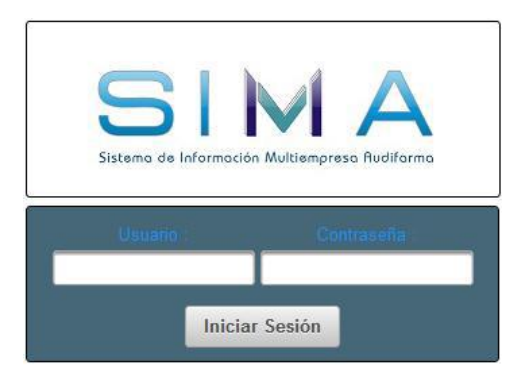

En esta pantalla se debe digitar el Nombre de Usuario y Contraseña asignados, y pulsar la tecla ENTER. El sistema mostrará las empresas para las cuales tiene permisos de acceso. Allí debe seleccionar la empresa a la cual va ingresar y dar **Iniciar Sesión** clic en el botón.

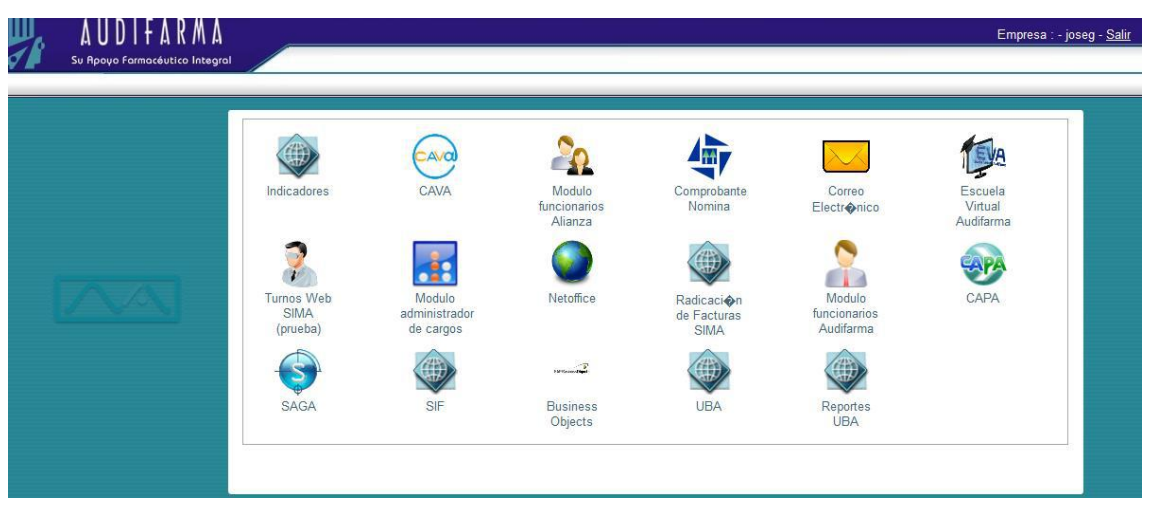

Validada la información, se mostrará la pantalla principal del SIMA Web

En esta pantalla haga clic sobre el icono del aplicativo que requiera.

Es de aclarar que el SIMA Web tiene características diferentes al de escritorio en aplicativos, ya que unos aplicativos solo funcionan en entorno WEB y no se encuentran en el aplicativo de escritorio.

## *6.1.1.2 SAP BUSINESSOBJECTS INTELLIGENCE (BO)*

Esta herramienta puede realizar un análisis de datos creando informes basados en los datos que desee analizar o al abrir documentos existentes previamente.

Dependiendo de la licencia y los derechos de seguridad, puede analizar los datos de los informes, por ejemplo, filtrar, profundizar para mostrar más detalles, fusionar datos de diferentes orígenes de datos, mostrar datos en gráficos o agregar fórmulas.

Esta herramienta permite a la organización estar mejor preparada para detectar, analizar y prever lo que ocurre.

Su objetivo es convertir los datos de la organización en información útil y significativa, explotarla y posteriormente, ser distribuida a aquellos que la necesitan, cuando la necesitan, para que puedan tomar decisiones oportunas. También permite que la organización integre sus datos procedentes de una amplia variedad de orígenes y obtenga una vista unificada y actualizada.

Una ventaja de esta base de datos corporativa es que no se requiere conocimientos amplios en Sistemas Gestores de Bases de Datos para acceder a la información pues maneja una *"capa semántica"* en donde utiliza términos de la empresa.

### **¿Cómo se accede en la organización?**

Se accede en el siguiente link desde la organización ya que los servidores y las personas autorizadas a manejarlo deben permanecer en la organización debido a la sensibilidad de la información que contiene esta herramienta.

Link:<http://10.1.1.194:8080/InfoViewApp/>, en la cual mostrara la siguiente pantalla de ingreso.

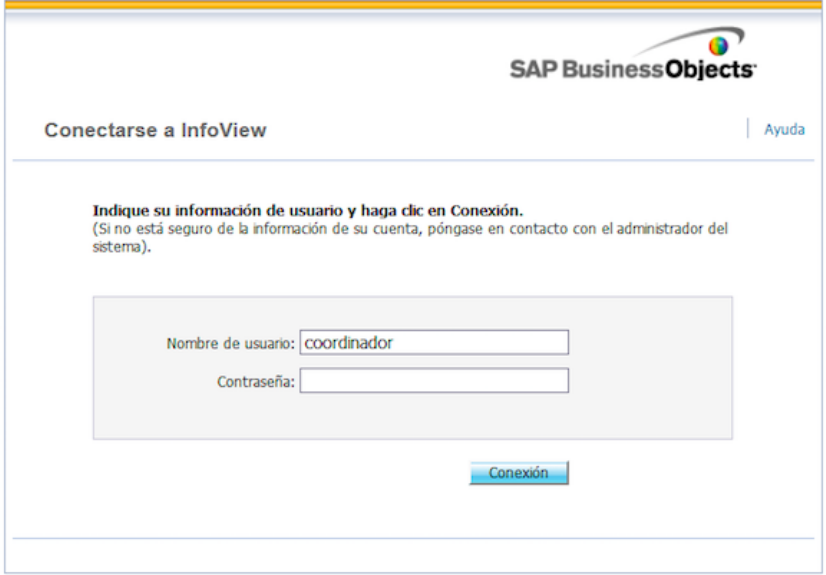

Después de haber ingresado la herramienta mostrara lo siguiente

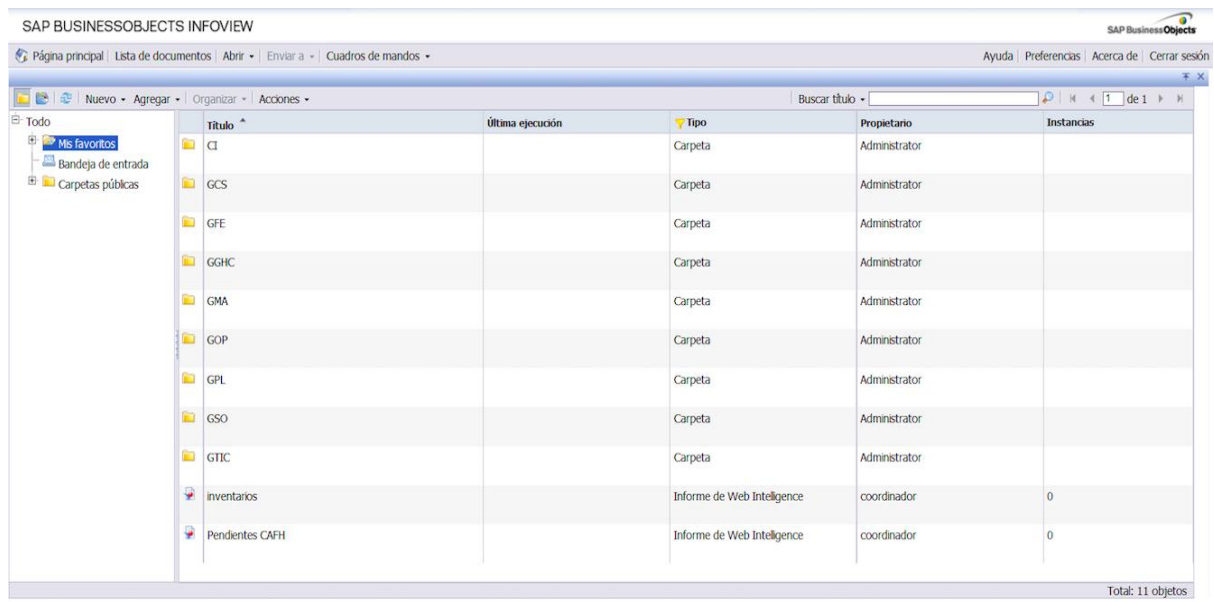

Para identificar el universo de la base datos en la cual el funcionario se va a basar para enviar un informe establecido se procede a dar clic a: Nuevo/Nuevo Documento de Web Intelligence

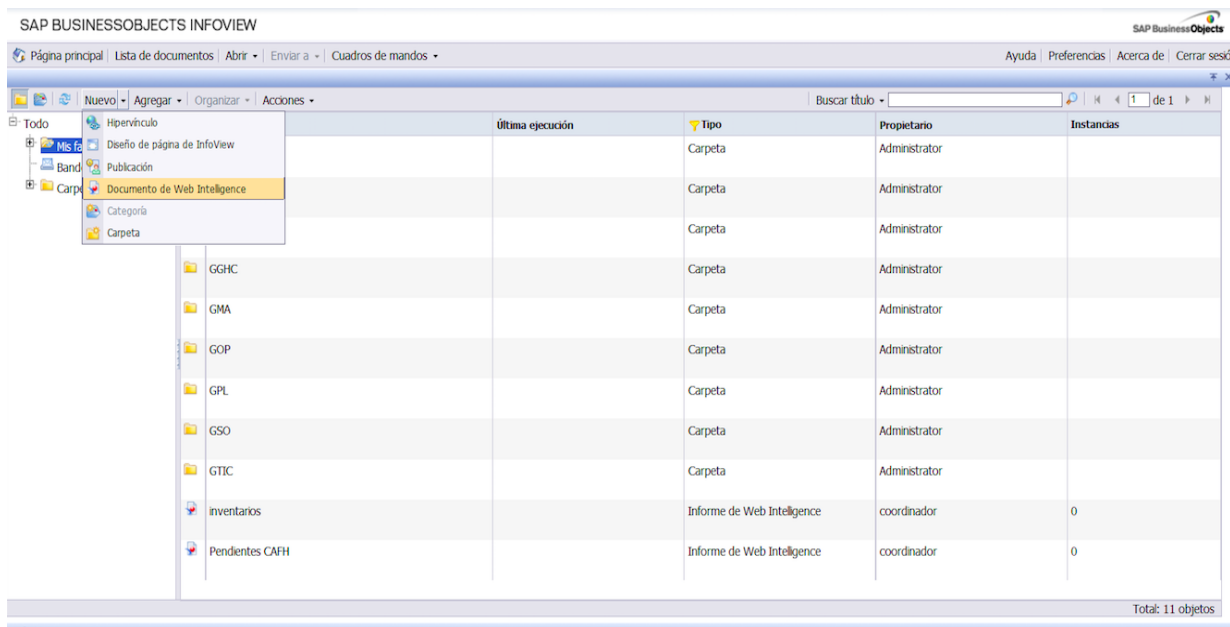

Después de hacer este paso el funcionario seleccionara su universo de consulta, de acuerdo al área en el que se encuentre.

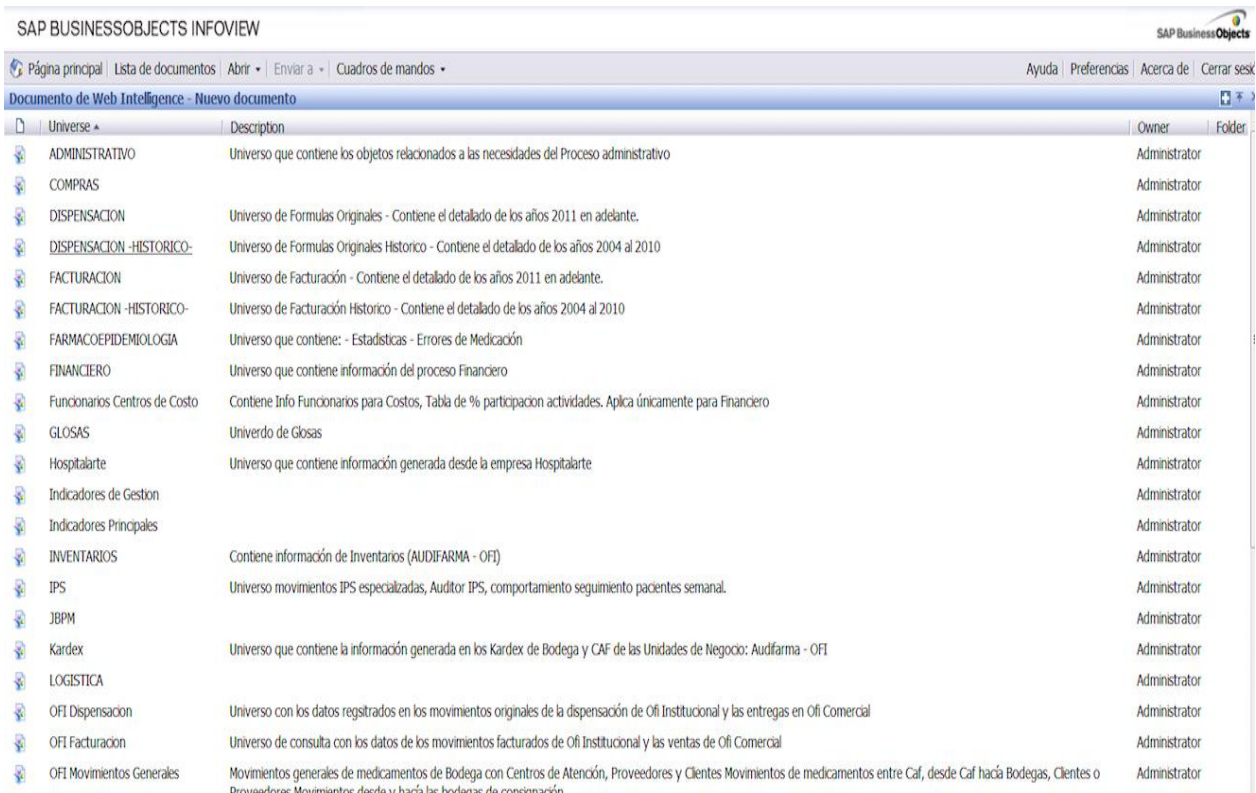

Esta herramienta es muy útil ya que sería la fuente principal de alimentación para el proyecto de la centralización de la información, ya que esta contiene la totalidad de la información en universos que podrían fusionarse.

## *6.1.1.3 AUDITOR*

El Auditor Web es el sistema de información principal usado por los CAF/CFV (DROGUERIAS) el cual permite registrar las actividades efectuadas en el centro de atención, principalmente el proceso de digitación de fórmulas contando con información en línea.

Link de ingreso:<http://1.auditor.net.co/auditor/>

Esta herramienta es el motor de alimentación para la mayoría de los aplicativos de la organización ya que es el medio conductor por el cual los funcionarios digitan la información de la operación.

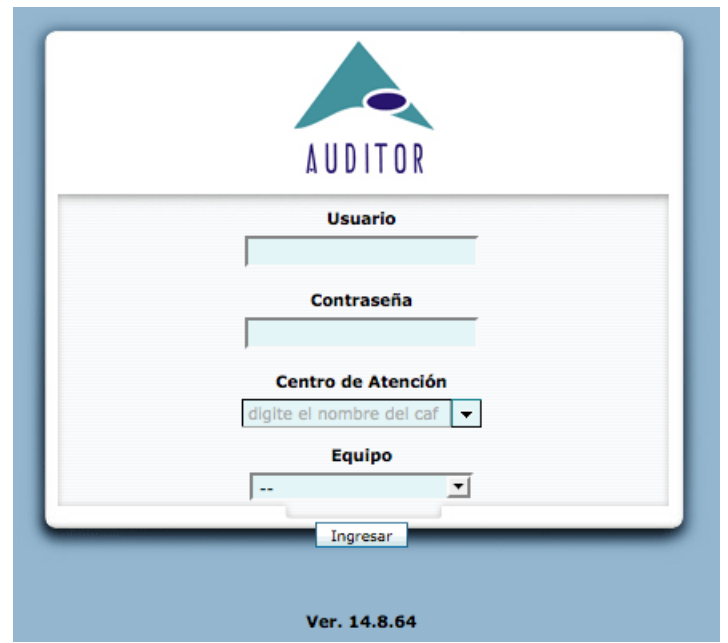

Después de ingresar los datos, el sistema mostrara lo siguiente

## **Auditor - Página Principal**

Cargando, Por Favor Espere...

Después de validar los datos se mostrara la siguiente pantalla

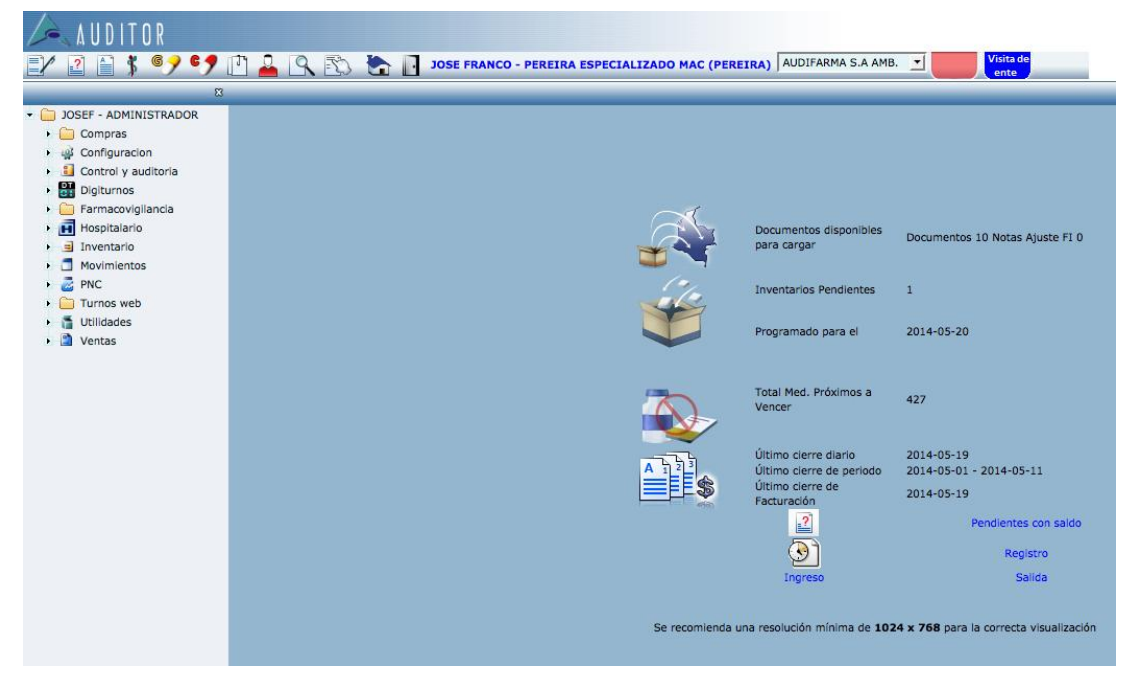

En esta pantalla se escoge de acuerdo a lo que se necesite (digitación, informes, validar pendientes en una droguería especifica, etc.)

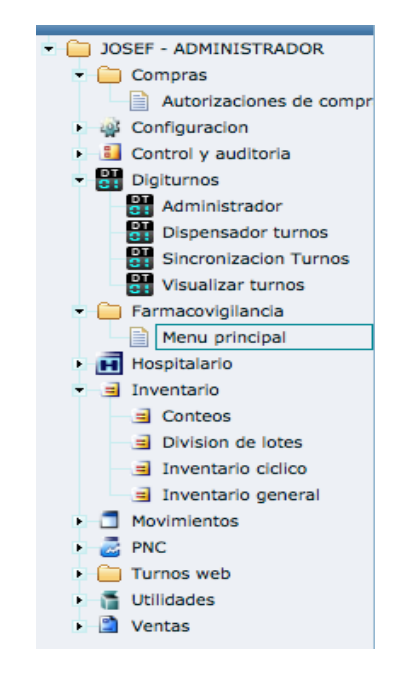

## **6.2. SISTEMA DE INFORMACION PARA CLIENTES AUDIFARMA SICA**

El diagnostico, desarrollo y ejecución del proyecto presentado, se presentó por fases, las cuales fueron ejecutadas por áreas y funcionarios específicos de la organización.

## **Fase de diagnostico**

Es la que comprende la identificación de la problemática presentada, posibles soluciones y presentación de propuesta de herramienta con unas características puntuales, esta fue a cargo del funcionario Kevin Franco, Ana Cristina Mejía del área de Modelos de Servicio de Audifarma S.A y la estudiante Claudia Álzate de la Universidad Tecnológica de Pereira.

En esta fase se involucró la totalidad de la organización y las áreas que de una u otra manera les convenía el desarrollo del proyecto ya que la magnitud de este afectaba a la totalidad de la organización, algunas de las áreas con las cuales se efectuaron comités y reuniones para un diagnostico profundo y aterrizado fueron: Jurídico, Servicio al cliente, Montajes y Estándares, Modelos de Servicio, Cadena de suministro, etc.

### **Fase de desarrollo**

Esta comprende desde la solicitud de desarrollo, enviada desde el área de Modelos de Servicio con apoyo del área de Gestión del conocimiento y el área de Montajes y Estándares, acompañamiento al área de GTIC a los desarrolladores encargados, para ver las pre visualizaciones de la herramienta y sincronización de las demás fuentes de información a utilizar, esto con el fin de ejecutar la herramienta en un servidor de pruebas de la organización.

En esta fase se aclara que la solicitud de desarrollo es una forma escrita de lo que debe ser la herramienta, sus condiciones y restricciones de acuerdo al diagnóstico hecho, la cual el desarrollador encargado acoge a la hora de insertar código en el lenguaje utilizado, en este caso JAVA

El desarrollador al terminar lo que se solicitó, envía por escrito en un formato en forma de aclaración lo que se hizo, para que el área y los funcionarios encargados del proyecto hagan pruebas y puedan decir si están de acuerdo.

## **Fase de ejecución**

Esta fase es la encargada de las pruebas finales en un servidor de pruebas, esto se hace con el fin de llevar al límite la herramienta, en cuanto a tareas a procesar, informes a extraer, validar condicionales, perfiles de usuario, velocidad de procesamiento de los servidores, después de estas validaciones y de identificar posibles errores, se efectúan las correcciones, se procede a hacer la misma tarea y a poner en funcionamiento la herramienta.

Esta labor fue efectuada por el funcionario Kevin Franco y el área de Gestión del conocimiento con apoyo de GTIC.

Audifarma S.A. en su proceso de continuar a la vanguardia tecnológica y de modernización ha implementado una plataforma tipo C.R.M (Customer Relationship Management) donde nuestros clientes pueden consultar en línea el estado de toda la información que ellos requieren de forma precisa y oportuna brindando con esto un apoyo valioso en las relaciones e interacción con los clientes, por tal motivo es indispensable para las personas que requieran consultar dicha información, el conocimiento, manejo y utilización de esta aplicación.

En esté instructivo se pretende dar una visión general de esta herramienta de consulta, como acceder, utilizarla y conocer cada uno de los reportes que se generan.

## **GENERALIDAD**

El uso del Sistema de Información para Clientes Audifarma SICA, trae como beneficios claves:

- Establecer un nuevo espacio de trabajo compartido Audifarma S.A./ **Cliente**
- Aumentar el valor de la información de Audifarma S.A.
- Evitar la duplicación de tareas así como los tiempos de búsqueda de información.
- Incrementar la calidad de servicio y la productividad.

Se deben tener en cuenta los siguiente Puntos:

- **Grupos y Roles:** Acceso selectivo a la Información. Se deben establecer muy bien los usuarios que tendrán permiso para visualizar la información.
- **Procesos On Line:** Proceso que se realiza en línea a través de la web.
- **Punto único de Acceso:** Múltiples fuentes de Información. La información es diversa pero con un solo punto de acceso a ella.
- **Detección de Patrones de Comportamiento:** Se puede hacer un análisis del comportamiento en la consulta de la información.
- **Intercambio de Información:** Audifarma S.A Clientes. El sistema facilita compartir información tanto a nivel interno como externo.

## **SISTEMA DE INFORMACION PARA CLIENTES AUDIFARMA SICA**

## **¿Qué es el Sistema de Información para Clientes Audifarma?**

Es un aplicativo web desarrollo en Audifarma S.A. bajo el modelo C.R.M (Customer Relationship Management) los cuales son Sistemas informáticos de apoyo a la gestión de las relaciones con los clientes.

## **¿Cómo ingresar?**

Para ingresar se requiere un computador con Navegador de Internet (Mozilla Firefox o Internet Explorer) y conexión a Internet, el acceso se hace a través de la página de Audifarma (www.audifarma.com.co), hacer clic en Clientes -> SICA (Sistema Información Clientes Audifarma):

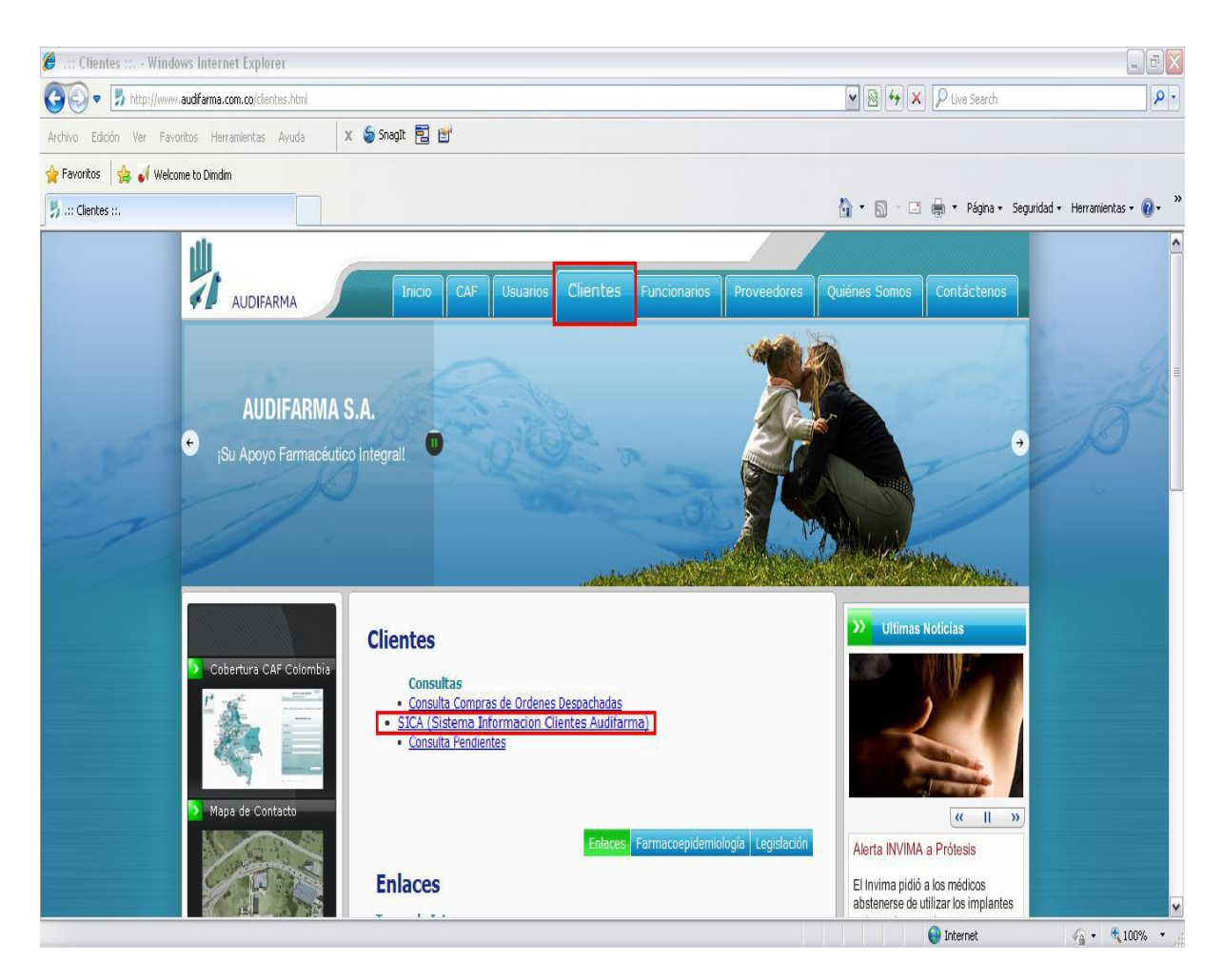

**Figura 1. Página Web Audifarma S.A**

Después se abrirá una nueva ventana, en la cual se deberá ingresar el nombre del cliente, el cual cuenta con la propiedad de autocompletar lo cual facilita la selección, ingresar Usuario y Contraseña datos que son proporcionados por el Departamento de Servicios de Audifarma S.A.

Una vez validada la información se tendrá el acceso al aplicativo.

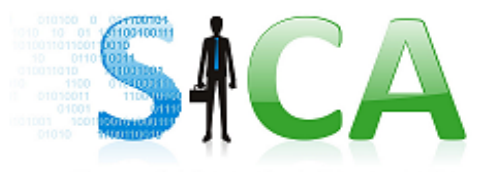

Sistema de Información de Clientes Audifarma

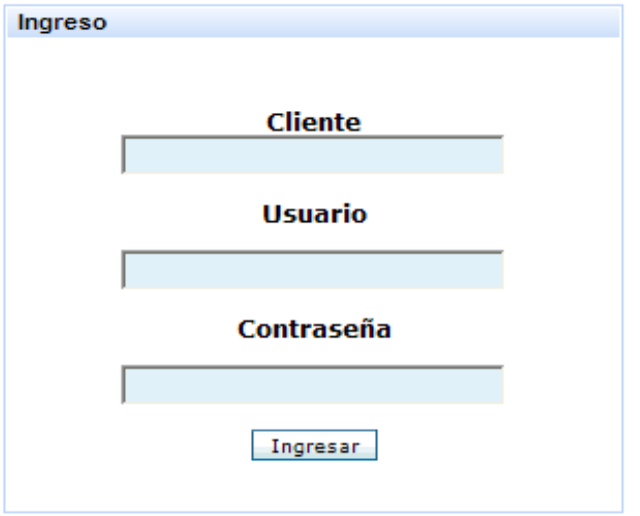

**Figura 2. Ventana de validación usuario**

Una vez se haga la validación del ingreso por medio del usuario y contraseña aparecerá en el navegador el siguiente pantallazo, en el cual se encuentran claramente diferenciadas dos áreas.

El área izquierda es el panel de control del usuario, en el cual al dar clic en la opción se desplegaran las opciones que contiene cada menú.

El área derecha donde esta contenido el logo de la herramienta es la que va a reflejar la información que desea ver el usuario, de acuerdo al menú y opción seleccionados.

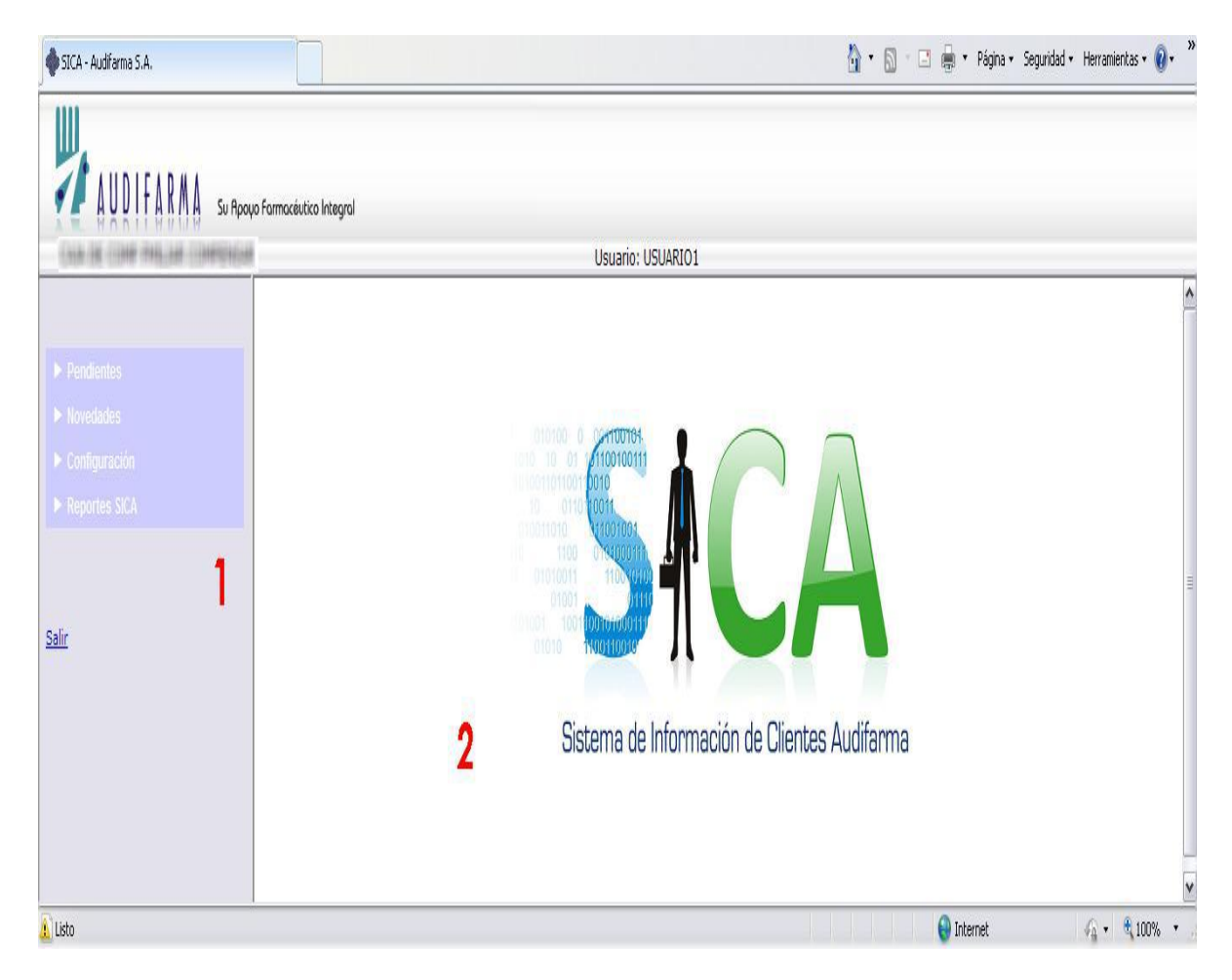

**Figura 3. Ventana Principal SICA**

**1. Utilidades SICA:** En esta área se encuentran los accesos a las diferentes opciones que tiene el aplicativo.

Según los permisos asignados a cada usuario se podrá visualizar diferente información, esto con el objetivo de:

## **Seguridad:**

Depende del funcionario y cliente debido al tipo de contrato que tenga establecido la organización, estableciendo perfiles de usuario para visualizar cierta información.

## **Oportunidad en la información:**

Esto ligado a que el usuario al ingresar podrá visualizar las opciones y menús que le interesan, tal cual como está pactado contractualmente, con el fin de no diversificar información de otros contratos.

**2. Visualización de consultas:** En esta zona se visualiza los resultados de las consultas realizadas.

# **6.2.1 UTILIDADES DE LA HERRAMIENTA Pendientes.**

Para ver los informes contenidos haga clic sobre la palabra "Pendientes":

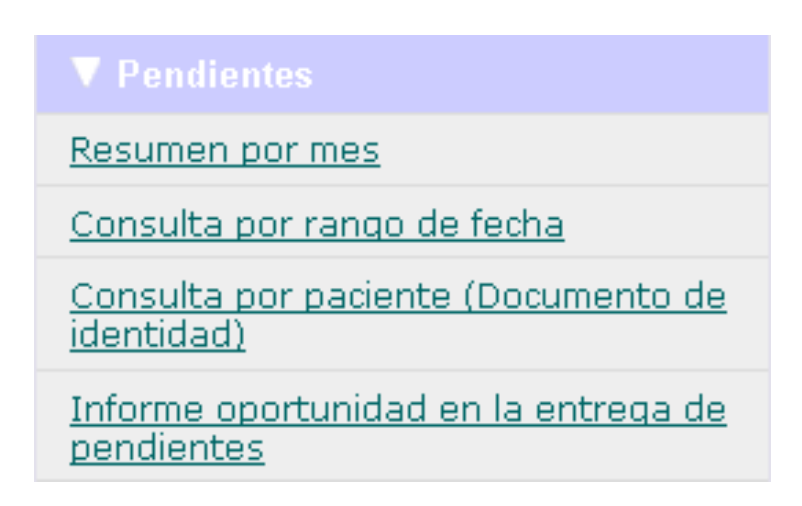

**Figura 4. Menú Emergente Pendientes**

## **Resumen por Mes**

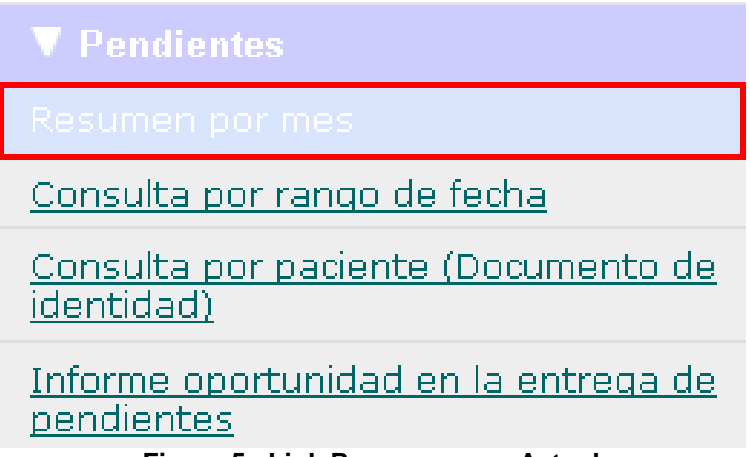

**Figura 5. Link Resumen mes Actual**

Al dar clic sobre el link, se muestra en el área de **Visualización de Consultas** la opción para elegir el mes a observar los pendientes.

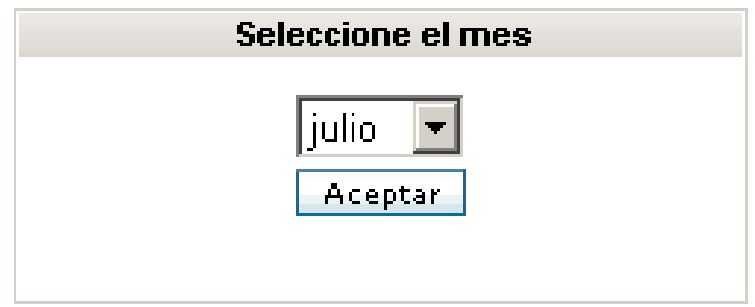

**Figura 6. Lista desplegable para elegir mes**

Haga clic en el botón de la lista desplegable y elija el mes (generalmente se muestran los 3 últimos), después haga clic en el botón Aceptar y automáticamente se genera el informe. El cual muestra:

- El Total de ítems dispensados y el total de ítems pendientes.
- Visualización del Total ítems dispensados MAC y POS
- Total de ítems Pendientes MAC (Medicamentos Alto Costo) y POS.
- Relación de ítems pendientes generados sobre ítems dispensados para MAC y POS.

Se visualiza también gráfico con la relación de ítems pendientes generados sobre ítems dispensados, (POS (Barra Roja) y MAC (Barra Azul)), mostrando este porcentaje por cada uno de los meses

Cuando se genera este informe a principios del mes actual se recomienda utilizar el informe **Consulta por rango de fecha,** (el cual se describe en la página 11), ya que este permitirá ver el comportamiento de los pendientes de final de mes y principio de mes según rango de fecha ingresado

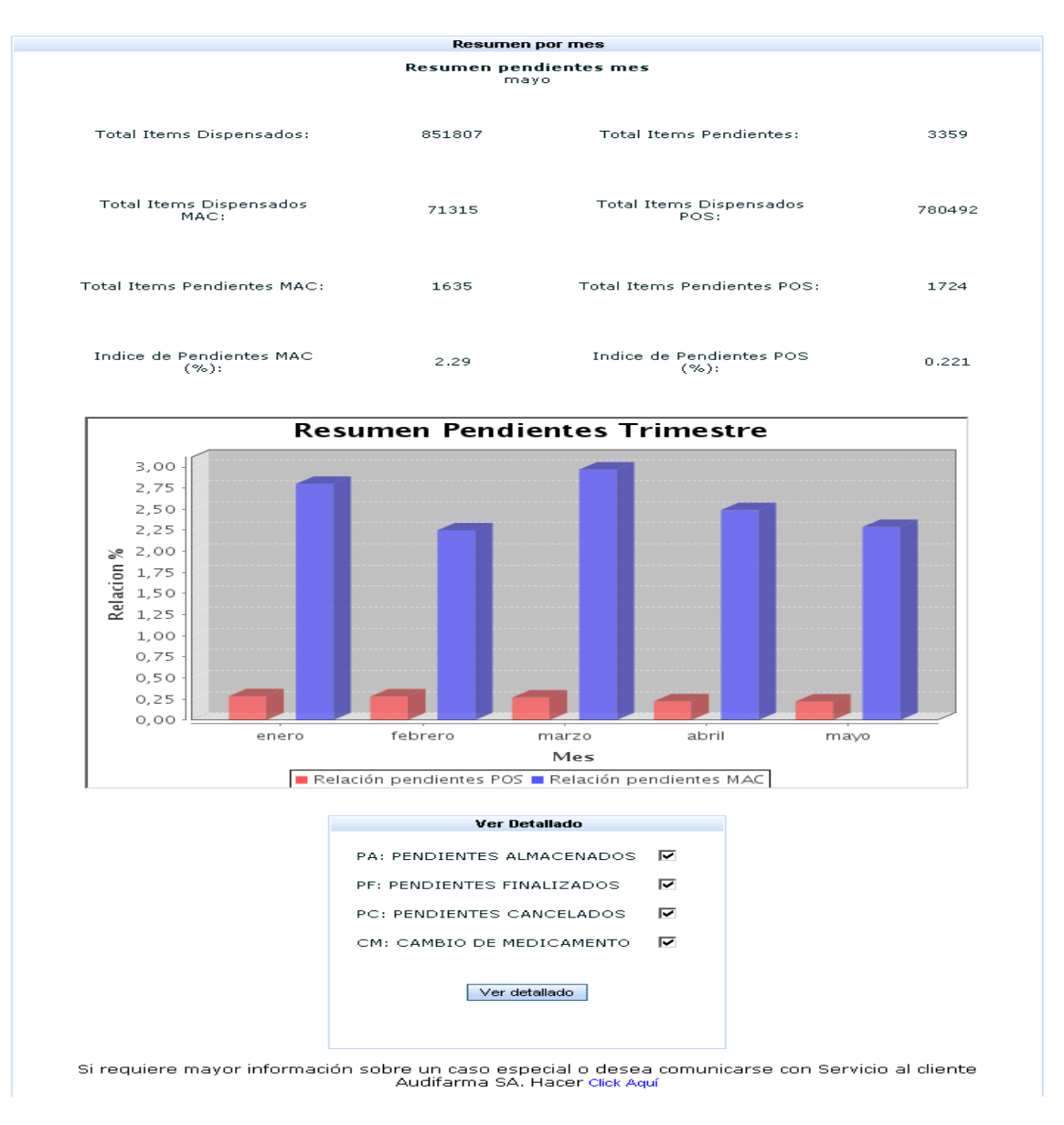

**Figura 7. Informe Resumen mes Actual**

#### **Reporte Medicamentos Pendientes**

En la parte inferior se observa el cuadro Ver Detallado, donde se debe elegir, la información de los pendientes a consultar. Después de seleccionar se debe hacer clic en el botón **"Ver detallado"** el cual permite abrir el reporte de pendientes detallado del mes elegido

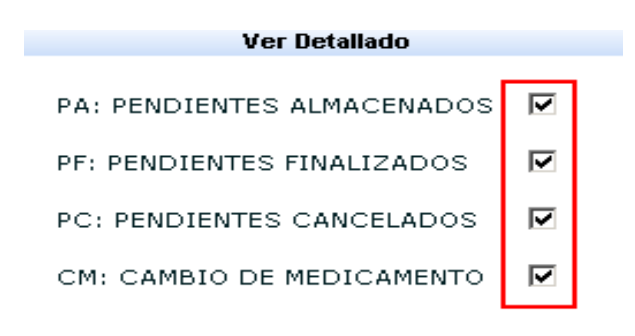

#### Ver detallado

| 64                 |                                       | $H$ 1                        | $/1 + \frac{1}{2}$ |                | m          | 100%<br><b>Business Objects</b>     |        |                                                                                                    |      |                      |                        |                      |              | ٠<br>- |
|--------------------|---------------------------------------|------------------------------|--------------------|----------------|------------|-------------------------------------|--------|----------------------------------------------------------------------------------------------------|------|----------------------|------------------------|----------------------|--------------|--------|
| Audifarma S.A.     |                                       |                              |                    |                |            |                                     |        | Reporte Medicamentos Pendientes                                                                                                    |      |                      |                        |                      |              |        |
| Gudad              | CAF                                   | Subsetta                     | Fecha<br>fő-mula   | No.<br>föreula | Id asserte | Nombre autiente                     | Códon  | Descripción                                                                                                    | 0'es | Conidad<br>forestate | Contribut<br>extrenada | Cartidad<br>projecte | бm           |        |
| ACACIAS            | ACACIAS                               | <b>POS</b>                   | 18/07/2011         | 17402          | 20560314   | HARDA THES HORALES                  | 133647 | LOSARTAN POTASICO TABLETA O<br>TABLETA RECUBIERTA 100 MG                                                                                          |      | 60                   | ۵                      | 60                   | 跖            |        |
| AUGUA              | <b>COLONEN</b>                        | <b>MOS</b>                   | 07/07/2011         | 5722           | 24576231   | <b>MARIA REINERY ALZATE</b>         | 63359  | LO PERAMEDA CAPSULA 2 MG                                                                                                    | 1    | 12                   | 12                     | û                    | 吒            |        |
| <b>AURUEA</b>      | <b>COLOREA</b>                        | RGS                          | 07/07/2011         | 5722           | 24576231   | <b>MARIA REINERY ALZATE</b>         | 05359  | LO RERAMEDA CAPSULA, 2 MG                                                                                                    |      | 60                   | 48                     | a                    | O1           |        |
| AUGUSA             | <b>COLONEA</b>                        | <b>ROS</b>                   | 08/07/2011         | 6779           | 79714812   | JOISE ELIESRE CITUENTES             | 430641 | CORTICOIDE (PREDVISO LONA O<br>DEXAMETASONA O BETAMETASONA U<br>OTROVABOARCHA/ROLD/EXTAK &<br>SOLUCTON OFTALMECA 1-15-6000<br><b>HEADS HL</b>     | e    | $\mathbf{1}$         | $\mathbf{1}$           | a                    | PE.          |        |
| <b>AUTHA</b>       | <b>COLONEN</b>                        | MOS                          | 08/07/2011         | <b>GRO</b>     | 41931018   | ISABEL GOADALEZ RIDZ                | 430641 | CORTICOIDE (PREDVISOUDINA O<br>DEXAMETASORA O BETAMETASORA U<br>OTROVNEDMECHA/POLIMIDENIA 8<br>SOLUCION OFTALMECA 1-3.5-5000<br><b>MEALEYS ML</b> | n.   | $\mathbf{1}$         | $\mathbf{1}$           | O.                   | 旺            |        |
| ARMINEA.           | <b>COLONES</b>                        | POS                          | 14/07/2011         | 7040           | 30353330   | HARDA MAKEY GRREGO                  | 32009  | ACETATO DE MEDROXIPROGESTERONA<br>TABLETA 5 MG                                                                                                    | ñ    | 50                   | 50                     |                      | 甠            |        |
| BARRANDUELL<br>A   | ALTOS DE PRADO<br><b>ISPICIAL ANC</b> | COMETE TECNICO<br>CIENTIFICO | 01/07/2011         | 46374          | 22535790   | LEDA JOSEFINA CASTRO<br>DE CANTILLO | 292085 | DONEPEZILO TABLETA 10 MG                                                                                                    | 5    | 56                   | 55                     | $\Omega$             | PE.          |        |
| BARRANQUELL<br>l A | ALTOS DE PRADO<br><b>ESPECIAL MAC</b> | COMETE TECNICO<br>CIENTIFICO | 01/07/2011         | 46600          | 64966017   | TERESA BERNARDA<br>ANNYA JARABA     | 99214  | DEFEROAIN (METAMEZO), SO DECO<br>MONO KERATO) TABLETA 500 MG                                                                                      | б    | 90                   | 90                     | $\Omega$             | ₽E           | ▼      |
| $\vert$ 4          |                                       |                              |                    |                |            |                                     |        |                                                                                                    |      |                      |                        |                      | $\mathbf{r}$ |        |

**Figura 8. Reporte Medicamentos Pendientes**

En este reporte se pueden observar los siguientes campos:

- Ciudad
- C.A.F. (Centro de Atención Farmacéutica)
- Subcuenta
- Fecha entrega fórmula
- Número fórmula (Audifarma S.A.)
- Documento Paciente
- Nombre Paciente
- Código medicamento (Audifarma S.A.)
- Descripción Medicamento
- Días pendiente a la fecha actual
- Cantidad formulada
- Cantidad entregada
- Cantidad pendiente
- Tipo Pendiente.
- Fecha entrega pendiente

## **Observación**

En este campo se observarán los comentarios del Departamento de Logística de Audifarma S.A., sobre la gestión dada al pendiente.

Se visualizará la observación ingresada por el Centro de Atención Farmacéutica

## **a. Consulta por rango de fecha**

En el Menú del Portal Web encontrará el acceso al reporte **Consulta por rango de fecha.**

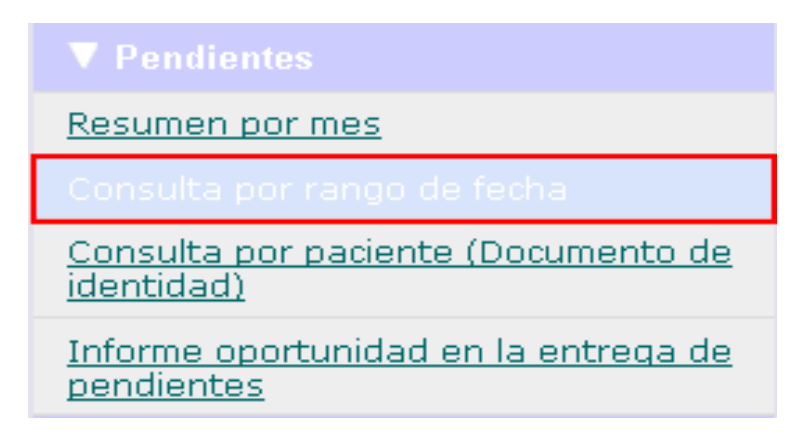

#### **Figura 9. Link Consulta por rango de fecha**

Al hacer clic sobre el link, se abrirá en el área de **Visualización de consultas**, una nueva ventana, donde se solicita el rango de fecha en la cual se requiere la información

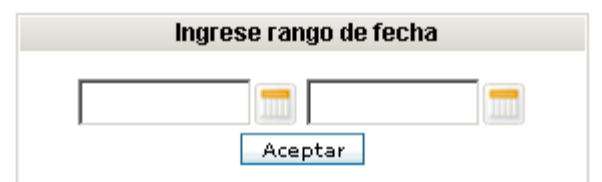

**Figura 10. Ventana Rango de fecha**

Haga clic en el icono de calendario y seleccione la fecha de inicio y fecha final, escogiendo de esa forma el rango de fecha a visualizar, recuerde que si este es muy amplio la consulta podría demorar en procesar.

En este informe se muestra en el área de **Visualización de consultas,** un reporte similar al **Resumen por Mes,** sólo que esta vez estará filtrado por el rango de fecha seleccionado.

Igual se observa a manera de gráfico el comportamiento de los pendientes de acuerdo a esta relación durante el periodo definido.

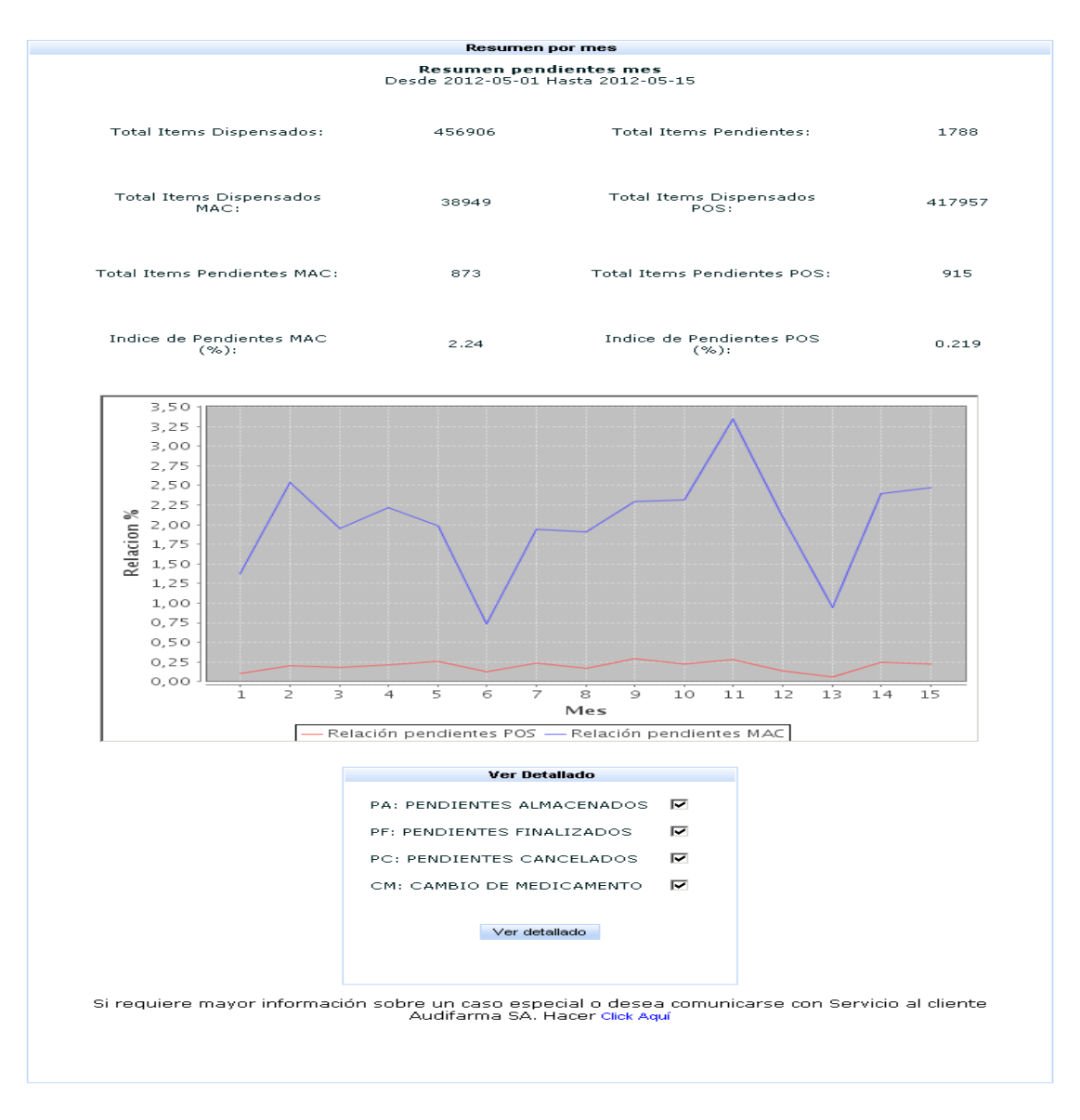

**Figura 11. Informe Resumen Pendientes rango de fechas**

En este informe también está activo el botón **"Ver detallado"** el cual permite visualizar más a fondo los pendientes activos en el rango de fecha seleccionado.

### **b. Envío de correo para servicio al cliente**

El SICA permite en los Informes **Resumen por Mes y Consulta por rango de fecha,** realizar el envío de un correo electrónico al Departamento de Servicios para poder atender de manera oportuna las solicitudes de los clientes respecto al tema de medicamentos pendientes.

El acceso a esta opción se encuentra en la parte inferior de los informes mencionados.

Si requiere mayor información sobre un caso especial o desea comunicarse con Servicio al cliente Audifarma SA, Hacer <mark>Click Aquí -</mark>

#### **Figura 12. Informe Resumen Pendientes rango de fecha – Ubicación link envío correo**

Al hacer clic se abre una ventana nueva en la cual se debe especificar los siguientes datos:

- Nombre: Funcionario que realiza la consulta.
- Correo: Contacto de e-mail, del funcionario que realiza la consulta.
- Asunto: Tema o titulo de la consulta.
- Mensaje: Campos para diligenciar la consulta a realizar. Lo anterior son campos obligatorios para enviar el correo.

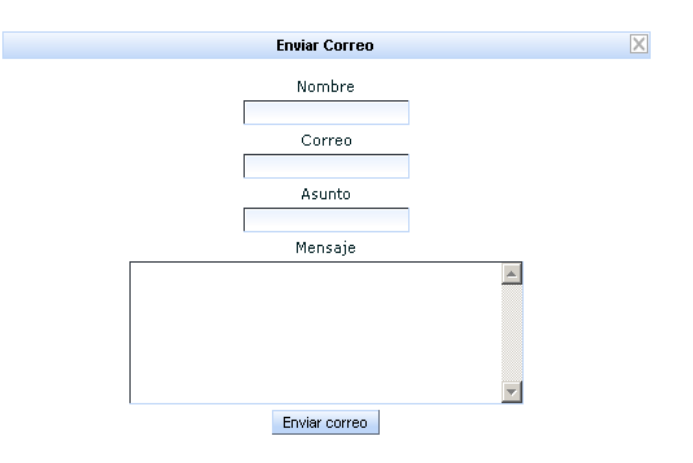

**Figura 13. Ventana Envío correo**
En el momento de hacer clic en el botón enviar correo y si este envío fue exitoso se mostrará un aviso de "Correo enviado...".

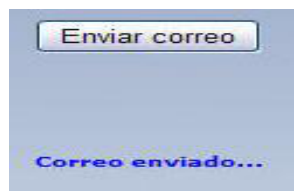

**Figura 14. Aviso Envío correo**

Como el acceso a la opción de envío de correo se encuentra en los Informes **Resumen por Mes y Consulta por rango de fecha,** si se selecciona desde el primer informe se enviará el correo con los datos del resumen mensual elegido y si se selecciona luego de cargar la información de un rango de fecha se enviará automáticamente junto al mensaje un párrafo con la información del rango seleccionado por el cliente.

# **c. Consulta por paciente (Documento de identidad)**

En el Menú del Portal Web encontrará el acceso al reporte **Consulta por Paciente** ▼ Pendientes

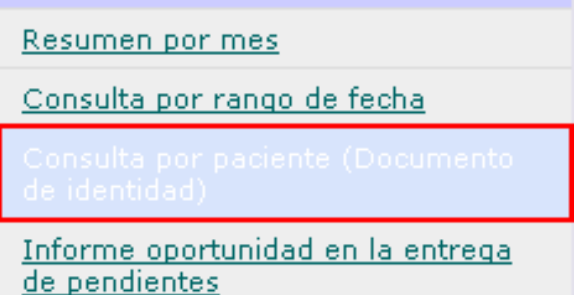

**Figura 15. Link Consulta por paciente**

Al hacer clic sobre el link, se abrirá en el área de **Visualización de consultas** una nueva ventana, donde se debe ingresar el documento del paciente, dar clic en el botón "Buscar Paciente" y después Haga clic en el icono de calendario y seleccione la fecha de inicio y fecha final, distinguiendo de esa forma el rango de fecha a visualizar.

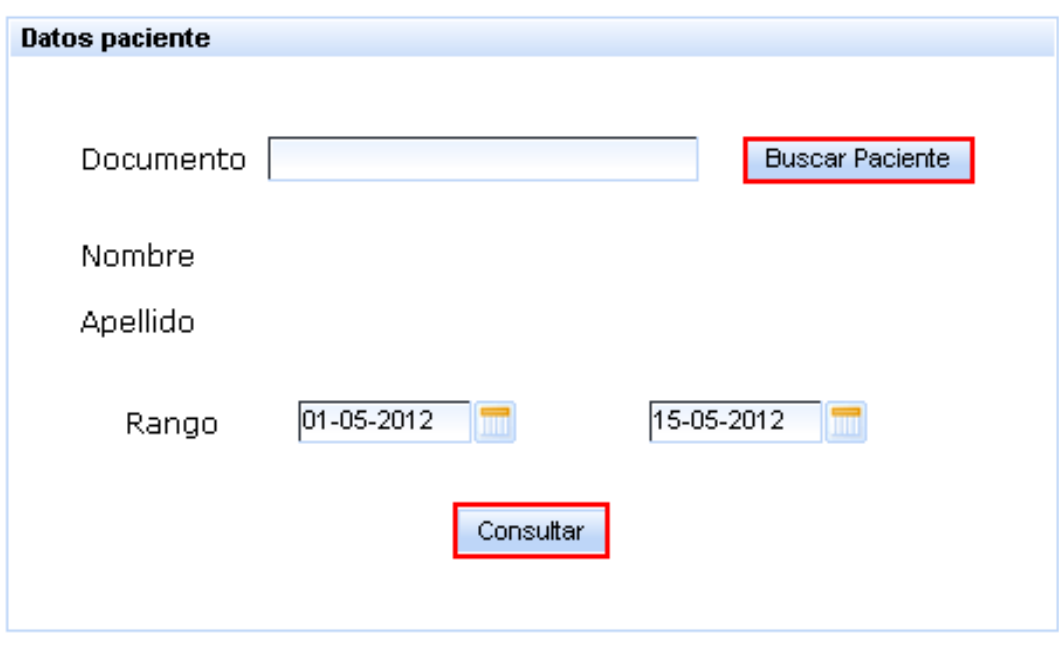

**Figura 16. Ventana Ingreso Documento y Rango de fecha**

Haga clic en el botón "**Consultar"**, se visualizará el histórico del paciente según el rango de fechas ingresadas.

Este reporte muestra los siguientes campos:

- Ciudad
- C.A.F. (Centro de Atención Farmacéutica)
- Fecha Pendiente.
- Número de Fórmula (Audifarma S.A.)
- Código Comercial (Audifarma S.A.)
- Subcuenta
- Descripción Medicamento
- Cantidad Formulado
- Cantidad Entregada
- Fecha Entrega pendiente
- Seguimiento

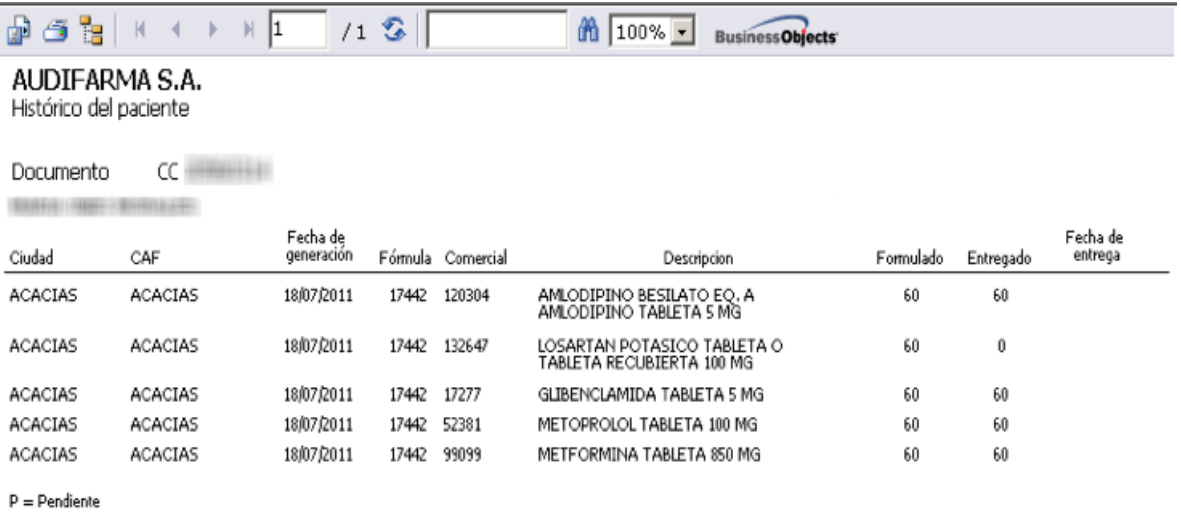

#### **Figura 17. Reporte Histórico de Paciente**

Los registros en los cuales en la última columna del reporte aparece una "**P**", son aquellos que en algún momento fueron pendientes o están pendientes con entregas parciales

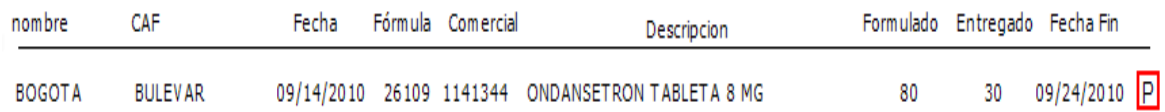

#### **Figura 17.1 Registro con medicamento pendiente**

Este reporte es recomendado para dar respuesta ágil a los pacientes sobre algún pendiente.

#### **d. Informe oportunidad en la entrega de pendientes**

En el Menú del Portal Web encontrará el acceso al **Informe oportunidad en la entrega de pendientes**

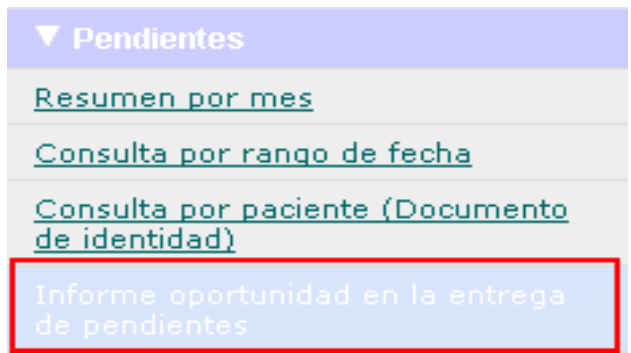

**Figura 18. Link Informe oportunidad en la entrega de pendientes**

Al hacer clic sobre el link, se abrirá en el área de **Visualización de consultas**, una nueva ventana, donde se debe elegir entre las opciones: Último mes y Últimos 3 meses.

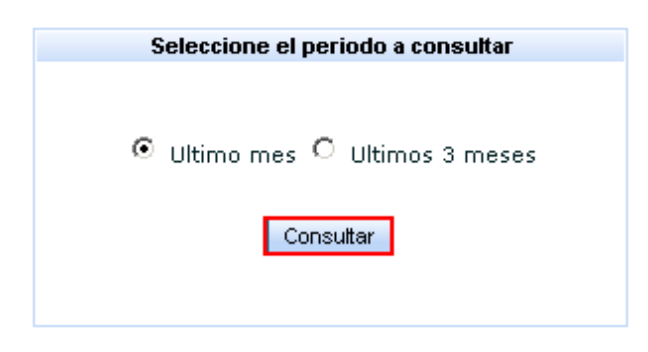

**Figura 19. Cuadro para seleccionar el periodo a consultar**

Al hacer clic en el botón **Consultar** se observa el Reporte de oportunidad en la entrega de pendientes, correspondiente al rango elegido.

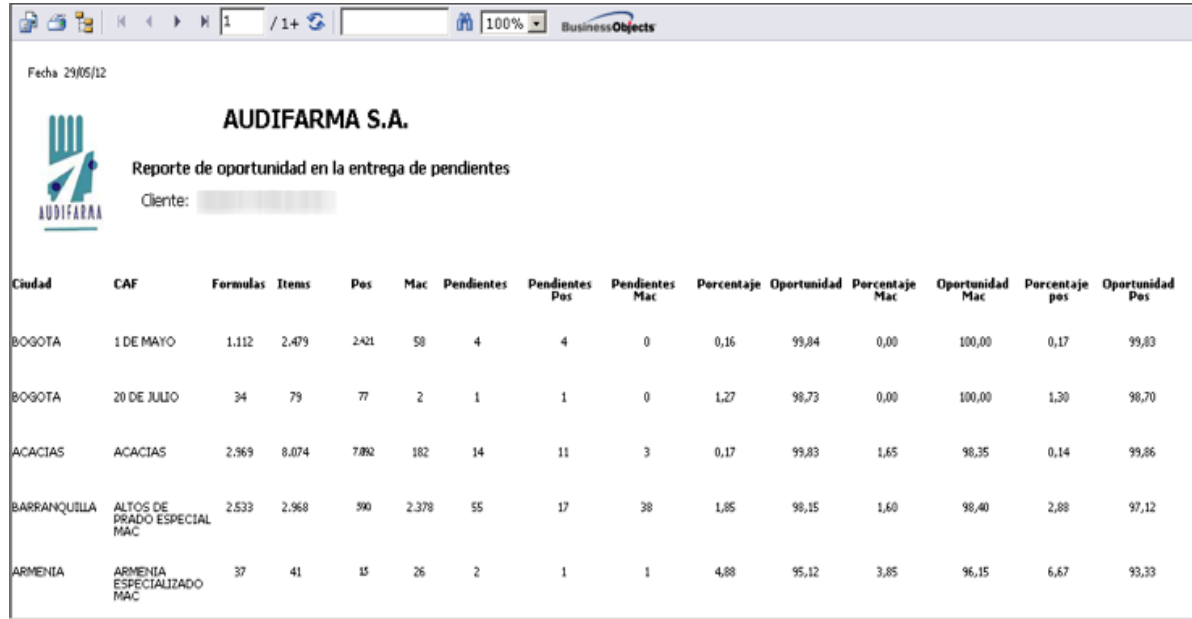

#### **Figura 20. Reporte de oportunidad en la entrega de pendientes**

Este reporte muestra los siguientes campos:

- Ciudad
- C.A.F. (Centro de Atención Farmacéutica)
- Número de Fórmulas
- Número de ítems
	- POS
	- MAC
- Pendientes con incumplimiento en oportunidad
	- POS
	- MAC
- Porcentaje pendientes incumplen oportunidad = (Pendientes con incumplimiento en oportunidad / Número de ítems) \* 100
	- POS
	- MAC
- Porcentaje pendientes atendidos con oportunidad = ( ítems entregados con cumplimiento en oportunidad / Número de ítems) \* 100
	- POS
	- MAC

# **6.2.2 BARRA DE HERRAMIENTAS**

La barra de herramientas, contiene iconos o botones que, al ser presionados, activan ciertas funciones. Esta barra puede ser visualizada en la parte superior de los siguientes reportes.

### **Pendientes**

- Reporte Medicamentos Pendientes
- Histórico de Paciente
- Reporte de oportunidad en la entrega de pendientes

| Ŧ                 | $\mathbf{r}$ | $11 + 2$<br>$\parallel$ 1 | <b>船</b> 100% →<br><b>BusinessObjects</b>                                                                        |                                              |                           |                     |                       |
|-------------------|--------------|---------------------------|----------------------------------------------------------------------------------------------------|----------------------------------------------|---------------------------|---------------------|-----------------------|
| Cod Comercial Cod | Generico     | Nombre comercial          | <b>Descripción Generica</b>                                                                                      | Concentración                                | Laboratorio               | Motivo inactivación | <b>Fecha Vigencia</b> |
| 41782             | 782          | <b>COMBIVENT</b>          | SALBUTAMOL SULFATO/BROMURO DE<br>IPRATROPIO 120MCG+21MCG (200<br>DOSIS) EO, A INHALADOR ORÂL 100+20<br>MCG/10 ML | INHALADOR ORAL 100+20<br>MCG/10 ML           | BOEHRINGER INGELHEIM      | DESCONTINUADO       | 20/09/10              |
| 4493695           | 3695         | <b>NEOCATE</b>            | FORMULA LACTEA ANTIALERGICA<br>PROTEINAS/AMINOACIDOS POLVO PARA<br>RECONSTITUIR LATA/400 G                       | POLVO PARA RECONSTITUIR<br><b>LATA/400 G</b> | SHS INTERNACIONAL<br>LTDA | DESCONTINUADO       | 25/08/10              |
| 462705            | 2705         | <b>ULTRACORTENOL</b>      | PREDNISOLONA PIVALATO POMADA 0.5<br>%/5 G                                                                        | POMADA 0.5 %/5 G                             | CIBA-GEIGY S.A.           | DESCONTINUADO       | 06/07/10              |
| 46551             | 551          | <b>NYOLOL</b>             | TIMOLOL MALEATO SOLUCION<br>OFTALMICA 0.5 %/5 ML                                                                 | SOLUCION OFTALMICA 0.5 %/5 ML                | CIBA-GEIGY S.A.           | DESCONTINUADO       | 15/07/10              |
| 4                 |              |                           |                                                                                                    |                                              |                           |                     |                       |
|                   | К            | 4/4<br>$\mathbb{N}$       |                                                                                                    |                                              |                           |                     |                       |

**Figura 21. Barra de Herramientas en Reportes**

## **Botones de acción**

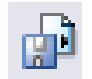

Abre una ventana de diálogo para exportar el reporte en diferentes formatos, entre los que se encuentra Adobe Acrobat (PDF) y valores separados por comas o archivo plano (CSV).

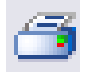

Abre una ventana de diálogo para imprimir el reporte.

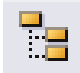

Mostrar u ocultar árbol de grupos, permite desplegar la lista en algunos reportes donde observa cada uno de los códigos comerciales.

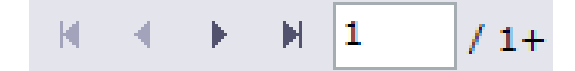

Permite la navegación a través de las páginas, ir a primera página, ir hacia atrás, ir a hacia delante, ir a última página y escribir número de página a ir.

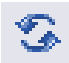

Permite actualizar el reporte.

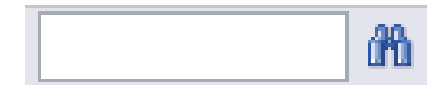

Permite introducir el texto a buscar dentro de la página, al dar clic en el icono de los binoculares genera la búsqueda.

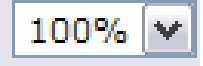

Permite reducir o ampliar el tamaño de visualización.

## **6.2.3 CONFIGURACION**

En Configuración podrá encontrar la opción de cambio de clave para el acceso al **SICA** 

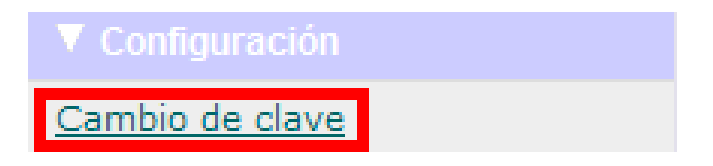

**Figura 22. Link a Cambio de Clave**

En el momento de hacer clic en el link, en el área de **Visualización de consultas**, se observará una nueva ventana la cual solicita la siguiente información para realizar el cambio de clave

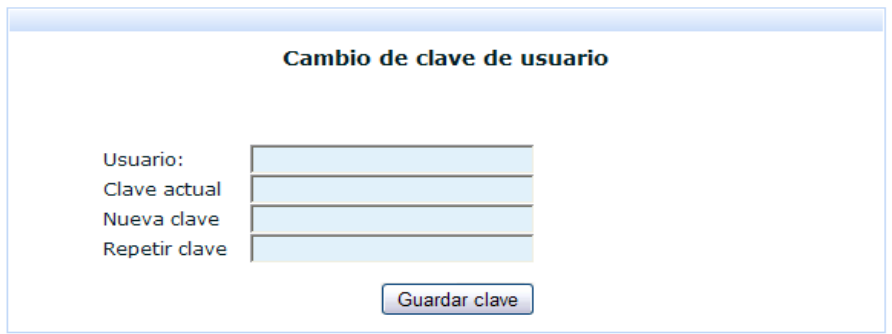

**Figura 23. Ventana Cambio de Clave**

Ingrese el nombre de usuario con el cual ingresó al SICA y su respectiva contraseña, luego ingrese la nueva contraseña en los cuadros donde es solicitada y por último clic en el botón "**Guardar Clave".** Si lo datos ingresados son correctos la asignación de una nueva clave será exitosa, de lo contrario mostrará la siguiente advertencia.

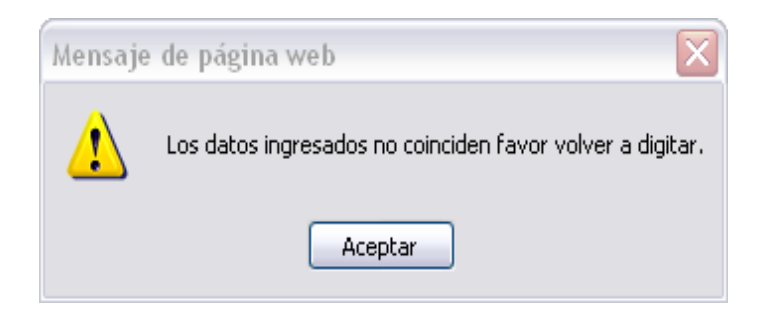

**Figura 24. Ventana emergente de advertencia datos incorrectos**

Por favor confirme los datos ingresados y vuelva a dar clic en el botón "**Guardar Clave".** Si los datos son correctos el aplicativo mostrará el mensaje "**Clave actualizada**". En el momento de ingresar de nuevo al SICA, deberá ingresar la nueva clave.

## **6.3.4 SALIR DEL PORTAL**

Para salir del SICA, haga clic en Salir que se encuentra en el Menú del Portal Web.

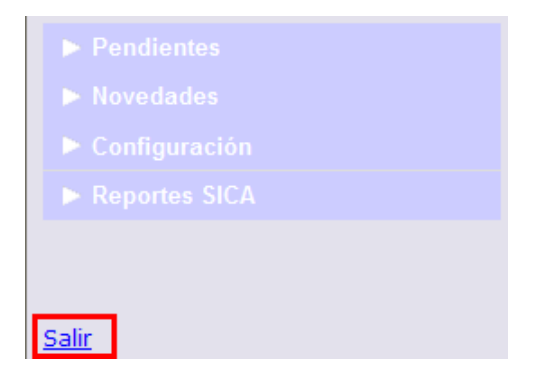

**Figura 25. Link Salir**

Cuando se da clic en Salir abrirá una ventana de confirmación de esta acción.

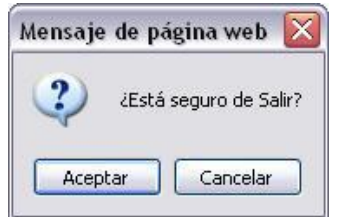

**Figura 26. Ventana de confirmación**

Si realmente desea salir del portal haga clic en "**Aceptar**", si no es así haga clic en

"**Cancelar**". En el momento de darle clic en "**Aceptar**", el aplicativo mostrará la ventana de validación de Usuario y Contraseña.

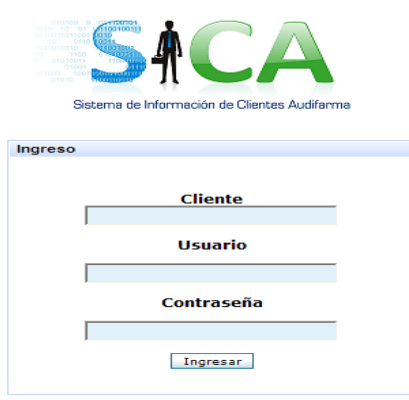

## **6.3 MODULO NOVEDADES**

### **Novedades**

En esta utilidad se muestra al cliente autorizado las novedades de listas de precios generadas en la sede administrativa de AudifarmaS.A. Para que el cliente pueda aprobarlas o rechazarlas si no está de acuerdo con el valor y así el funcionario de Audifarma pueda revisar dichos rechazos y tomar las acciones correspondientes.

Para ver los informes contenidos haga clic sobre la palabra "Novedades":

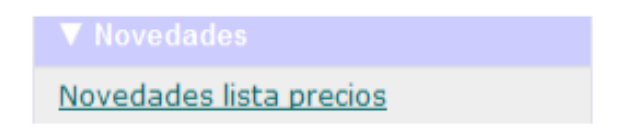

#### **Figura 27. Menu Emergente Pendientes**

### **Novedades Listas Precios**

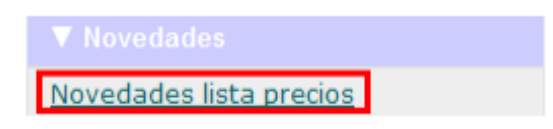

#### **Figura 28. Link Novedades en lista de precios**

Al dar clic sobre el link, automáticamente se puede observar en el área de **Visualización de consultas**, los medicamentos que tienen alguna novedad en la lista de precios

|         |                    |                |            | <b>Novedades en Precios</b> |                                          |                                                                                                    |                                           |              |
|---------|--------------------|----------------|------------|-----------------------------|------------------------------------------|----------------------------------------------------------------------------------------------------|-------------------------------------------|--------------|
| Cliente |                    |                |            |                             |                                          |                                                                                                    |                                           |              |
|         | Guardar cambios    |                |            |                             | Rechazar todos                           | K.<br>Aprobar todos                                                                                                    |                                           |              |
|         | Aprobado Rechazado | Motivo rechazo |            |                             | Fecha novedad Hora novedad Cod comercial | Descripción                                                                                                    | Laboratorio                               | Vr. Anterior |
| о       | □                  |                | 2010-09-17 | 09:06                       | 012831                                   | CANDESARTAN CILEXETILO<br>TABLETA 16 MG                                                                                               | GENFAR S.A.                               |              |
| Π       | □                  |                | 2010-09-17 | 11:48                       | 317409                                   | HALOPERIDOL SOLUCION<br>INVECTABLE 5 MG                                                                                               | FEPARVI<br>LTDA                           |              |
| П       | □                  |                | 2010-09-17 | 09:06                       | 075357                                   | CARBOXIMETILCELULOSA<br>SODICA V.<br>MEDIA/CARBOXIMETILCELULOSA<br>V. ALTA/GLICERINA SOLUCION<br>OFTALMICA 3 25+1.75+9<br>MG/ML/10 ML | <b>ALLERGAN</b>                           |              |
| Ξ       | D                  |                | 2010-09-17 | 11:48                       | 114847                                   | FLUTAMIDA TABLETA 250 MG                                                                                                    | <b>TECNOFARMA</b><br>(IND. UNION<br>VERT) |              |

**Figura 29. Informe de Novedades en Lista de Precios**

Este informe está compuesto por los siguientes campos:

- Aprobado (Cuadro de selección)
- Rechazado (Cuadro de selección)
- Motivo Rechazo (Cuadro de texto)
- Fecha Novedad
- Hora Novedad
- Código Comercial (Audifarma S.A.)
- Descripción Medicamento
- Laboratorio
- Valor Anterior
- Valor Ofertado
- NIT Proveedor
- Código Homologo
- ATC (Sistema de Clasificación Anatómica, Terapéutica, Química)
- Código INVIMA
- Código CUM (Código Único Medicamento)
- Subcuenta
- Ciudad Dispensación
- Nivel
- Nombre Comercial
- Unidad Empaque
- Unidad Mínima de Entrega
- Tarifa Unidad de Empaque
- Tarifa Unidad Disponible

## **Aceptar y/o Rechazar las novedades a listas de precios.**

El informe de Novedades Listas Precios puede cargar varias páginas donde se visualizan estas novedades. Para ver la información contenida en otras páginas, en la parte inferior puede encontrar los botones y esta forma navegar en el informe.

|                |                    | <b>CONTRACTOR</b> | <b>NOTES ENTERTAINMENT</b>               | <b>Novedades en Precios</b><br>■ 国内の事が個別期 |                 |                          |                                            |              |
|----------------|--------------------|-------------------|------------------------------------------|-------------------------------------------|-----------------|--------------------------|--------------------------------------------|--------------|
| Cliente        | Guardar cambios    |                   |                                          | n                                         | Rechazar todos  | Aprobar todos            |                                            |              |
|                | Aprobado Rechazado | Motivo rechazo    | Fecha novedad Hora novedad Cod comercial |                                           |                 | <b>Descripción</b>       | Laboratorio                                | Vr. Anterior |
| $\overline{a}$ | $\Box$             |                   | 2010-09-17                               | 11,48                                     | 114847          | FLUTAMIDA TABLETA 250 MG | <b>TECNOFARMA</b><br>(IND, UNION)<br>VERT) |              |
|                |                    |                   |                                          |                                           | <b>Card Co.</b> | <b>COMPANY</b>           |                                            |              |

**Figura 30. Barra de navegación de páginas**

Para realizar la Aprobación o Rechazo de medicamentos se debe hacer clic en el cuadro de selección respectivo. En el momento del Rechazo de un medicamento es necesario que se ingrese un comentario o motivo en el cuadro de texto **"MotivoRechazo"**

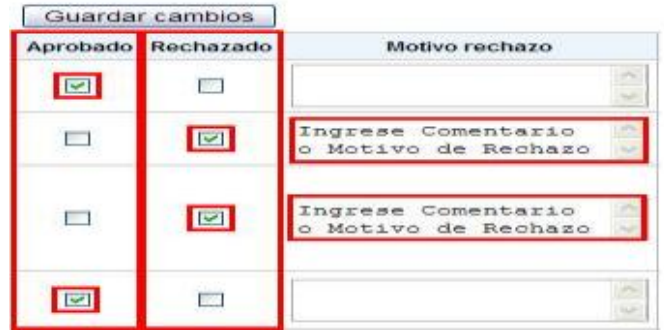

**Figura 31. Marcación de Aprobado / Rechazado**

En el momento de haber realizado todas las marcaciones de Aprobación o Rechazo, haga clic en el Botón "Guardar Cambios", se almacenará la actualización y automáticamente se enviará un correo de notificación a los funcionarios encargados en Audifarma S.A.

| Guardar cambios    |                                           |  |
|--------------------|-------------------------------------------|--|
| Aprobado Rechazado | Motivo rechazo                            |  |
|                    |                                           |  |
|                    | Ingrese Comentario<br>o Motivo de Rechazo |  |

**Figura 32. Botón Guardar Cambios**

Automáticamente en la parte inferior de la ventana aparecerá el siguiente mensaje:

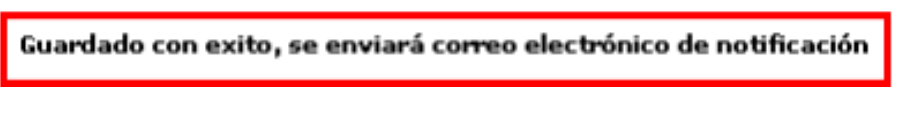

**Figura 10. Mensaje de Guardado con Éxito**

Si en el momento de dar clic en el Botón "Guardar Cambios", no se ingresó un comentario o motivo de rechazo, aparecerá el siguiente mensaje:

Debe especificar un motivo de rechazo para cada item marcado

**Figura 33. Mensaje de advertencia, falta ingreso de motivo de rechazo**

Deberá buscar el cuadro de texto donde se marcó rechazado y no se ingresó el comentario o motivo y volver a dar clic en el Botón **"Guardar Cambios"**.

# **Aceptar o Rechazar todas las novedades a listas de precios.**

También está abierta la posibilidad de Aceptar o Rechazar todas las novedades, para realizar esta acción haga clic en cuadro de selección correspondiente.

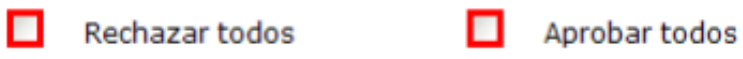

**Figura 34. Cuadros de selección Todos**

En el momento de hacer clic en cualquiera de estas opciones automáticamente se realizara la marcación a cada novedad.

|                         | Guardar cambios |                |                                          | Rechazar todos |        | Aprobar todos                                                                                                    |
|-------------------------|-----------------|----------------|------------------------------------------|----------------|--------|----------------------------------------------------------------------------------------------------|
| Aprobado                | Rechazado       | Motivo rechazo | Fecha novedad Hora novedad Cod comercial |                |        | Descripción                                                                                                    |
| $\overline{\mathbf{v}}$ |                 |                | 2010-09-17                               | 09:06          | 012831 | CANDESARTAN CILEXETILO<br>TABLETA 16 MG                                                                                             |
| V                       | u               |                | 2010-09-17                               | 11:48          | 317409 | HALOPERIDOL SOLUCION<br><b>INVECTABLE 5 MG</b>                                                                                      |
| $\checkmark$            | u               |                | 2010-09-17                               | 09:06          | 075357 | CARBOXIMETILCELULOSA<br>SODICA V.<br>MEDIA/CARBOXMETILCELULOSA<br>V. ALTA/GLICERNA SOLUCION<br>OFTALMICA 3.25+1.75+9<br>MG/ML/10 ML |
| V                       | u               |                | 2010-09-17                               | 11:48          | 114847 | FLUTAMDA TABLETA 250 MG                                                                                                    |

**Figura 35. Marcación mediante el cuadro de selección Aprobar todo**

|   | Guardar cambios         |                                   |            | Rechazar todos<br>$\sim$ |                                              |
|---|-------------------------|-----------------------------------|------------|--------------------------|----------------------------------------------|
|   | Aprobado Rechazado      | Motivo rechazo                    |            |                          | Fecha novedad   Hora novedad   Cod comercial |
| □ | $\checkmark$            | Comentario o Motivo<br>de rechazo | 2010-09-17 | 09:06                    | 012831                                       |
| □ | $\overline{\mathbf{v}}$ | Comentario o Motivo<br>de rechazo | 2010-09-17 | 11:48                    | 317409                                       |
| □ | Y                       | Comentario o Motivo<br>de rechazo | 2010-09-17 | 09:06                    | 075357                                       |
| □ | $\checkmark$            | Comentario o Motivo<br>de rechazo | 2010-09-17 | 11:48                    | 114847                                       |

**Figura 36. Marcación mediante el cuadro de selección Rechazar todo**

En el momento de haber realizado todas las marcaciones de Aprobación o Rechazo, haga clic en el Botón **"Guardar Cambios"**, se almacenará la actualización y automáticamente se enviará un correo de notificación a los funcionarios encargados en Audifarma S.A.

**Recuerde ingresar un comentario o motivo para cada uno de los Rechazos, sin el ingreso de esa información los cambios no serán almacenados.** 

# **6.4 MODULO UTILIDADES**

## **Utilidades SICA.**

### **Información Vademécum**

Para observar los reportes contenidos haga clic sobre la palabra "Información Vademécum":

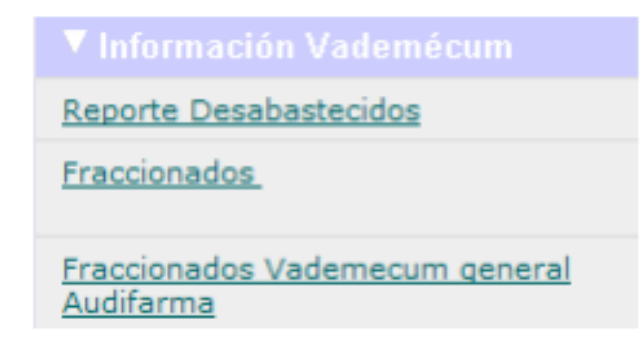

**Figura 37. Menú Emergente Información Vademécum**

### **Reporte Desabastecidos.**

En el Menú del Portal Web encontrará el acceso al reporte **Desabastecidos**

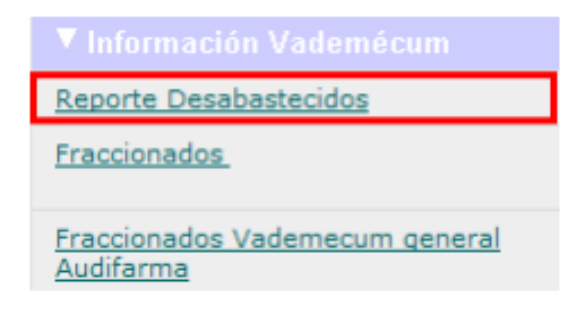

**Figura 38. Link Reporte Desabastecidos** 

Este reporte permite mostrar al cliente información correspondiente a los medicamentos desabastecidos, incluyendo también un link para visualizar la carta de soporte de la inactivación, visualizar segundas opciones configuradas en las listas de precios del cliente y realizar la autorización de la alternativa de entrega y ver el detalle de los pendientes actuales de un medicamento inactivo en particular. Todo lo anterior se puede consultar en el momento que se requiera.

Al hacer clic sobre el link, se abrirá en el área de Visualización de consultas, una nueva ventana, donde se observa el Reporte Desabastecidos.

Solo se muestran los códigos comerciales que tengan relación con el cliente basándose en las listas de precios que se tengan con Audifarma S.A.

| 3001111                     | GGBR 1             | $H$ 1<br>$\mathbb{R}$            | $11+22$                                          | $\frac{M}{2}$ 100% <b>N</b> Business Chevrolet    |                         |                          |                        |                       |                    |                                                |                |                                 |                    |
|-----------------------------|--------------------|----------------------------------|--------------------------------------------------|---------------------------------------------------|-------------------------|--------------------------|------------------------|-----------------------|--------------------|------------------------------------------------|----------------|---------------------------------|--------------------|
| Ш<br>7<br>AUBIFARMA<br>____ |                    | <b>AUDIFARMA S.A.</b><br>Clente: | Reporte Medicamentos desabastecidos              |                                                   |                         |                          |                        |                       |                    |                                                |                |                                 |                    |
| Challen.<br>Commission      | Codge <sub>n</sub> | <b>New instrumental</b>          | <b>Description Construc-</b>                     | Contestantine                                     | Laboratorio             | <b>Lider</b>             | Highwa Instituted in   | Supporte de la        | <b>PointRendoz</b> | Fouriez Intellet de<br>sensible died in facebo | Faste English  | Cod. Ze nachin Rembre 32-spojes | <b>Pullin List</b> |
| 65340                       | 224                | <b>HRAAD</b>                     | V Priced Acc 244                                 | CARGAA DI LEEBLACEON<br><b>FROUT ROUGH TO FRO</b> | 1,023                   | ٠                        | <b>DISABUTION COLL</b> | <b>WELLMARK</b>       | um Janes           | 3918,0061                                      | <b>CYECOMA</b> |                                 |                    |
| 390730                      | 604                | <b>DUGGARY</b>                   | DUTHOTOREDAICLE/INEDRATIO OR<br><b>TAPSULCOM</b> | CMEAN &I-SA FE                                    | GAUG DETWARE            | $\overline{\mathbf{u}}$  | MIAMATRIZIO            | un descripto          | pair Saran         | 3918-0041                                      | <b>CVEKK41</b> |                                 |                    |
| MAIL                        | $-0.05$            | reasons, cruses.                 | TRIGLICERISE<br>CAPELICO/POPTLING/201/GODZ       | CREAR FRANCISCHO AL                               | <b>TTBNA</b>            | <b>x</b>                 | <b>BILLARISTICESO</b>  | <b>IRL SHUNTSU</b>    | un lines           | <b>JULIOLE</b>                                 | <b>ENTIREL</b> |                                 |                    |
| <b>JEEP-</b>                | <b>REA</b>         | <b>BULL MOVE TABLEM</b>          | ACTIVITY/FASTIVACIONATION                        | TABLETS 2004-23 MS                                | <b>GLUIS SPETING DR</b> | ٠                        | <b>BUARATREEKI</b>     | on determine          | ner henn           | <b>JULIUS</b>                                  | <b>IMUMI</b>   |                                 |                    |
| <b>JELLE</b>                | <b>DOI</b>         | <b>DOLET</b>                     | ACTEMENT FIN                                     | <b>JAMESTOWN</b>                                  | GLUE SETWARE            | ٠                        | RGAMOTECOO             | ar Gouverns           | pair Garner        | <b>JUNEAUCES</b>                               | <b>DAVANI</b>  |                                 |                    |
| XIIN)                       | 290                | DOLEY RANSA ACCESA               | ACTEMBRIZEN RATIOL NOCKER                        | TABLES VICABILITÀ D'OUSIAN                        | GLUID SPETIVILINE       | $\overline{\mathbf{a}}$  | <b>REASSORED</b>       | <b>We Galverity</b>   | ner Gens           | <b>JUVA/JOED</b>                               | <b>DRUMI</b>   |                                 |                    |
| XIEOR                       | 200                | <b>BOLD SOURCES LANG</b>         | <b>ACTEMBRIATE</b>                               | SOURIDAVORAL BOTHON MI.                           | GLOSS SIETING DIE       | ٠                        | REARWITEDO             | <b>Mr. Octubreddy</b> | <b>We have</b>     | 3018/0001                                      | <b>SHUOM</b>   |                                 |                    |
| <b>JEW</b>                  | spt.               | DOLES.                           | ACTEMBRIATE                                      | TAILITY AVE HD                                    | GAUG INTWOJM            | ٠                        | <b>MIA BATIKTOO</b>    | on december           | an large           | <b>XVIA0061</b>                                | EMULTEL        |                                 |                    |
| onew                        | 396                | <b><i>HIPAN RLD</i></b>          | VISUATIO                                         | TAILITS 4LHS                                      | <b>USERT</b>            | $\overline{\phantom{a}}$ | DOCU 4THAM             | on decorate           | per Server         | 2911/0021                                      | JW120041       |                                 |                    |
| 72945                       | 345                | <b>EXAMPLE REGAL VALU</b>        | GEOVENA                                          | TABLITY OF CREWCELL<br><b>PICS ENGINE SO PEL</b>  | <b>BURGETEAN</b>        |                          | <b>DISCU ATTAINER</b>  | <b>WA OKLAHAMI</b>    | <b>HEY READS</b>   | 29YOURS                                        | <b>ZNYSVOM</b> |                                 |                    |

**Figura 39. Reporte Desabastecidos**

Este reporte está compuesto por los siguientes campos:

- Código comercial (Audifarma S.A.).
- Código genérico (Audifarma S.A.)
- Nombre Comercial.
- Descripción Medicamento.
- Concentración.
- Laboratorio.
- Líder.
- Motivo inactivación.
- Soporte de Inactivación (Link para ver el documento de soporte de la inactivación).
- Pendientes (Link para ver los ítems pendientes del medicamento desabastecido).
- Fecha inicial de desabastecimiento. (Fecha en que se inactivó el medicamento).
- Fecha final de desabastecimiento. (Fecha límite que se tiene de permanencia como inactivado.)
- Código comercial 2a opción.
- Nombre Comercial 2a opción
- Autoriza (Link para visualizar el formulario para realizar la autorización, para entregar el pendiente por la segunda opción.)

# **Visualizar soporte del documento de soporte de la inactivación**.

Para visualizar el soporte haga clic sobre el link **ver documento**.

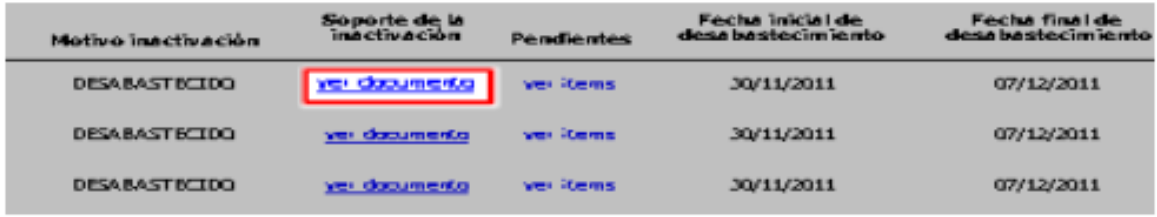

### **Figura 40. Link Reporte ver documento**

Después de hacer clic, se mostrará en la en el área de Visualización de consultas, el documento relacionado al producto inactivo.

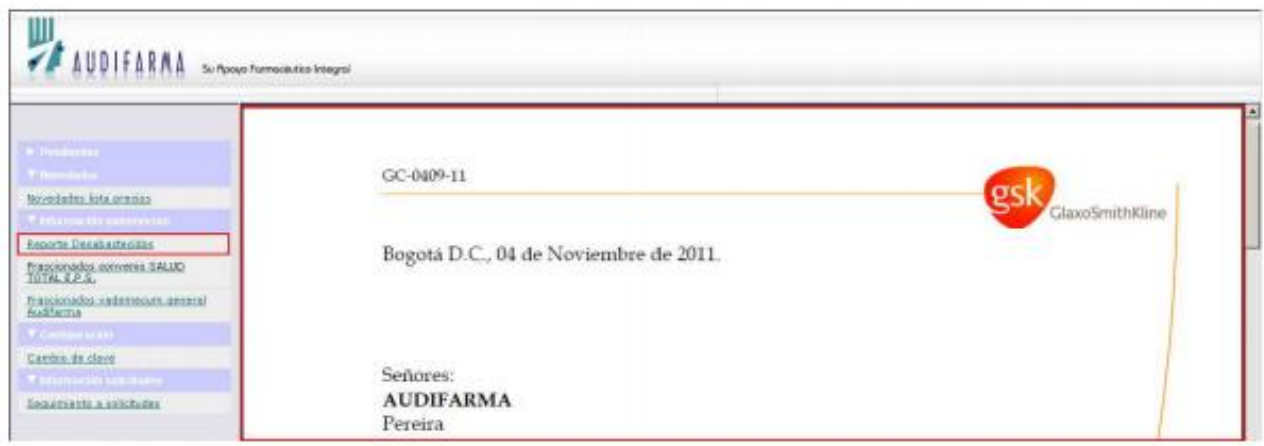

**Figura 41. Documento visualizado**

Es de aclarar que el link ver documento, solo aparecerá si el sistema detecta que hay registrado un documento asociado al medicamento inactivo.

## **Reporte Detalle de los Pendientes Actuales de un Medicamento inactivo.**

En este reporte se visualiza el detalle de los pendientes actuales de un medicamento inactivo en particular, para acceder a este reporte se debe dar clic en el enlace **ver ítems** de la columna pendientes.

| Motivo inactivación   | Soporte de la<br>inactivación | <b>Pendiembes</b> | Fecha inicial de<br>desa bastecim iento. | Fecha final de<br>desa bastecimiento. |
|-----------------------|-------------------------------|-------------------|------------------------------------------|---------------------------------------|
| <b>DESABAST BITDO</b> | vei daoumenta                 | ver items         | 30/11/2011                               | 31/12/2011                            |
| <b>DESABAST ECTDO</b> | vei daoumenta                 | ver items         | 30/11/2011                               | 07/12/2011                            |
| DESARAST BITDO        | vei daoumenta                 | ver items         | 30/11/2011<br><b>Contract Contract</b>   | 07/12/2011                            |

**Figura 42. Link Ver Ítems**

En el área de Visualización de consultas, solo se visualizará el reporte si se presentan pendientes del medicamento inactivo.

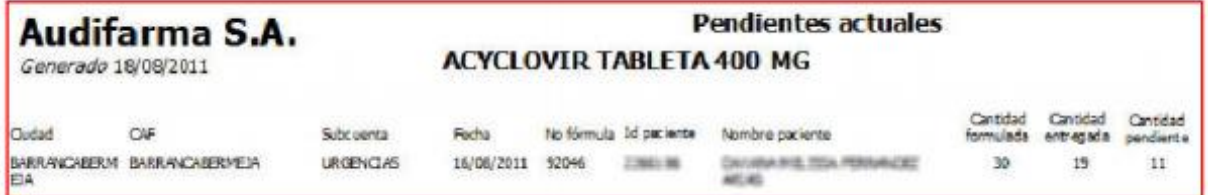

#### **Figura 43. Subreporte Pendientes Actuales**

Este reporte está compuesto por los siguientes campos:

- Nombre del medicamento
- Ciudad
- CAF (Centro de Atención Farmacéutica)
- Subcuenta
- Fecha
- Número de fórmula (Consecutivo Audifarma S.A.)
- $\bullet$  Identificación del Paciente
- Cantidad Formulada
- Cantidad Entregada
- Cantidad Pendiente

# **Alternativa para un medicamento inactivo y Autorización para entregar el pendiente por la segunda opción.**

En el Reporte Desabastecidos, en caso de existir una alternativa para un medicamento inactivo se mostrará el Código comercial y el nombre comercial del medicamento de la segunda opción. De igual forma se encontrará el link **Autorizar.** 

| Fecha inicial de<br>desabastecimiento | Fecha final de<br>desabastecimiento |        | Cod. 2a opción Nombre 2a opción |             |
|---------------------------------------|-------------------------------------|--------|---------------------------------|-------------|
| 11/10/2011                            | 30/11/2011                          |        |                                 |             |
| 10/10/2011                            | 20/12/2011                          |        |                                 |             |
| 07/30/2011                            | 07/10/2011                          |        |                                 |             |
| 07/10/2011                            | 14/10/2011                          |        |                                 |             |
| 07/10/2011                            | 07/10/2011                          | 343025 | SECVEDAL (SPECIA)               | <b>Acre</b> |

**Figura 44. Campos opción alternativa**

Lo anterior estará disponible para todos los medicamentos incluyendo los de estrecho margen terapéutico los cuales requieren de esta autorización.

Para realizar la Autorización para entregar el pendiente por la segunda opción. Haga clic sobre el link **Autorizar.**

| Fecha inicial de<br>sa ba stecimiento | <b>Fecha final de</b><br>desabastecimiento |        | Cod. 2a opción Nombre 2a opción | Autoriza        |
|---------------------------------------|--------------------------------------------|--------|---------------------------------|-----------------|
| 07/10/2011                            | 07/10/2011                                 | 243025 | SECNIDAL (SPECIA)               | <b>Building</b> |
| 11/10/2011                            | 30/11/2011                                 |        |                                 |                 |
| 10/10/2011                            | 20/12/2011                                 |        |                                 |                 |

**Figura 45. Link Autorizar**

Al dar clic en autorizar aparecerá un formulario indicando el medicamento desabastecido y la alternativa configurada como alternativa de entrega.

Se deberá ingresar: Documento de identificación, nombre, apellido, cargo y las observaciones que se consideren necesarias.

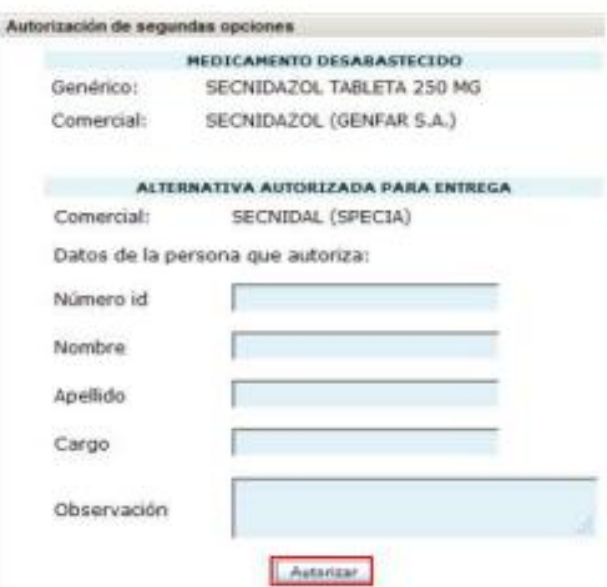

**Figura 46. Formulario Autorización de segundas opciones**

Cuando un mismo cliente ingrese una segunda autorización para otro medicamento, solo deberá digitar el Documento de Identificación y el sistema cargará los demás datos.

Después de ingresar la información solicitada debe hacer clic en el botón **Autorizar**, generando de esta forma el registro de esta operación

El sistema buscará entonces si hay pendientes activos del código del medicamento inactivo y adicionará la siguiente observación en la **Consola Administración de Procesos Audifarma (CAPA)** y en el Módulo de Gestión de Pendientes del Sistema Auditor, en busca que los diferentes procesos realicen la entrega del medicamento al usuario.

# **Reporte Fraccionados y Fraccionados Vademécum general Audifarma.**

En el Menú del Portal Web encontrará el acceso al reporte **Fraccionados**

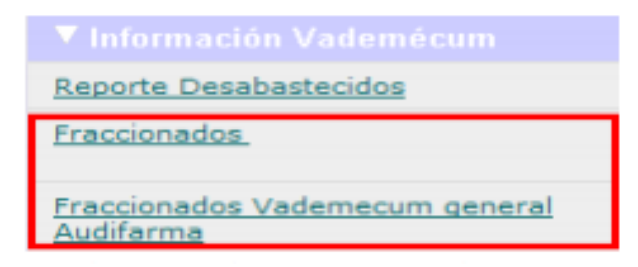

**Figura 47. Link Reporte Fraccionados**

Este reporte permite mostrar al cliente información correspondiente a los medicamentos fraccionados, teniendo una actualización permanente de los datos. Permitiendo al cliente la posibilidad de consultar esta información en cualquier momento que lo requiera**.**

Al hacer clic sobre el link, se abrirá en el área de **Visualización de consultas**, una nueva ventana, donde se observa el Reporte Fraccionados.

El Reporte Fraccionados muestra solo los ítems que pertenezcan a una lista de precios que se tenga con el cliente.

| 20/09/18<br>Ш<br>AUDIFARAA | Clente:          | <b>AUDIFARMA S.A.</b><br>Reporte Medicamentos Fraccionados<br><b>CONTRACT</b> |                                                                   |              |      |                              |                     |                  |                    |                     |        |                               |                |                   |
|----------------------------|------------------|-------------------------------------------------------------------------------|-------------------------------------------------------------------|--------------|------|------------------------------|---------------------|------------------|--------------------|---------------------|--------|-------------------------------|----------------|-------------------|
| Cad<br>Generica            | Cod<br>Comercial | <b>Rombre</b><br>comercial                                                    | <b>Descripción Generica</b>                                       | <b>Nivel</b> | Tipo | Und<br><b><i>BUDBOIR</i></b> | Cant Und<br>empague | Francis<br>nable | Und Min<br>entrepa | Laboratorio<br>nen. | Active | Hotivo<br><b>Inactivación</b> | Ned<br>Control | Fecha<br>creación |
| 005                        | 01005            | <b>ACETAMINOFEN</b>                                                           | ACETAMINOFEN JARABE 3 %/60 ML                                     | 001          | G    | <b>FRASCO</b>                |                     | 5                |                    | GENFAR S.A.         | š      | NINGUNO                       | N              | 01/01/57          |
| 006                        | 01006            | ACETAMINOFEN                                                                  | ACETAMINOFEN TABLETA 500 MG                                       | 002          | G    | CATA                         | 100                 | S                |                    | GENFAR S.A.         | š      | NINGUNO                       | N              | 22/11/87          |
| 006                        | 010068           | <b>ACETANINOFENIRI</b>                                                        | ACETAMINOFEN TABLETA 500 MG                                       | 002          | ā    | CATA                         | 100                 | š                |                    | GENFAR S.A.         | 5      | NINSUNO                       | N              | 09/04/10          |
| 429                        | 01029            | ACYCLOVIR                                                                     | ACYCLOVIR TABLETA 200 MG                                          | 802          | d    | C434                         | ×                   |                  |                    | GENFAR S.A.         |        | NINGUNO                       | h              | 01/01/97          |
| 030                        | 00030            | <b>ACYCLOVIR</b>                                                              | ACYCLOVIR UNQUENTO 5 %/15 G                                       | 000          | d    | TUBO                         | 1                   | M                |                    | GENERAL S.A.        |        | NINGUNO                       | N              | 04/04/07          |
| 033                        | 01013            | <b>FUROSEMIDA</b>                                                             | FUROSENIDA SOLUCION<br>INYECTABLE 20 MB/2 ML                      | ōΩ           | ä    | CA14                         | 10                  |                  |                    | GENFAR S.A.         |        | NINGUNO                       | N              | 17/10/96          |
| 433                        | 06033E           | <b>FUROSEMIDA(E)</b>                                                          | FUROSEMIDA SOLUCION<br>INVECTABLE 20 MG/2 ML                      | 00Z          | c    | CATA                         | 10                  | 5                |                    | GENFAR S.A.         | ŝ      | NINGUNO                       | N              | 17/01/07          |
| 029                        | 01039            | DEXAMETASONA                                                                  | DEIAMETASONA SODIO FOSFATO<br>SOLUCION INVECTABLE 4<br>MG/ML/1 ML | 803          | ٥    | <b>AMPOULA</b>               |                     |                  |                    | GENFAR S.A.         | s      | NINGUNO                       | N              | 14/25/08          |
| 041                        | 01041            | TRAMADOL                                                                      | TRANADOL (1ML=30GOTAS)<br>SOLUCTON ORAL 100 MG/ML/10<br>M,        | 002          | ä    | FRASCO GOTERO                |                     | N                |                    | 1 GENFARS.A.        | 5      | NINGUNO                       | N              | 24/83/59          |
|                            |                  |                                                                               |                                                                   |              |      |                              |                     |                  |                    |                     |        |                               |                |                   |

**Figura 48. Reporte Fraccionados**

Reporte Fraccionados Vademécum general Audifarma muestra todo el Vademécum activo e inactivo.

| 25/09/18                | <b>CR TH</b><br>I'm | $^{34}$<br>$-1$<br>٠<br>a.         | 824.50<br>m                                                                  | 100% M         |        | <b>Hashinne Objects</b> |                                   |                          |                             |                            |                             |                                      |                  |                             |
|-------------------------|---------------------|------------------------------------|------------------------------------------------------------------------------|----------------|--------|-------------------------|-----------------------------------|--------------------------|-----------------------------|----------------------------|-----------------------------|--------------------------------------|------------------|-----------------------------|
|                         |                     | <b>AUDIFARMA S.A.</b>              |                                                                              |                |        |                         |                                   |                          |                             |                            |                             |                                      |                  |                             |
|                         |                     |                                    |                                                                              |                |        |                         |                                   |                          |                             |                            |                             |                                      |                  |                             |
|                         |                     | Reporte Medicanientos fraccionados |                                                                              |                |        |                         |                                   |                          |                             |                            |                             |                                      |                  |                             |
| <b><i>SUBIFARRA</i></b> |                     | Vademecum                          |                                                                              |                |        |                         |                                   |                          |                             |                            |                             |                                      |                  |                             |
| <b>Cest</b><br>Generica | Cast<br>Compareial  | Norwala roc.<br>comunical          | <b>Deveripside Generica</b>                                                  | <b>Missell</b> | Time   | <b>Und</b><br>enspreque | Carri Und<br><b>GATASIA GLI 6</b> | <b>Friendin</b><br>nable | <b>Und Min</b><br>erritraga | Laboratorio                | <b><i><u>Active</u></i></b> | <b>Hutive</b><br><b>Inactiveción</b> | Had.<br>Correral | Poster<br>creacide.         |
| 76                      | 01005               | <b>ACETAHINOFEN</b>                | ACETAHINOFEN JARABE 3 %160 ML                                                | $-001$         | o      | FRASCO                  |                                   | s                        |                             | OENFAR S.A.                |                             | NINDUNO                              | w                | 81/01/97                    |
| <b>GOR</b>              | 313 0 0 0           | <b>ACETAMINGPEN</b>                | ACETANONOPER TABLETA 550 MG                                                  | dict3          | G      | CAM                     | 100                               | ٠                        |                             | DESPAR S.A.                | $\mathbf{r}$                | NINGUNO                              | w                | 22/11/07                    |
| 000                     | DOGOG#              | ACETARINOPENDO                     | ACETANTINOPEN TABLETA 500 MG                                                 | 002            | G      | <b>CASA</b>             | <b>IDD</b>                        | ×                        |                             | DENFAX 5.A.                | x                           | <b>NIMBUNO</b>                       | m                | 09/04/10                    |
| 629<br>030              | 01529<br>01030      | <b>ACVOLOVIR</b><br>ACYCLOVIR,     | A CYCLOVER TABLETA 206 14G<br>ACYCLOVIR UNGUENTO, 5 %/15 G                   | 602<br>000     | ä      | CAIA<br><b>TUBO</b>     | 25                                | s<br>N                   |                             | GENEVA S.A.<br>GENRAR S.A. |                             | NINGUNO<br>NINDUNO                   | N<br>$^{16}$     | ※1/21/97<br><b>BA/BA/67</b> |
| 013.3                   | 03031               | PURCISEMIDA                        | PURCEBINIEW BOLL/CICRI                                                       | 001            | ö<br>G | CA3A                    | 38                                | ×                        |                             | <b>GRISPAK S.A.</b>        | $\mathcal{R}$               | NINGERIC                             | N                | 17/10/98                    |
| GEI                     | CONEIR              | <b>PURCEEMIDA'E)</b>               | DVVNCTABLE 20 MG/Z ML<br><b>PURCERMICA SOLUCION</b><br>INVECTABLE 20 MG/2 ML | -003           | е      | <b>CAM</b>              | 30                                | $\blacksquare$           |                             | GRISPAR S.A.               | $\mathbf x$                 | NIMBUNG                              | m                | <b>ST/BS/BP</b>             |
| 言語                      | 103000              | <b>DEXAPRITASONA</b><br>FOSFATO    | DESAMETASONA BODIO POSPATO<br>SOLUCION INTECTABLE<br>MONUS M                 | 003            | G      | A MIRCLEA               | i.                                | ×                        |                             | DEMANA B.A.                | $\rightarrow$               | NINGURIO                             | $_{\rm N}$       | 14/10/16                    |
| 041                     | T11041              | TRAMADOL                           | TRAMADOL (IML=30007.AS)<br>SCULCION CANL 100 HOUSE/10<br>5th                 | 693            | n      | <b>PRASCO BOTERO</b>    |                                   | N                        |                             | DENPARTIA                  | ×                           | NINSUNO                              | N                | 24/03/10                    |
| 049                     | 01049               | <b>ALBENDAZOL</b>                  | <b>NUMBER ON SUSPENSION ORAL 2</b>                                           | 001            | a      | FRASCO                  |                                   |                          |                             | GENEARS A.                 | s                           | NJNSUNO                              | w                | 81/81/97                    |
| $0 - 0$                 | DEGATE              | <b>ALBENDAZIOLIE</b> )             | ALBENDAZOL SUSPENSION DRAL 2<br>TH/20 P/L                                    | 003            | G      | <b>FRABCO</b>           | $\overline{a}$                    | $\blacksquare$           |                             | GENERAL S.A.               | $\mathbf{u}$                | NINBURICI                            | N                | <b>LETGGS</b>               |
| <b>OBD</b>              | 03080               | <b>ALBENDAZOL</b>                  | ALEMNOAZCIL TABLETA 300 MGL                                                  | 001            | G      | <b>EASA</b>             | $\overline{z}$                    | $\overline{u}$           |                             | OSTOPAK S.A.               | $\mathbb{R}$                | NINGURIC                             | $\mathbb{R}^2$   | dis/dis/art                 |
| 054                     | <b>R1554</b>        | CARGANAZGRINA                      | PANNAHA WESUNDAY WAS ALL                                                     | 000            | a      | CASA                    | 36                                | š                        |                             | GENEAR S.A.                | s                           | NINGUNO                              | bi.              | 17/10/96                    |
| 054                     | 010542              | CARGAHAZERINAGO                    | CAREAMANEOUSLA TARLETA OL                                                    | 000            | c      | CAIA                    | 38                                |                          |                             | GENEAR S.A.                | s                           | <b>NINGUNO</b>                       | N                | £7/01/07                    |
| 955                     | 01005               | AHEROXOL ADULTO                    | AMBROIDS (EQ. 600MG) JARAGE                                                  | 000            | a      | FRASCO                  |                                   | 'n                       |                             | ODNEAR S.A.                | s                           | NINGUNO                              | w                | 15/06/07                    |
| 005                     | 06353E              | AMBROIDE ADUCTORE                  | AMBROIDS (EQ. 500MG) 3ARABE                                                  | 000            | ċ      | <b>FRASCO</b>           |                                   |                          |                             | OENFAR S.A.                | s                           | NINDONO                              | <b>N</b>         | 26/05/07                    |
| 458                     | 111058              | AMPICTURAL                         | AMPTCSUNA POLVO PARA                                                         | 651            | ö.     | CASA                    | 38                                | ٠                        |                             | DENFAR S.A.                | s                           | NINBUNO                              | Fai.             | 25/82/06                    |
| 060                     | 03060               | <b>AMPICELINA</b>                  | AMOTORINA POLYO PARA<br><b>NBCCRETITLIJE 100 HK</b>                          | 993            | a      | <b>FRASCO AMPOULAIS</b> |                                   | w                        |                             | OFMPAR E.A.                |                             | NINBUNO                              | Fé               | <b>LIMITATION</b>           |
| $-11$                   | 81063               | <b>AMIKACINA</b>                   | AMINACINA SOLUCION INVECTABLE<br><b>300 MGI</b>                              | 001            | G      | <b>CA1A</b>             | 100                               | ×                        |                             | <b>GENEVA S.A.</b>         |                             | NIMBURG                              | N                | 28/07/09                    |
| 872                     | <b>Res (172)</b>    | AMONICILINA                        | AMONDENHOLAND PARA                                                           | 000            | a      | FRASCO                  |                                   |                          |                             | GENEAR S.A.                | $\mathbf{r}$                | BEENBARADO<br><b>CODOC</b>           | N                | 81/01/97                    |
| art.                    | DODITIE             | AMDRICILITY/VOKT                   | AMONDOLLINA MOLVO PARA<br>NGC 113 Vizier A SOL ORAL 500                      | aas            |        | PRASCO                  | ٠                                 | ×                        |                             | GENERAL S.A.               | ts:                         | NINBUNO                              | N                | 28/12/18                    |
|                         | п                   |                                    |                                                                              |                |        |                         |                                   |                          |                             |                            |                             |                                      |                  |                             |

**Figura 49. Reporte Fraccionados Vademécum general Audifarma**

# **7 CONCLUSIONES**

- Después de haberse priorizado y clasificado la información definida como contractual, normativa y de interés general, se diseñó e implemento una herramienta tecnológica, la cual logro cubrir las necesidades de sistematización, centralización, disponibilidad e intercambio de información.
- Se estandarizo el proceso de generación de información remitida a los clientes tales como: fuentes de consulta, generación, tratamiento y análisis.
- Se mejoró la etapa de "Acceso a la Información", por lo cual se obtuvieron datos e información confiable, en un menor tiempo y con calidad. Garantizando así el uso de la herramienta
- Es necesario resaltar que aunque una empresa emprenda una estrategia de centralización de información, esto no le garantiza que de inmediato o incluso a largo plazo empiece a obtener mayores acercamientos con sus clientes, para que esto suceda, este programa requiere ser parte de la cultura organización y por supuesto se necesita de la aceptación de los clientes involucrados en el proceso.
- Las empresas deben comprender la importancia de capturar toda la información posible referente a sus clientes tales como sus datos personales, nivel socioeconómico, necesidades, quejas y consultas ya que estos datos debidamente manejados se constituyen en una ventaja competitiva determinante a la hora de consolidar su segmento de mercado.
- El SICA (Sistema de información del cliente Audifarma) más que una herramienta tecnológica se trata de una estrategia, para lograr su correcta implementación es necesario inicialmente realizar un trabajo serio y completo al interior de la compañía, divulgar el plan de trabajo a todo el personal encargado, construir una base de datos completa, útil para analizar y de la cual extraer información relevante, crear en los empleados la cultura de administrar las relaciones con los clientes, sobre todo los empleados que tienen contacto directo con ellos.

# **8 RECOMENDACIONES**

- Una empresa que está interesada en implementar una estrategia tecnológica de este tipo, debe centrar su atención en las necesidades de los clientes. A partir de esto, la empresa podrá ser capaz de encaminar esta herramienta tecnológica hacia el éxito. Además debe tener claro la metodología de implementación, así como los recursos necesarios para lograr de esta un buen comienzo estratégicamente hablando
- El sistema de centralización de la información SICA (Sistema de información de clientes Audifarma) puede ayudar a Audifarma a transformar la forma como se vende y ayuda a sus clientes, con un enfoque donde se utilice cada oportunidad para fomentar con este su lealtad y construir relaciones a largo plazo mutuamente satisfactorias.
- Se debe hacer una sensibilización con todo el personal donde conozcan la importancia del SICA (sistema de información de clientes Audifarma) y el manejo de servicio al cliente
- Se recomienda hacer una actualización de toda la base de datos con que cuenta la compañía, para que la fuerza de ventas la trabaje y atraigan a nuevos clientes.

# **BIBLIOGRAFÍA**

Curry, Jay, CRM: cómo implementar y beneficiarse de la gestión de las relaciones con los clientes (customer relationship management). Editorial Gestión, Barcelona 2002

McKenna Regis; Marketing De Relaciones cómo crear y mantener un vínculo permanente entre la empresa y sus clientes; Paidós Ibérica S.A; Barcelona – Buenos Aires – México; 1994

Cómo implantar con Éxito una Estrategia CRM, White Paper elaborado por Qualitas Hispania, Ref.: QH.EIQ.CRMESTRAT.2002.1

AEDEMO (2007), "IV Estudio Del CRM En España: Estudio y Casos Prácticos," 1- 72.

Ley 1562 de 2012. En presidencia.gov.co. Consultada el 8 de octubre de 2012

Descripción del Sistema General de Pensiones en Colombia Portal del Ministerio de Trabajo de Colombia. Consultado el 9 de octubre de 2012

Libro: República de Colombia. Ley 100 de 1993. Sistema de Seguridad Social Integral. ECOE Ediciones. Colección Las Leyes de Colombia. Bogotá, 1994

Sector farmacéutico colombiano, Presentación a los principales cambios en el sector farmacéutico colombiano en los últimos años, Adriana Bustamante, 2007